# **FX-485PC-IF RS485 Interface Unit**

## User's Manual

Manual number: Manual revision: Date:

JY992D53501 A December 1995

### **Guidelines for the safety of the user and protection of the FX-485PC-IF RS-485 Interface Unit**

This manual provides information for the installation and use of the FX-485PC-IF RS-485 interface unit. The manual has been written to be used by trained and competent personnel. The definition of such a person or persons is as follows;

- a) Any engineer who is responsible for the planning, design and construction of automatic equipment using the product associated with this manual should be of a competent nature, (trained and qualified to the local and national standards required to fulfill that role). These engineers should be fully aware of all aspects of safety with regards to automated equipment.
- b) Any commissioning or service engineer must be of a competent nature, trained and qualified to the local and national standards required to fulfill that job. These engineers should also be trained in the use and maintenance of the completed product. This includes being completely familiar with all associated documentation for the said product. All maintenance should be carried out in accordance with established safety practices.
- c) All operators of the compliance product should be trained to use that product in a safe and coordinated manner in compliance to established safety practices. The operators should also be familiar with all documentation which is connected with the actual operation of the completed equipment.

Note: the term 'completed equipment' refers to a third party constructed device which contains or uses the product associated with this manual.

#### **Note's on the symbology used in this manual**

At various times through out this manual certain symbols will be used to highlight points of information which are intended to ensure the users personal safety and protect the integrity of the equipment. Whenever any of the following symbols are encountered, its associated note must be read and understood. Each of the symbols used will now be listed with a brief description of its meaning.

#### **Hardware warnings**

1) Indicates that the identified danger WILL cause physical and property damage.

2) Indicates that the identified danger could POSSIBLY cause physical and property damage.

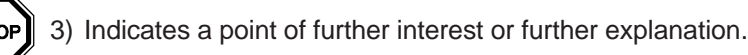

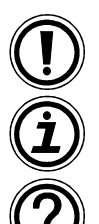

#### **Software warnings**

4) Indicates special care must be taken when using this element of software.

5) Indicates a special point of which the user of the associate software element should be aware.

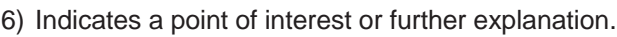

# **Contents**

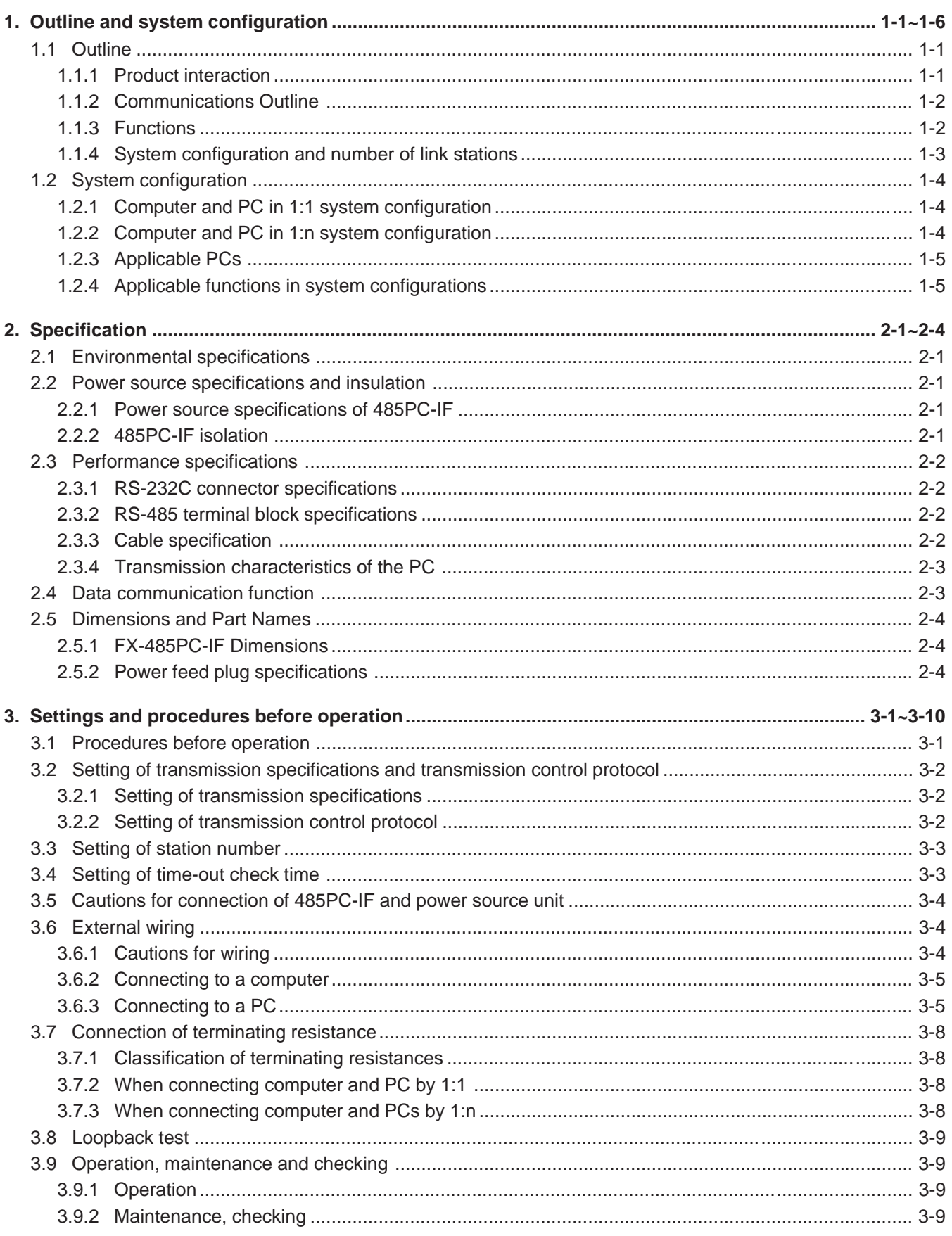

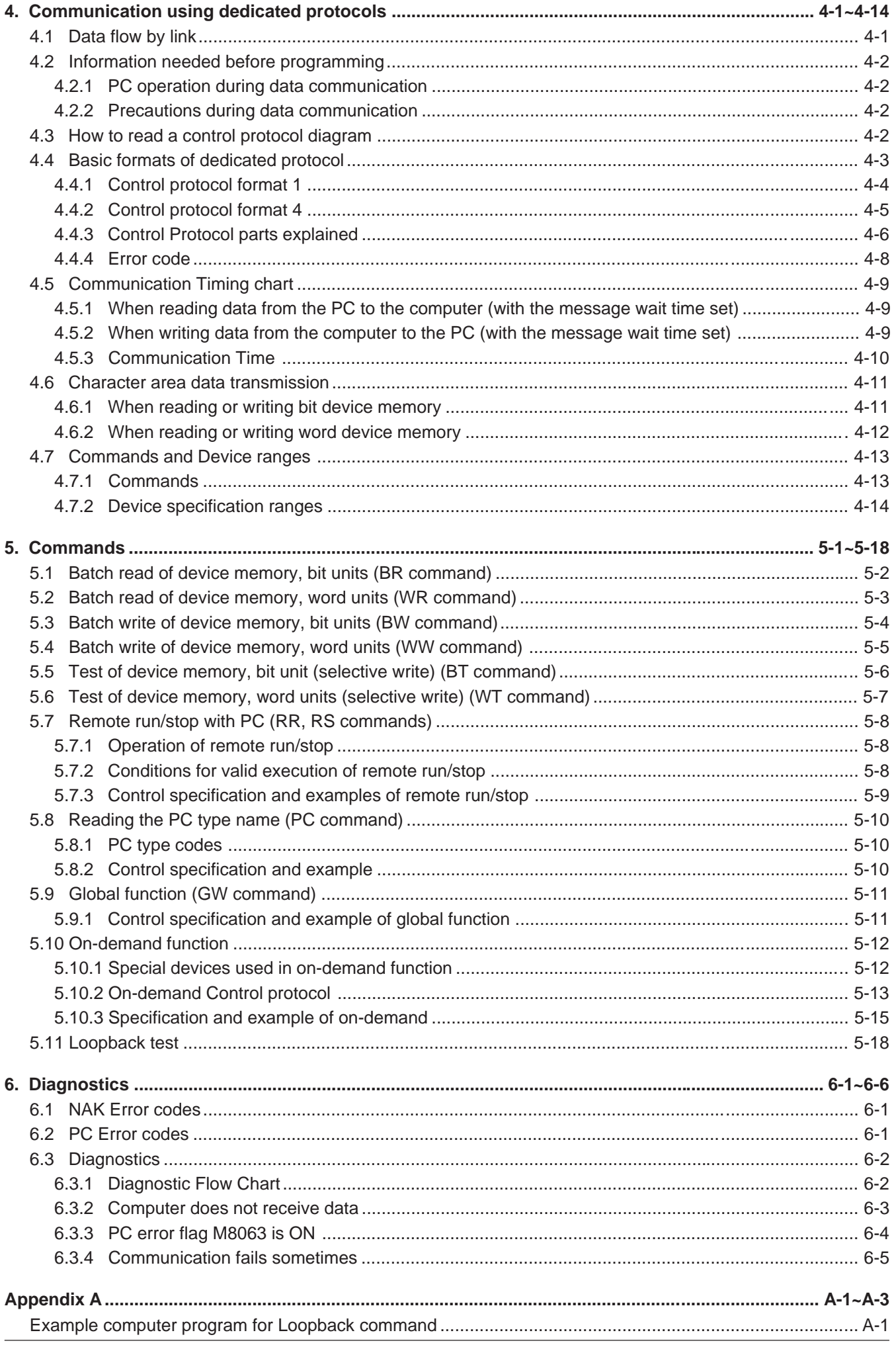

**1 Outline and system configuration**

**2 Specification**

**3 Settings and produres before operation**

**4 Communication using dedicated protocols**

**5 Commands 6 Diagnostics**

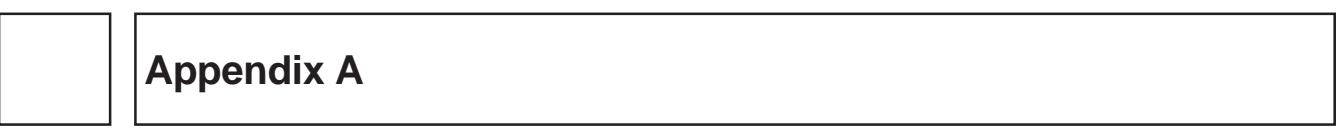

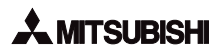

# **1. Outline and system configuration**

The User's Manual describes the specification, handling, and transmission control procedure of the FX-485PC-IF RS485 interface unit (hereinafter called 485PC-IF).

### **1.1 Outline**

#### **1.1.1 Product interaction**

The products of a computer link system using the 485PC-IF are shown below.

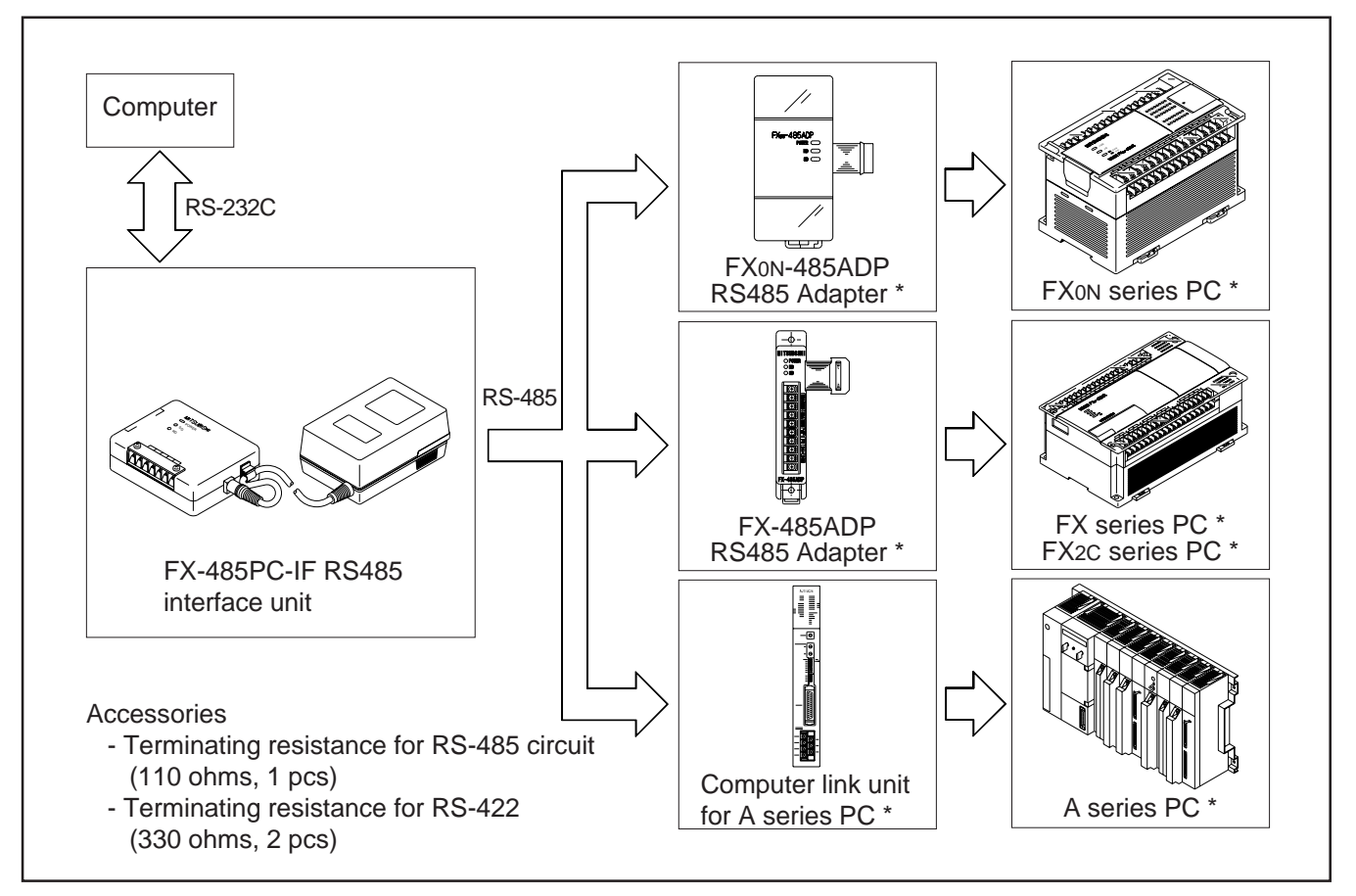

\* : For specification and handling see the appropriate manual.

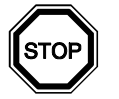

#### **Notes**

●

The 485PC-IF is an interface for RS-485 communication circuit. However, if RS-422 devices are included in the computer link system, it can be used as an interface for RS-422 communication by changing the wiring method and terminating resistances.

For wiring method, see section 3.6.3.

For terminating resistances, see section 3.7.

#### **1.1.2 Communications Outline**

The 485PC-IF has an RS-232C port for connection with the computer, and an RS-485 terminal block for connection with the PC, and is designed as an interface unit for converting the RS-232C signal of the computer into an RS-485 signal.

A dedicated protocol is used in the transmission control procedure for linking the PC and the computer. The transmission data of the dedicated protocol is communicated in ASCII code as shown below.

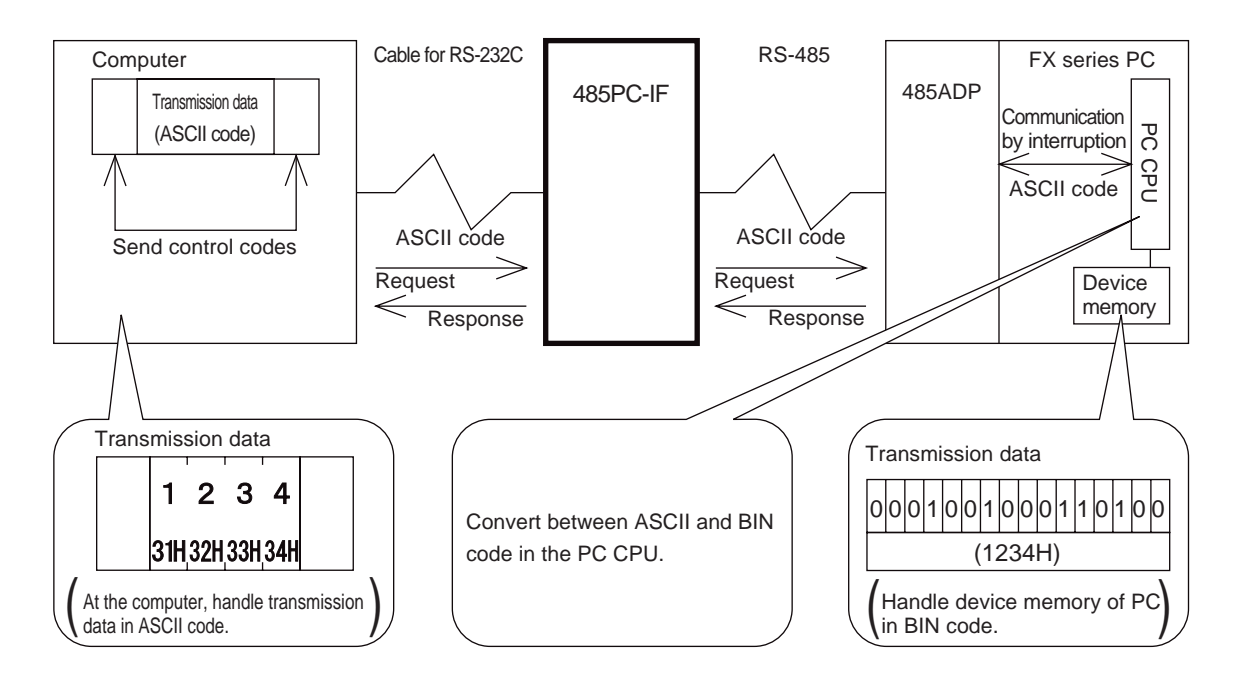

#### **1.1.3 Functions**

For linking a computer with the PC, the  $FX_{(N)}-485ADP$  adapter for RS485 (485ADP hereinafter) is used with the FX series PC. The data communication functions between the PC and the computer using the 485ADP and 485PC-IF include the following.

- (1) Data communication by request from the computer The computer requests data transmission. By sending a request command from the computer to the PC, specified data is transmitted. To use the 485PC-IF or 485ADP, no particular PC program is needed (except for the global function and on-demand function).
	- 1) Batch reading or writing of all devices of the PC (word unit, bit unit) is possible. By reading the device data of the PC, the running state can be monitored, or the data can be acquired or analyzed.

By writing data into devices, production control or production instruction can be done.

- 2) Remote run/stop of PC. The programmable controller is remote controllable from the computer with remote run/stop command to a stopped programmable controller.
- 3) Batch command can be issued to all PCs. When one computer and several PCs are connected, the computer can control the on/off state of a specific device in all PCs on the circuit in batch (special auxiliary relay M8126\* in the case of FX series PC, input signal (x) in the case of A series PC). This function is called the global function. \* This special auxiliary relay M8126 is the dedicated device for the global function.
- Data communication by request from PC (2)
	- The PC requests data communication.

If transmission of emergency data from the PC to the computer is needed, this is a function for interrupting the computer by sending a transmission request from the PC.

This function is called on-demand function, which can be executed only when the system configuration of the computer and PC is 1:1.

#### **1.1.4 System configuration and number of link stations**

The computer link system configuration of a computer and PC can be either 1:1 or 1:n. However, as mentioned above, the on-demand function is available in 1:1 configuration only. The maximum number of link stations is 16 for a total system of FX series PCs and A series PCs on one circuit in the 1:n configuration\*.

\* This is a method of exchanging data between one computer and several PCs. It is also known as multidrop link system.

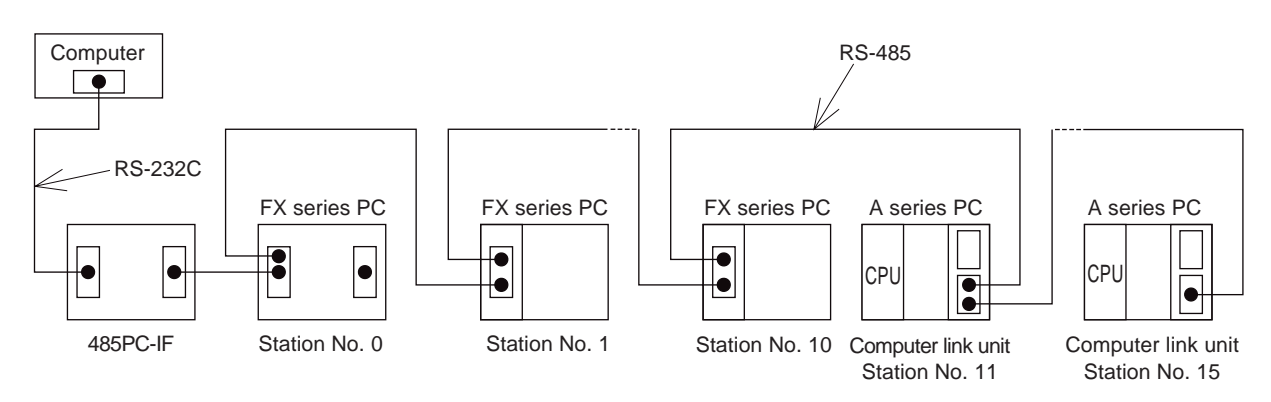

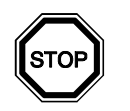

#### **Notes**

The FX series PCs and A series PCs are shown separately in the diagram for the sake of simplicity, but actually they can be linked in any order. The station numbers may be either regular or irregular. For detail of system configuration, see section 1.2. For detail of station numbers, see section 3.3. ●

# **1.2 System configuration**

In a system configuration using the 485PC-IF, the computer and PCs are connected as either 1:1 or 1:n, and for communication with the PC, the signals conform to RS-485\*. This configuration is described below. For the A series PC, see the corresponding manual.

### **1.2.1 Computer and PC in 1:1 system configuration**

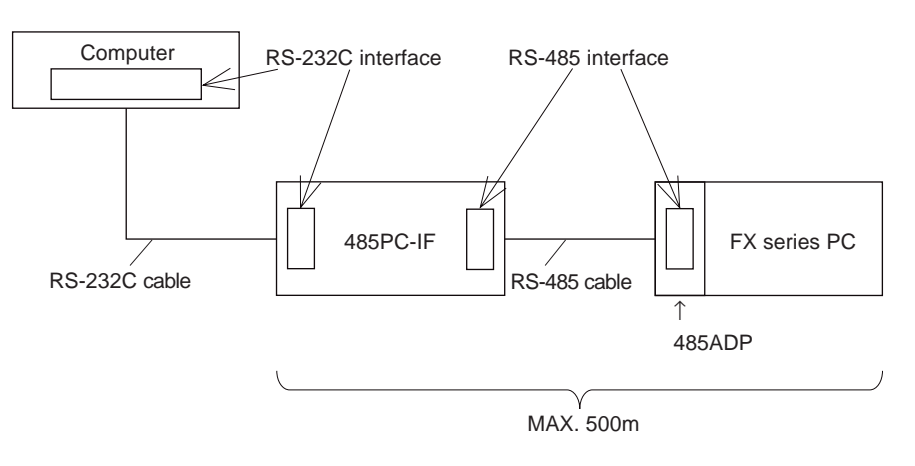

### **1.2.2 Computer and PC in 1:n system configuration**

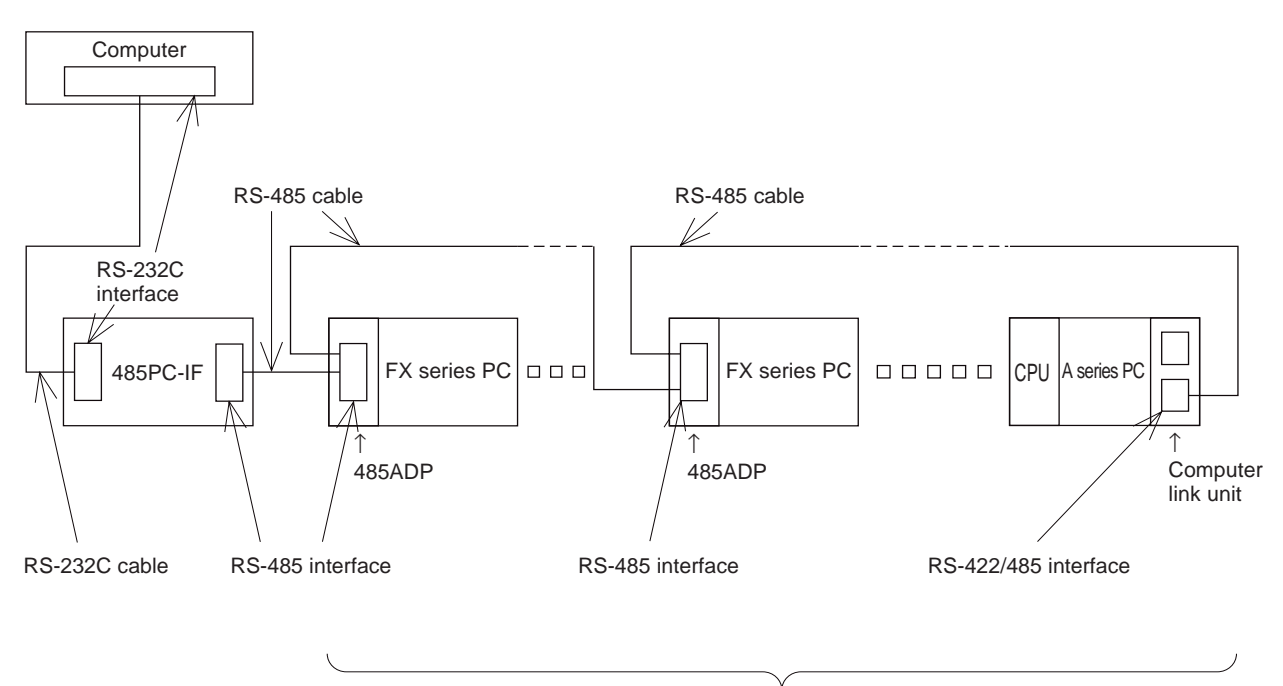

Max. 16 stations: total distance 500 m

#### **1.2.3 Applicable PCs**

The 485PC-IF is used with the following PCs.

(1) FX series PCs

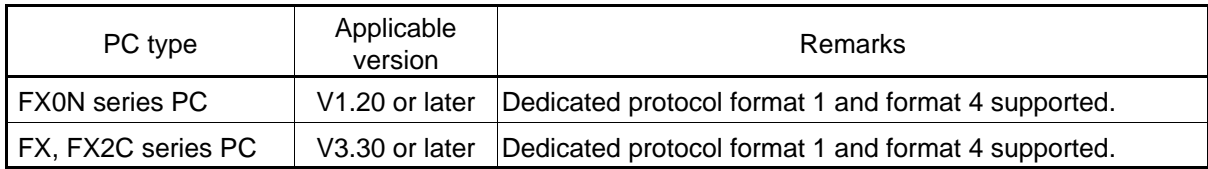

(2) A series PCs

In the A series PCs, the following CPUs are applicable. A0J2H, A1, A1N, A1S(J), A2(-S1), A2N(-S1), A2S, A3, A3N, A3H, A3M, A73, A2A(-S1), A3A, A2U(-S1), A3U, A4U, A2US(-S1), A1SCPU24-R2, A52G, A7LMS-F For details see the A series manual.

#### **1.2.4 Applicable functions in system configurations**

Functions usable in the FX series PCs in each system configuration are explained below. For the A series PCs see the appropriate manual.

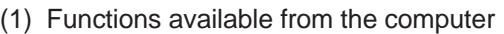

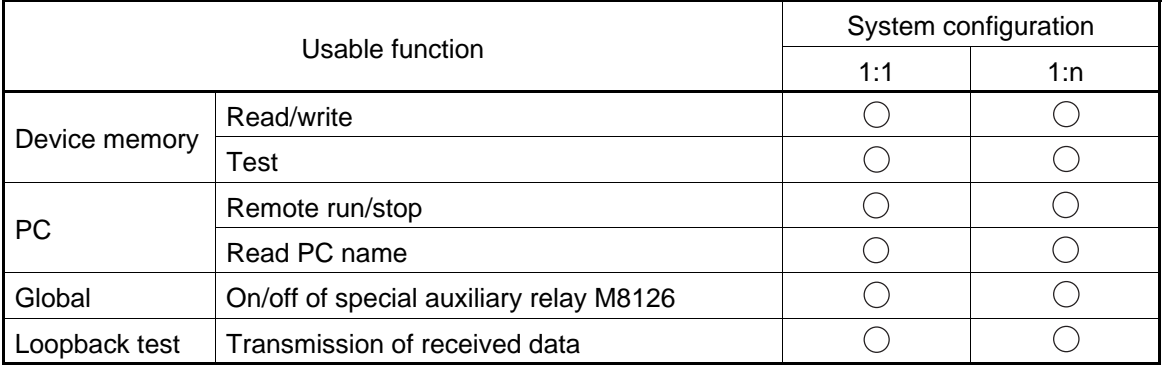

(2) Functions available from the PC

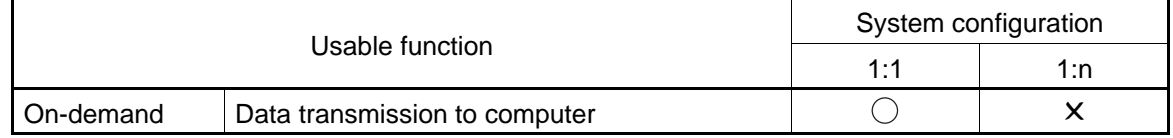

**1 Outline and system configuration**

**2 Specification**

**3 Settings and produres before operation**

**4 Communication using dedicated protocols**

**5 Commands 6 Diagnostics**

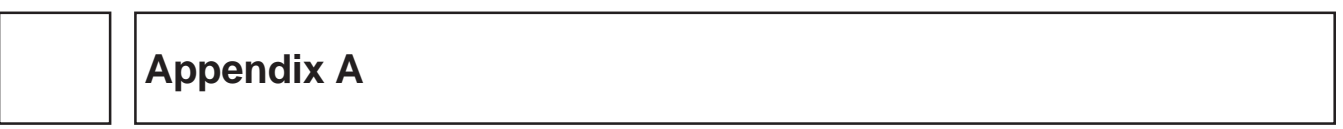

### $\lambda$  MITSUBISHI

# **2. Specification**

This chapter describes the environmental specifications, performance specification, and functions of the FX-485PC-IF.

### **2.1 Environmental specifications**

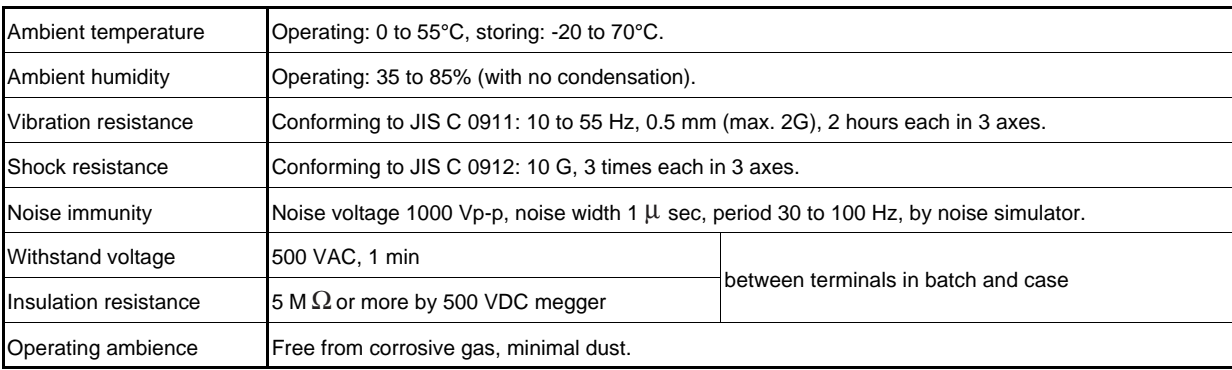

## **2.2 Power source specifications and isolation**

#### **2.2.1 Power source specifications of 485PC-IF**

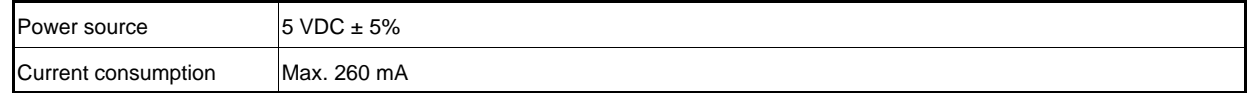

#### **2.2.2 485PC-IF isolation**

The 485PC-IF has photo coupler isolation and transformer isolation between PC and communication signal.

# **2.3 Performance specifications**

#### **2.3.1 RS-232C connector specifications**

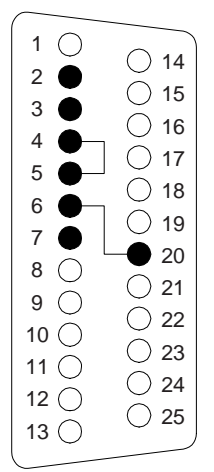

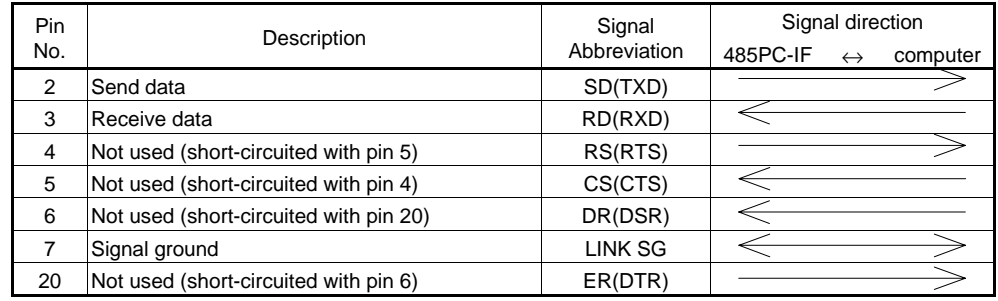

A 25-pin D sub (female) connector is used.

#### **2.3.2 RS-485 terminal block specifications**

(1) Terminal block of 485PC-IF

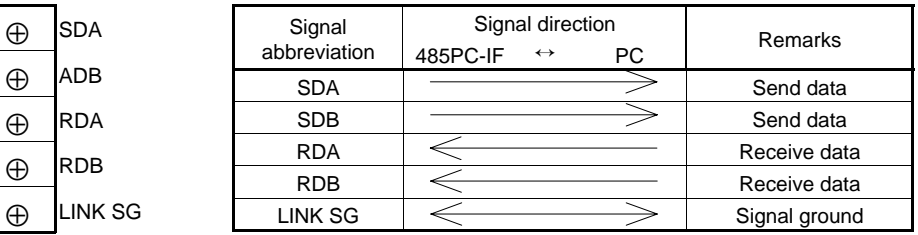

(2) Function block diagram of RS-485

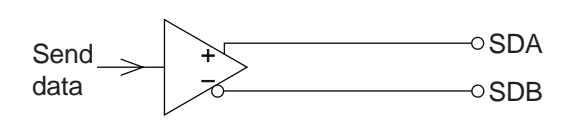

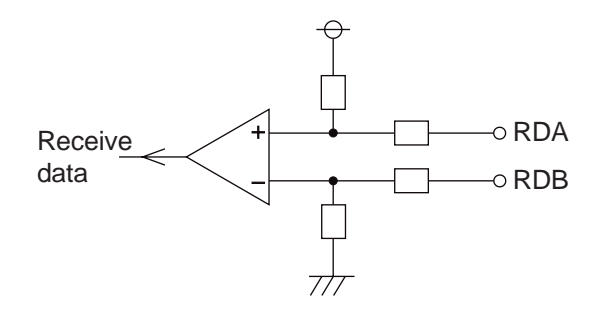

#### **2.3.3 Cable specification**

 $\Theta$ 

The RS-422/485 cable used should conform to the following specifications.

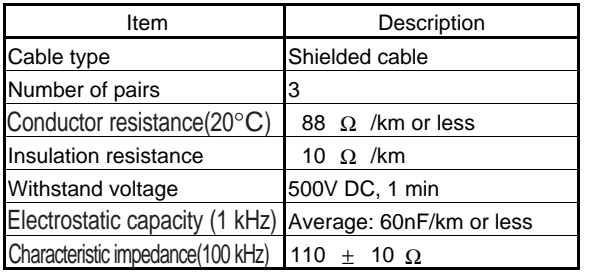

(Recommended cable)

SPEV(SB)-MPC-0.2✕0.3 SPEV(SB)-0.2X3P

} (Manufactured by Mitsubishi Cable Industries, Ltd.)

The recommended cables are identical in electric characteristic, but differ partly in the outside diameter and internal wire color.

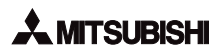

#### **2.3.4 Transmission characteristics of the PC**

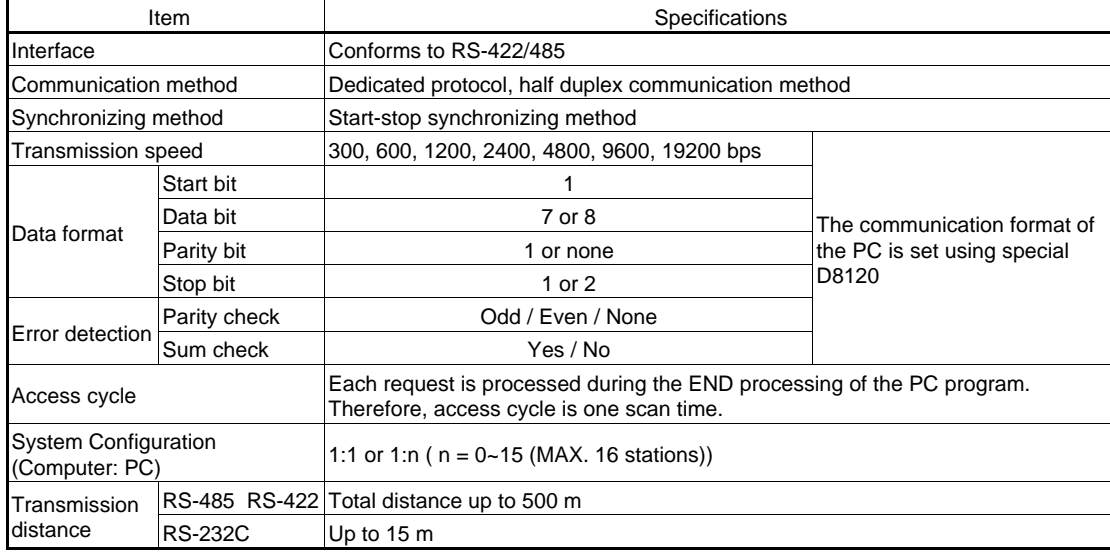

## **2.4 Data communication function**

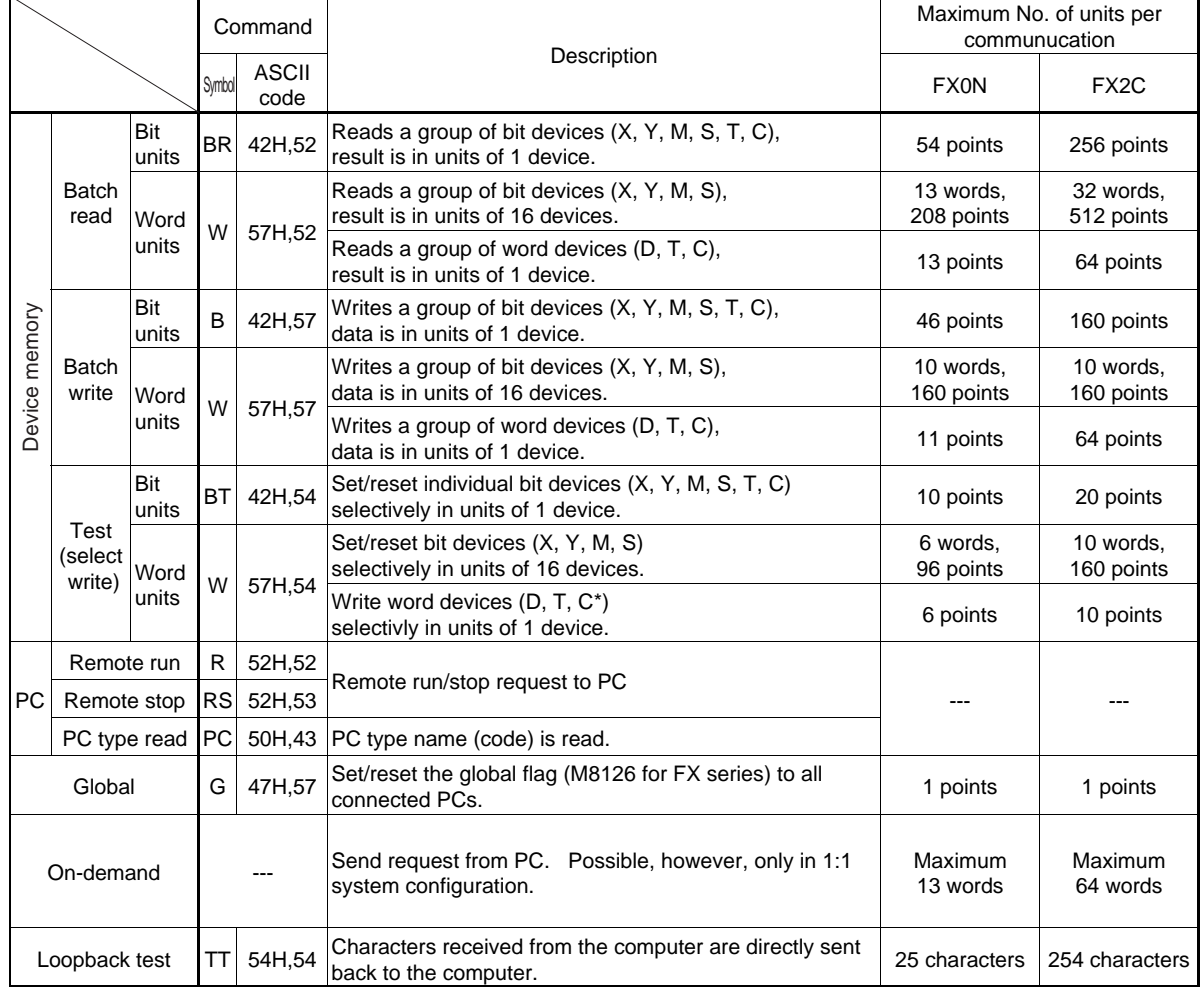

\* Counter except high speed (32-bit) counters C200 to C255.

### **2.5 Dimensions and Part Names**

The FX-485PC-IF consists of the 485PC-IF (interface) and terminating resisters.

#### **2.5.1 485PC-IF Dimensions**

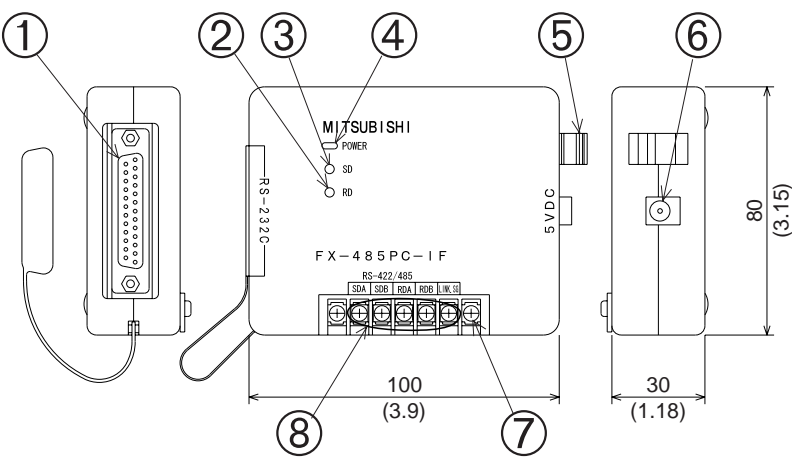

Weight: Approx. 0.3 kg (0.66 lbs) Units: mm(inches)

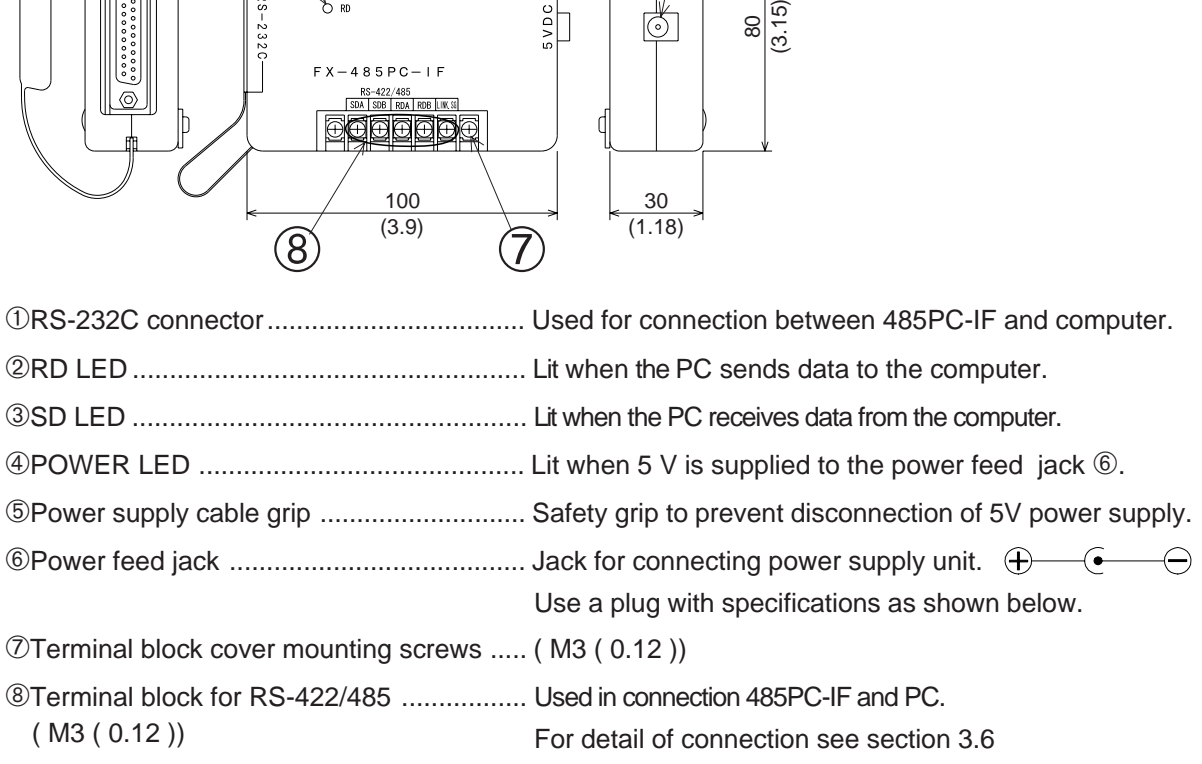

#### **2.5.2 Power feed plug specifications**

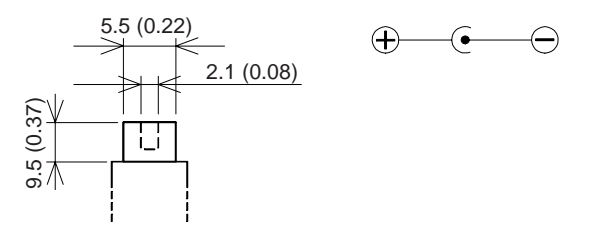

**1 Outline and system configuration**

**2 Specification**

**3 Settings and produres before operation**

**4 Communication using dedicated protocols**

**5 Commands 6 Diagnostics**

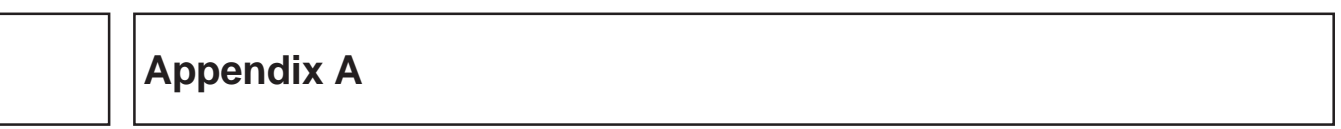

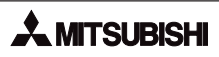

# **3. Settings and procedures before operation**

This chapter only explains the settings and procedures for linking to an FX series PC (using 485PC-IF and 485ADP). For the A series PC, see the appropriate A series manual.

### **3.1 Procedures before operation**

The flowchart below shows the necesary procedures to setup the computer link for use with the FX series PC.

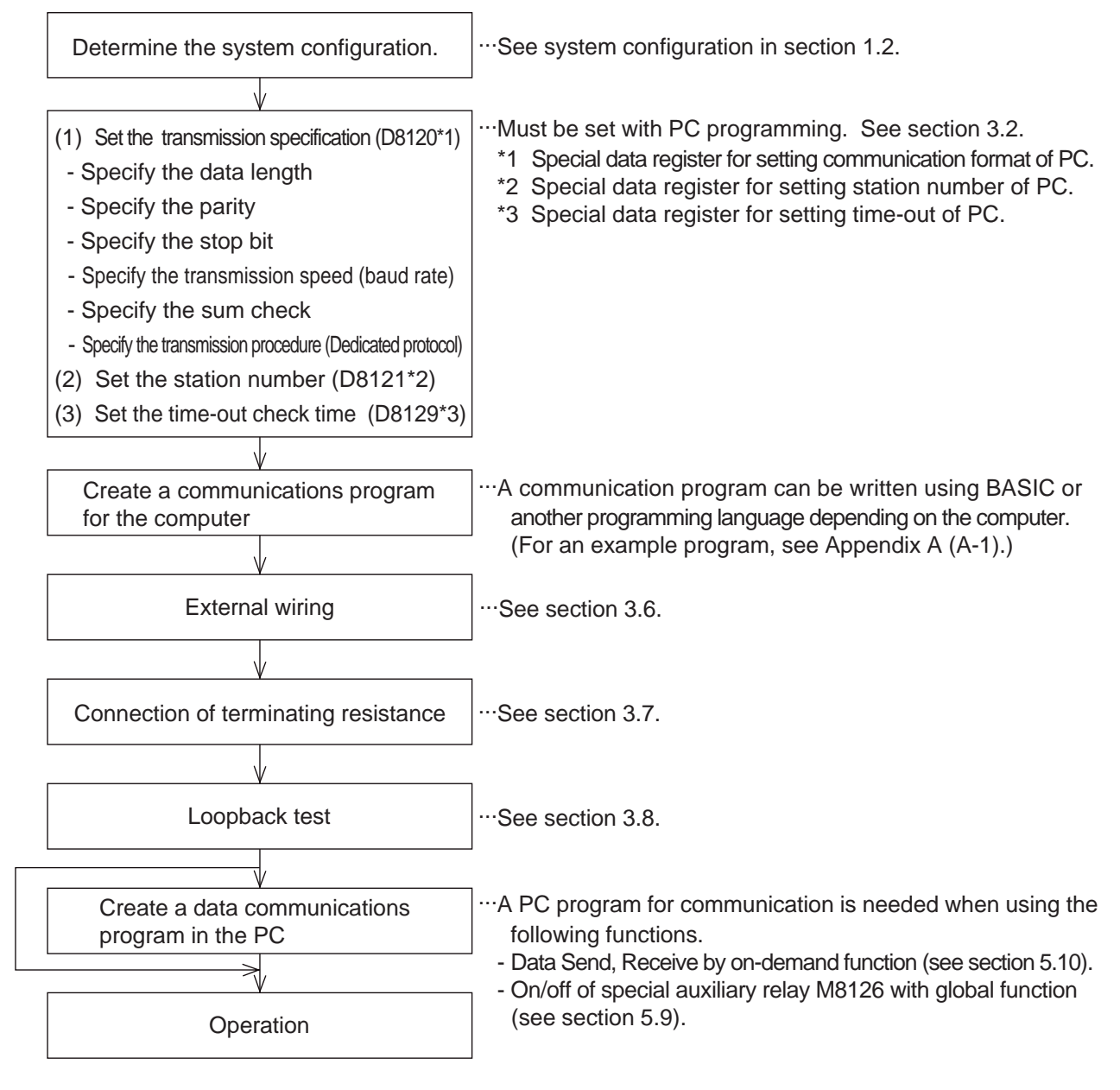

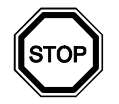

#### **Notes**

- (1) When using FX, FX2C series, special data registers D8120, D8121 and D8129 are battery backed.
- (2) When using the FX0N series PCs, turn on the special auxiliary relay M8120 to make special data registers D8120, D8121, and D8129 battery backed. When the special auxiliary relay M8120 is in an ON state, it must be noted that the backed up data registers D254, D255 become general data registers.
- (3) If D8120 or D8121 settings are changed, it is necessary to reset the power of the PC to initialize the new values.

## **3.2 Setting of transmission specifications and transmission control protocol**

The transmission specifications and transmission control protocol are set with data register D8120 (abbreviated to special D8120) of the PC.

In the case of FX<sub>0N</sub> series, it is necessary to turn on M8120 when using special D8120. When a setting is changed, turn off the power source of the PC once and the turn it on again.

 $-$ [MOV H6082 D8120 ] $M8002$ 

#### **3.2.1 Setting of transmission specifications**

The transmission specification is set using b0 to b7 of special D8120. The setting data is as follows.

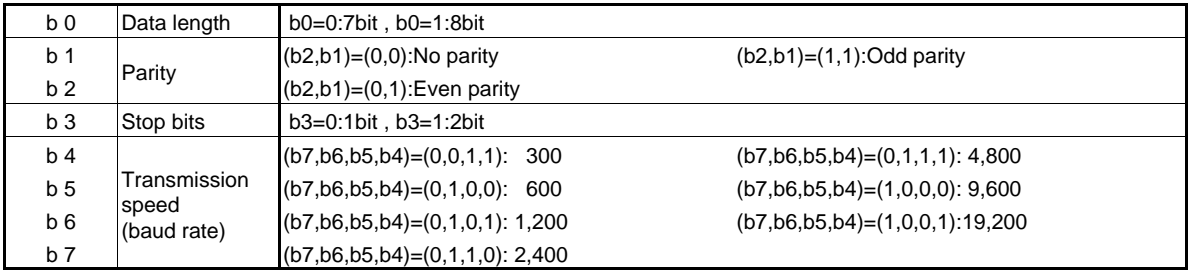

#### **3.2.2 Setting of transmission control protocol**

The transmission control protocol is set using b8 to b15 of special D8120. The setting data is as follows.

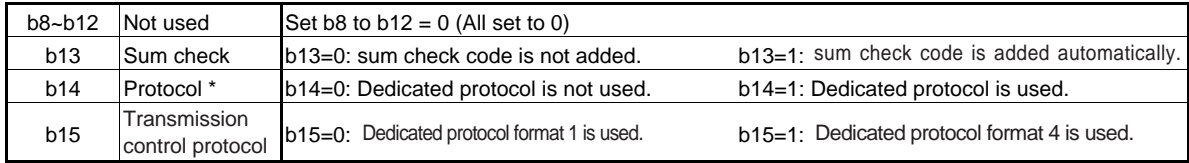

\* When using 485PC-IF and 485ADP to communicate data using a dedicated protocol use b14=1.

### **3.3 Setting of station number**

The station number is the number provided at the PC in order to determine which PC the computer accesses. In the FX series PC, the station number is set by the special data register D8121 (special D8121 hereinafter). The setting range is 00H to 0FH. In the case of FXon series turn on M8120 when using the special D8121. For the setting method of an A series PC, see the A series manual.

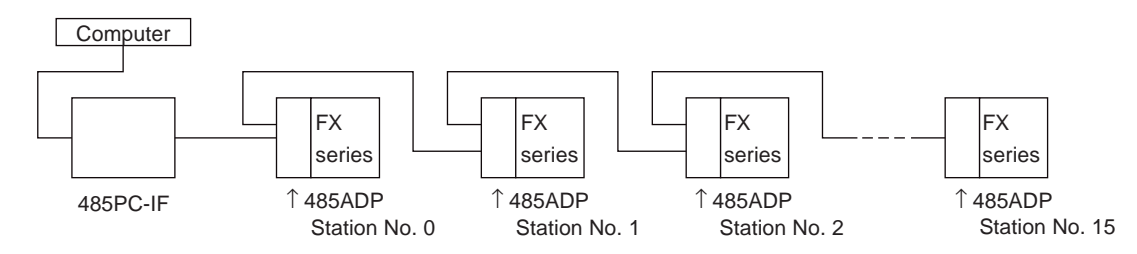

The following instructions can be used to set the station number of station 0 in the above system.

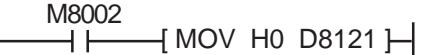

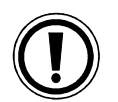

#### **Notes**

- (1) When setting station numbers, don't set the same number at more than 1 station. Otherwise, transmission data may become confused and communication irregular.
- (2) Station numbers need not be set in numerical order, but are free to be set within the specified range (00H to 0FH). For example, setting in a random order or skipping numbers is acceptable.

## **3.4 Setting of time-out check time**

The time out check time refers to the duration after termination of Receive (final character received) of a failed transmission from the computer to the PC, until the Send sequence is initialized. This check time is specified as follows depending on the model and version of the PC.

To set the time-out check time as 60 ms:

$$
\begin{array}{c}\n \begin{array}{c}\n \text{M8002} \\
\text{M0V K6 D8129}\n \end{array}\n \end{array}
$$

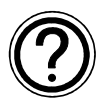

●

#### Other function information:

In the case of FX<sub>0N</sub> series, turn on M8120 when using the special D8129.

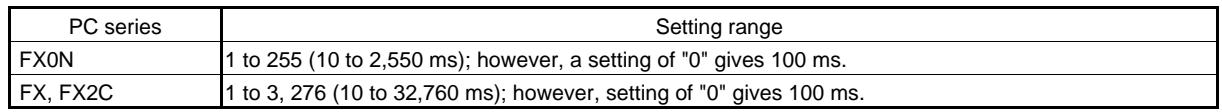

It must be noted that the time-out check time is not updated until the next character is received, and hence must be set to at least more than the time necessary to receive one character at the baud rate  $(transmission speed)$  in use. When 1 character = 12 bits, the minimum setting of time-out check time is as follows.

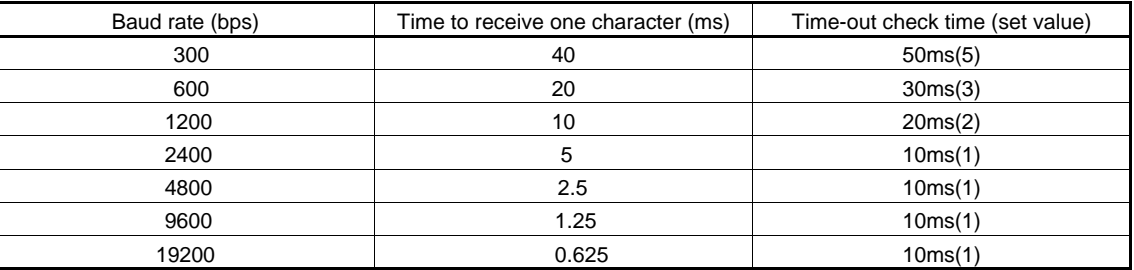

# **3.5 Cautions for connection of 485PC-IF and power supply unit**

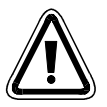

#### Caution !

When a voltage exceeding the allowable range  $(5 V \pm 5%)$  is supplied to the 5 VDC power socket of 485PC-IF, internal circuitry may be damaged and/or communication data may become abnormal. Use an appropriate power supply unit conforming to the given specification. ●

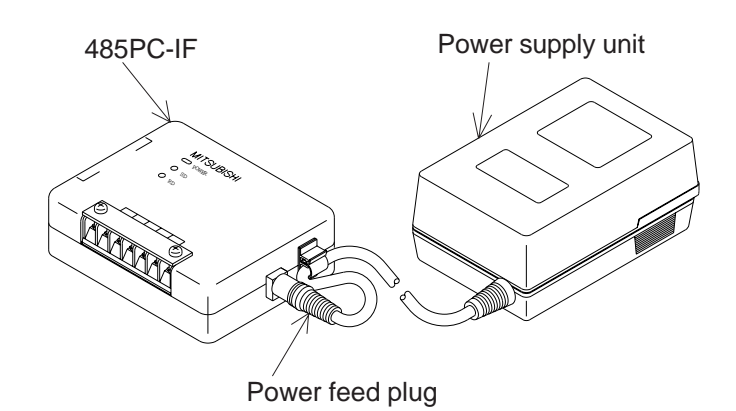

## **3.6 External wiring**

#### **3.6.1 Cautions for wiring**

Noise-resistant external wiring is very important as one of the requirements for a system of high reliability and to make the best of the functions of the 485PC-IF and 485ADP. Cautions for external wiring are given below.

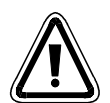

#### Caution !

- (1) This system is designed to read and write data (forced on/off) while the PC is running. If abnormal data is written into the PC, due to effects of noise, the PC may malfunction and cause machine trouble or an accident. Therefore, observe the following cautions.
	- Do not lay signal cables near high voltage power cables or put them in the same trunking duct. Otherwise effects of noise or surge induction are likely to take place. Keep a safe distance of more than 100 mm from these wires.
	- Ground the shield wire or shield of a shielded cable at one point on the PC. Do not, however, ground at the same point as high voltage lines.
- (2) The terminal screws for the terminal block of the RS-485 are M3 screws and therefore the crimp style terminal (see drawing) suitable for use with these screws should be fitted to the cable for wiring.

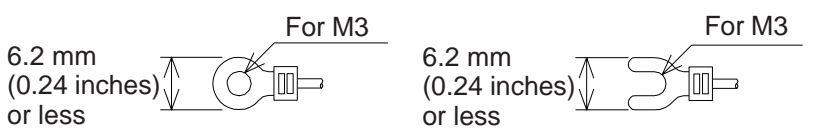

- (3) The terminal tightening torque is 0.5 to 0.8 N•m (5 to 8 kgf•cm), and tighten securely to avoid malfunction.
- (4) Cut off all phases of power source externally, before installation or wiring work in order to avoid electric shock or damage of product.
- (5) Replace the provided terminal cover before supplying power and operating the unit after installation or wiring work in order to avoid electric shock.

#### **3.6.2 Connecting to a computer**

Connect with a computer in the following manner.

- (1) Cautions for connection of RS-232C and computer RS(RXD) and CS (CTS), and DR (DSR) and ER (DTR) are not used in the 485PC-IF. (They are respectively short-circuited inside of the 485PC-IF.)
- (2) Connection examples

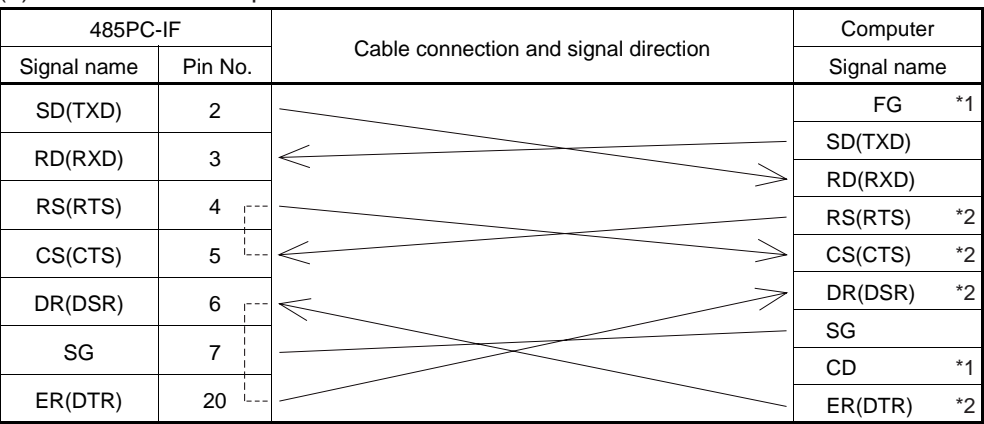

\*1 This signal is not used.

\*2 This signal is not used, but since it is short-circuited inside the 485PC-IF, connect wiring depending on the need at the computer.

#### **3.6.3 Connecting to a PC**

For connection of the programmable controller, two-pair wiring and one-pair wiring are available, which are used as follows.

- Two-pair wiring is required when:

- 1) There is RS-422 device in the system configuration.
- 2) High speed response is required (using message wait within 70 ms; see section 4.4.3 (5)).
- 3) The on-demand function is used (possible, however, only when the system configuration is 1:1).
- 4) Adding to a system already using two-pair wiring.

- One-pair wiring is required when:

- 1) Adding to a system already using one-pair wiring.
- 2) The system configuration is standardized to RS-485 devices, and two-pair wiring is not necessary.

The connecting methods of two-pair wiring and one-pair wiring are explained in the following pages.

- (1) Examples of two-pair wiring (for RS-422 circuit)
- (a) When connecting one computer and one programmable controller

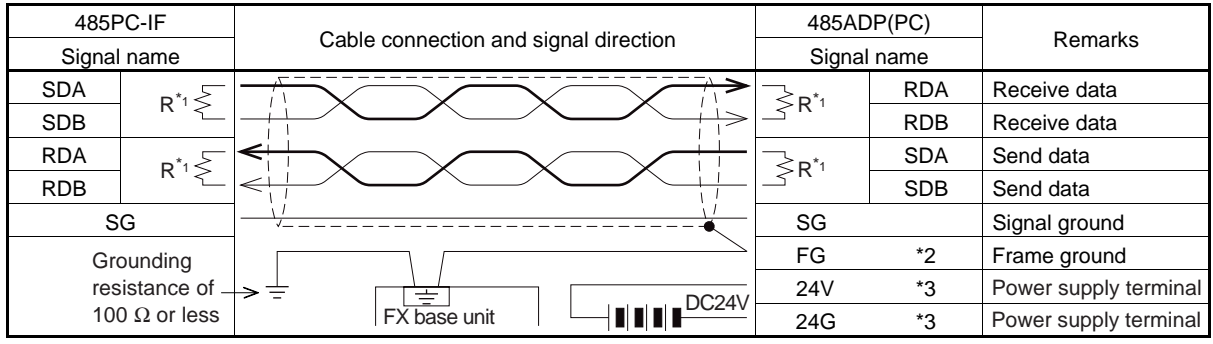

#### (b) Computer and PCs in 1:n connection (n is max. 16 stations)

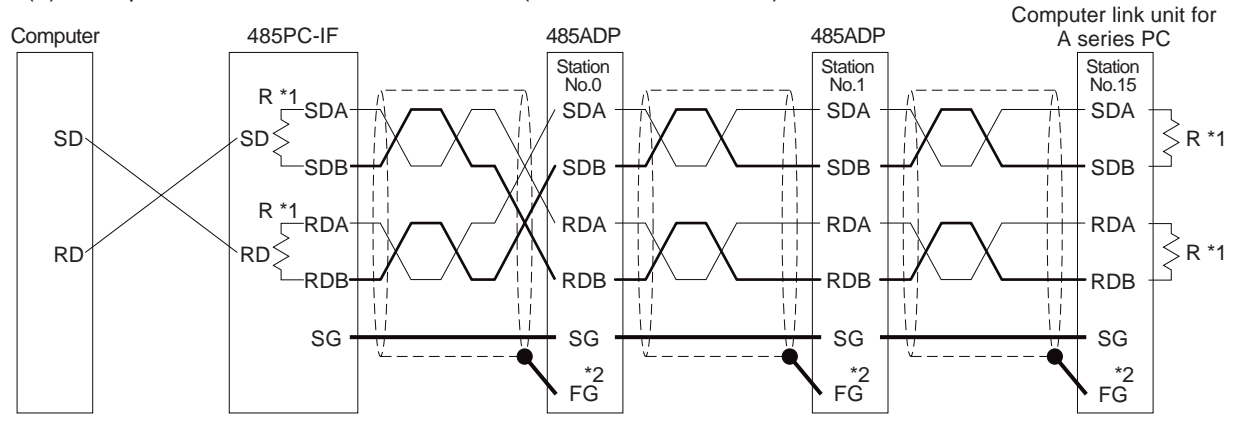

- \*1 R is terminating resistance. Connect the terminating resistance (330  $\Omega$ ) between terminals SDA and SDB, and between RDA and RDB. For detail see section 3.7.
- \*2 Connect terminal FG to the earth terminal of the programmable controller main unit, grounded at a resistance of 100 Ω or less (class 3). For the computer link unit of the A series PC, see the manual of the computer link unit.
- \*3 For the DC 24 V power supply, the service power supply of the programmable controller main unit can be used.

 The terminal logout is different for the sake of explanation. For the 485PC-IF, see section 2.5, and for the 485ADP and computer link unit for A series PC, see the respective manuals.

(2) Examples of one-pair wiring (for RS-485 circuit)

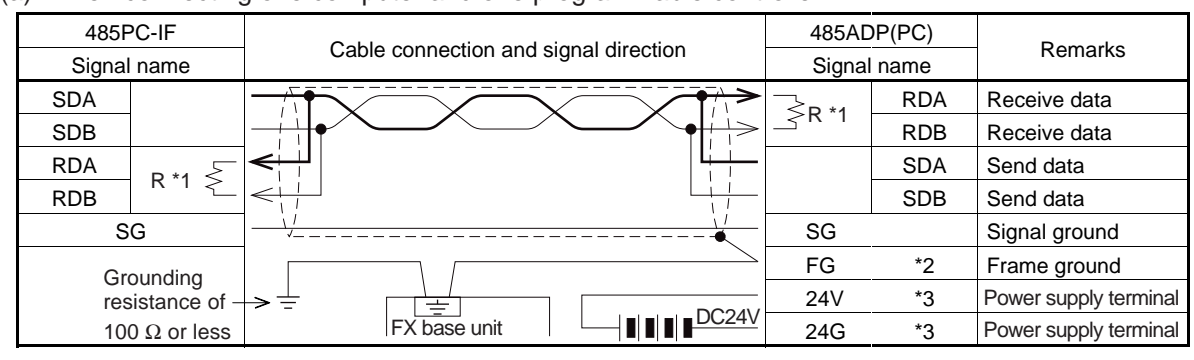

(a) When connecting one computer and one programmable controller

(b) Computer and PCs in 1:n connection (n is max. 16 stations)

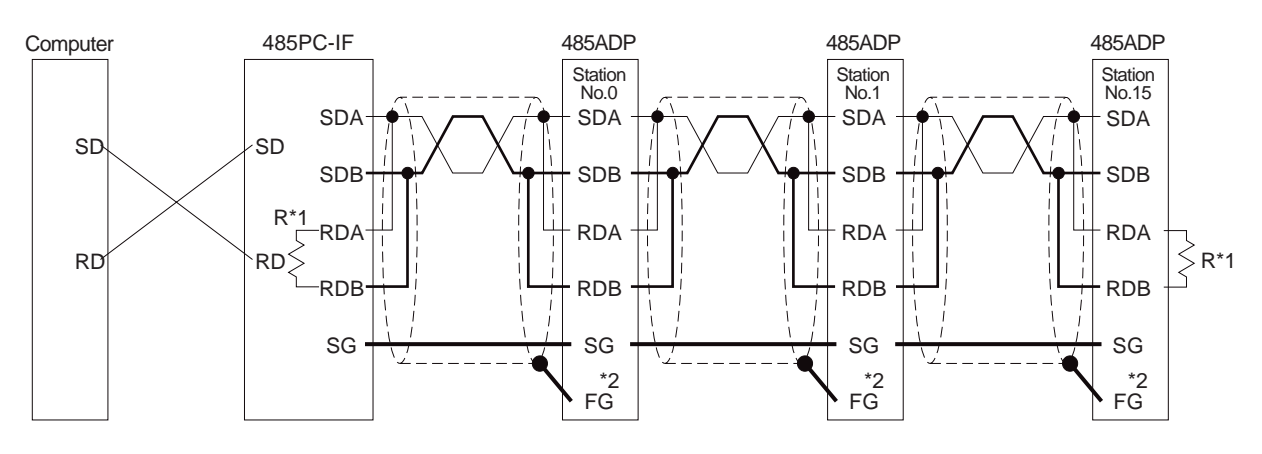

- \*1 R is terminating resistance. Connect the terminating resistance (110  $Ω$ ) between terminals RDA and RDB. For detail see section 3.7
- \*2 Connect terminal FG to the earth terminal of the programmable controller main unit, grounded at a resistance of 100 Ω or less (class 3). For the computer link unit of the A series PC, see the manual of the computer link unit.
- \*3 For the DC 24 V power supply, the service power supply of the programmable controller main unit can be used.

The terminal logout is different for the sake of explanation. For the 485PC-IF, see section 2.5, and for the 485ADP and computer link unit for A series PC, see the respective manuals.

### **3.7 Connection of terminating resistance**

The terminating resistance is the resistance connected between SDA and SDB, or RDA and RDB at both end stations of the circuit when connecting with an RS-485 or RS-422 circuit.

#### **3.7.1 Classification of terminating resistances**

This product includes two sets of terminating resistances (330  $\Omega$  x 2, 110  $\Omega$  x 1), and depending on the circuit being used, the terminating resistance to be connected is as follows.

- When communicating by RS-422 circuit, resistance of 330  $\Omega$ , 1/4W.
- When communicating by RS-485 circuit, resistance of 110 Ω, 1/2W.

How to distinguish the terminating resistances

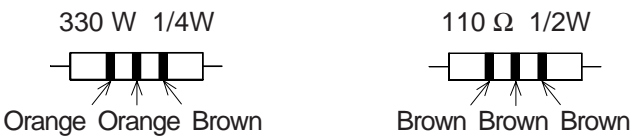

#### **3.7.2 When connecting computer and PC by 1:1**

For A series PC connections, see the A series PC manual.

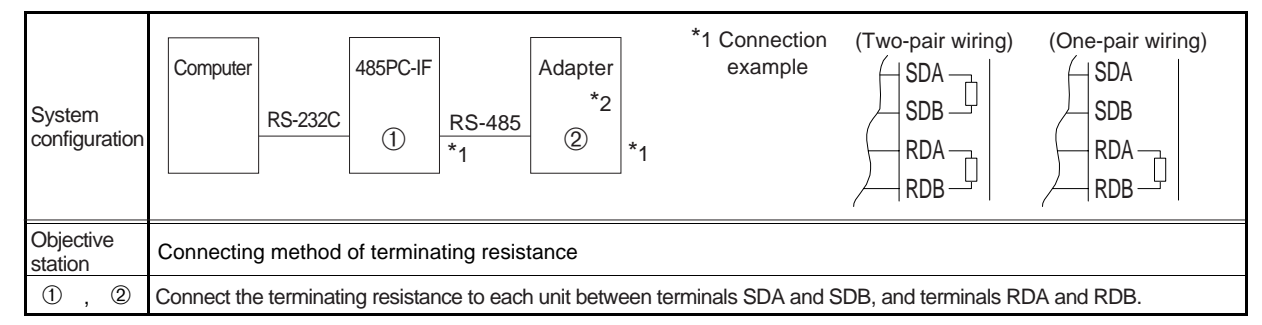

\*2 Use 485ADP with FX series PCs, and A series computer link unit with A series PCs.

#### **3.7.3 When connecting computer and PCs by 1:n**

For the A series PC, see the A series PC manual.

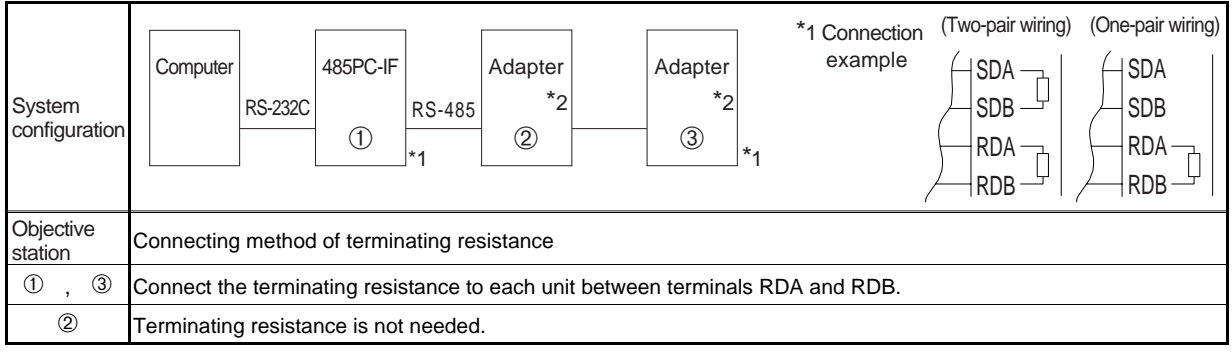

\*2 Use 485ADP with FX series PCs, and A series computer link unit with A series PCs.

### **3.8 Loopback test**

The Loopback test is the function for checking the wiring and communication format by confirming the communication function of the computer and the PC using the command (TT) of the dedicated protocol, format 1 or 4.

Operate the Loopback test by following steps 1 to 5. For operating procedures of the A series PC, see the A series PC manual.

(Step 1) Connection of computer and PC

Connect the computer and PC correctly according to section 3.6.

- (Step 2) Setting of transmission specifications, transmission procedure, and station number. Set the transmission specifications and transmission procedure in special data register D8120 of the PC, and set the station number in the PC program with special data register D8121. (For setting method, see section 3.2.)
- (Step 3) Starting of PC Using the run/stop switch or run terminal of the PC, switch the PC to run, and turn on the power source. If special D8120 and D8121 are to be set from a peripheral device (i.e. not by the PC program) it is only necessary to turn on the power source.
- (Step 4) Execution of command for Loopback test
	- 1. Create the Loopback test program on the computer, and send the command and data to the PC. (For message composition of format 1 or 4, see section 4.4.1 and 4.4.2; for details of Loopback command (TT), see section 5.11.)
	- 2. The PC transmits the received data directly to the computer.
- (Step 5) Computer coincidence check
	- 1. Check at the computer if data transmitted from the computer to the PC is identical with the data transmitted back from the PC to the computer. Identical data indicates that communication between the computer and the PC is normal.

If the data transmitted are not identical, the transmission specifications settings probably do not match. See troubleshooting in chapter 6.

- 2. If communication is not possible, the cable connection or transmission specification is probably incorrect. Correct according to the troubleshooting hints in chapter 6, and repeat the Loopback test.
- 3. After a successful Loopback test, the computer can be linked using the dedicated protocol.

### **3.9 Operation, maintenance and checking**

#### **3.9.1 Operation**

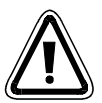

#### Caution !

Before using remote run/stop, data write (bit unit, word unit), and before execution of the computer program, read the manual carefully, and confirm safe operation. Faulty handling or programming error may cause machine trouble or accident. ●

#### **3.9.2 Maintenance, checking**

Check the following two points for 485PC-IF, and service according to the items mentioned in the FX PC manual in order to use the system at its best.

- (1) Make sure terminals are tightened securely.
- (2) Make sure the connection between 485PC-IF and power supply unit is correct.

**1 Outline and system configuration**

**2 Specification**

**3 Settings and produres before operation**

**4 Communication using dedicated protocols**

**5 Commands 6 Diagnostics** 

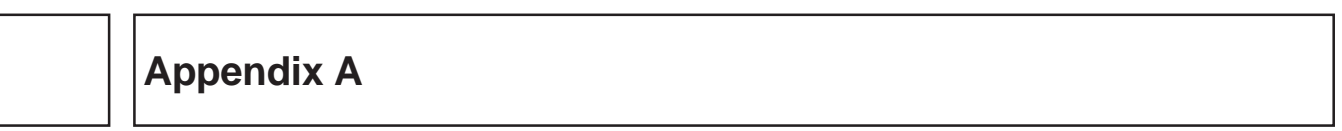

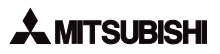

# **4. Communication using dedicated protocols**

This chapter explains the details and methods of specifying dedicated protocol used for linking of the FX PC and computer. The dedicated protocol is available in two types, format 1 and format 4 (the format names conform to the dedicated protocols used in the computer link unit of the A series PC).

### **4.1 Data flow by link**

Shown below are drawings of data flow for reading, writing, and status control of the PC CPU.

(1) The computer reads data from the PC CPU.

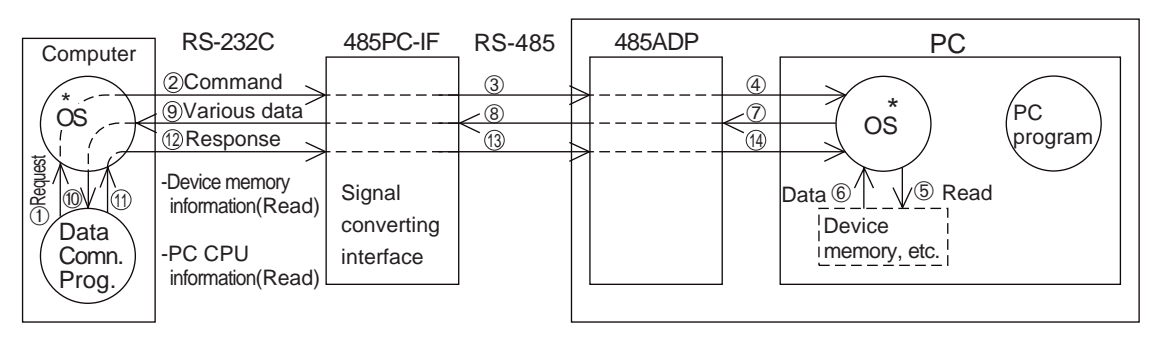

(2) The computer sends data to the PC CPU.

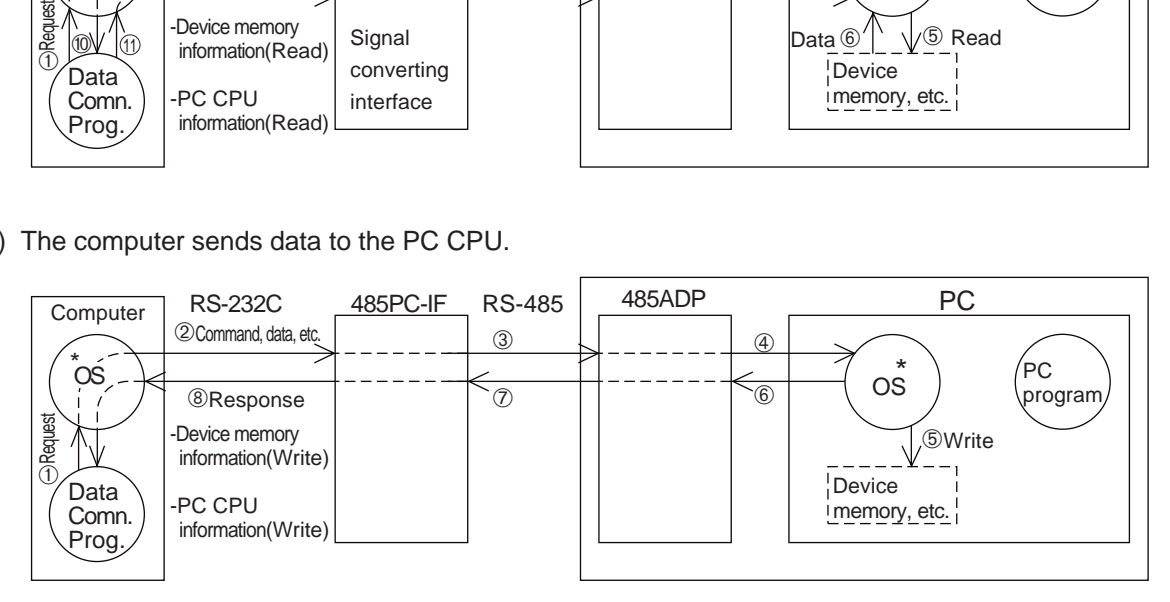

(3) The PC CPU sends data to the computer.

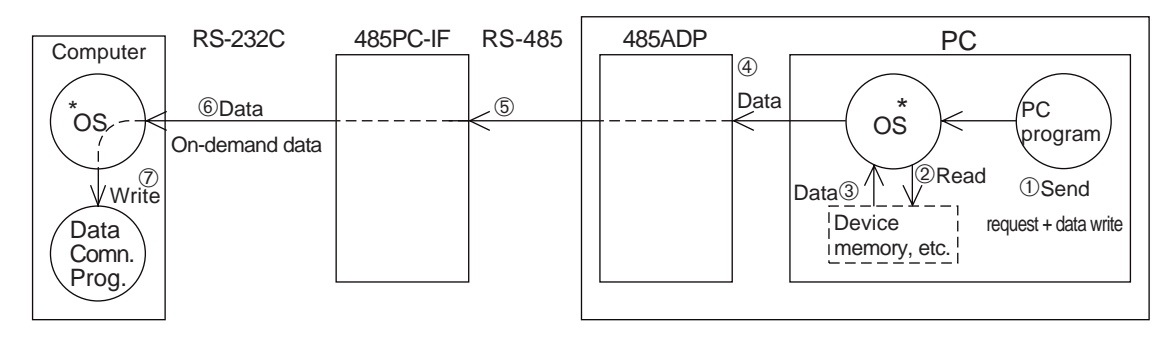

\* OS (operating system) is the software for operating (or using) effectively the resources such as the CPU, memory, terminal, file and network.

# **4.2 Information needed before programming**

### **4.2.1 PC operation during data communication**

The operation and scan time of PC by the computer link are as follows. While the PC is running, access requests to the PC from the computer are processed one every END processing. The processing of Send or Receive data is performed using interrupts. Therefore, during the processing of Send or Receive, the scan time is extended; typically by about 10 percent. The scan time can be monitored using the special data registers D8010 to D8012 of the PC.

### **4.2.2 Precautions during data communication**

1) Conditions under which the transmission sequence is initialised

- The transmission sequence of the PC is initialised during the following conditions.
	- When the power is turned on
	- When data communication is completed normally
	- When control code EOT or CL is received
	- When a NAK control code is received
	- After the time-out check time has elapsed (see section 3.4)
- (2) Occurrence of framing error at the computer

 When a commercial RS-485 interface is used at the computer, if nothing is transmitted from the PC to the computer at the interface, a framing error may occur at the computer.

 Accordingly, read and skip the data at the computer until any one of STX, ACK, and NAK is transmitted from the PC.

(3) NAK response from PC

NAK response from the PC to the computer is done when an error is detected.

(4) Command transmission from computer

 When sending a command from the computer to the PC using the dedicated protocol, only send the command after a gap of approximately two PC scans from the time the data communications required by the previous command are completed.

# **4.3 How to read a control protocol diagram**

(1) When the computer reads data from the PC (computer  $\leftarrow$  PC)

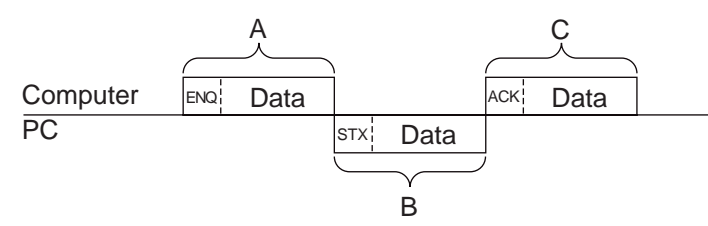

- 1) Areas A and C indicate transmission from the computer to the PC.
- 2) Area B denotes transmission from the PC to the computer.
- 3) The computer program is created so that the data is transmitted in the order read from left to right, and the protocol determines that the data is sent in the sequence A, B, C.

(Example: In area A, ENQ is transmitted followed by all other data, starting to the right, after the ENQ.)
(2) When writing data from the computer into the PC (computer  $\rightarrow$  PC)

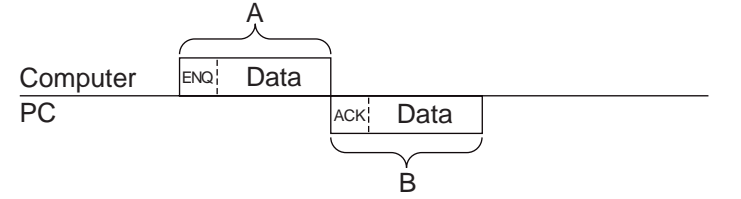

- 1) Area A indicates transmission from the computer to the PC.
- 2) Area B denotes transmission from the PC to the computer.
- 3) The computer program is created so that the data is transmitted in the order read from left to right, and the protocol determines that the data is sent in the sequence A, B.

(Example: In area A, ENQ is transmitted followed by all other data, starting to the right, after the ENQ.)

### **4.4 Basic formats of dedicated protocol**

There are two formats for the dedicated protocol; which may be selected by setting special data register D8120 (see section 3.2).

The difference between the two formats is whether CR + LF is added to each block or not.

The protocols are format 1 and format 4. (The format names conform to the computer link unit for A series PC.)

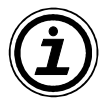

Basic format of transmitted data.

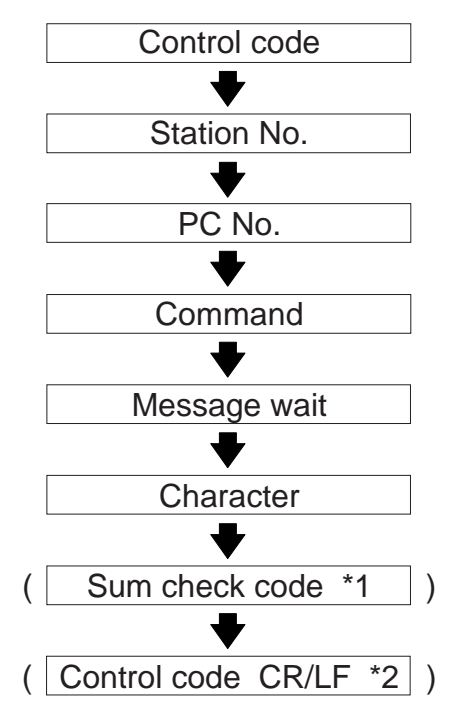

- \*1 Whether or not to add sum check code can be selected using the communication format special data register D8120.
- \*2 Whether or not to add terminating CR + LF codes is determined by the protocol selected.

### **4.4.1 Control protocol format 1**

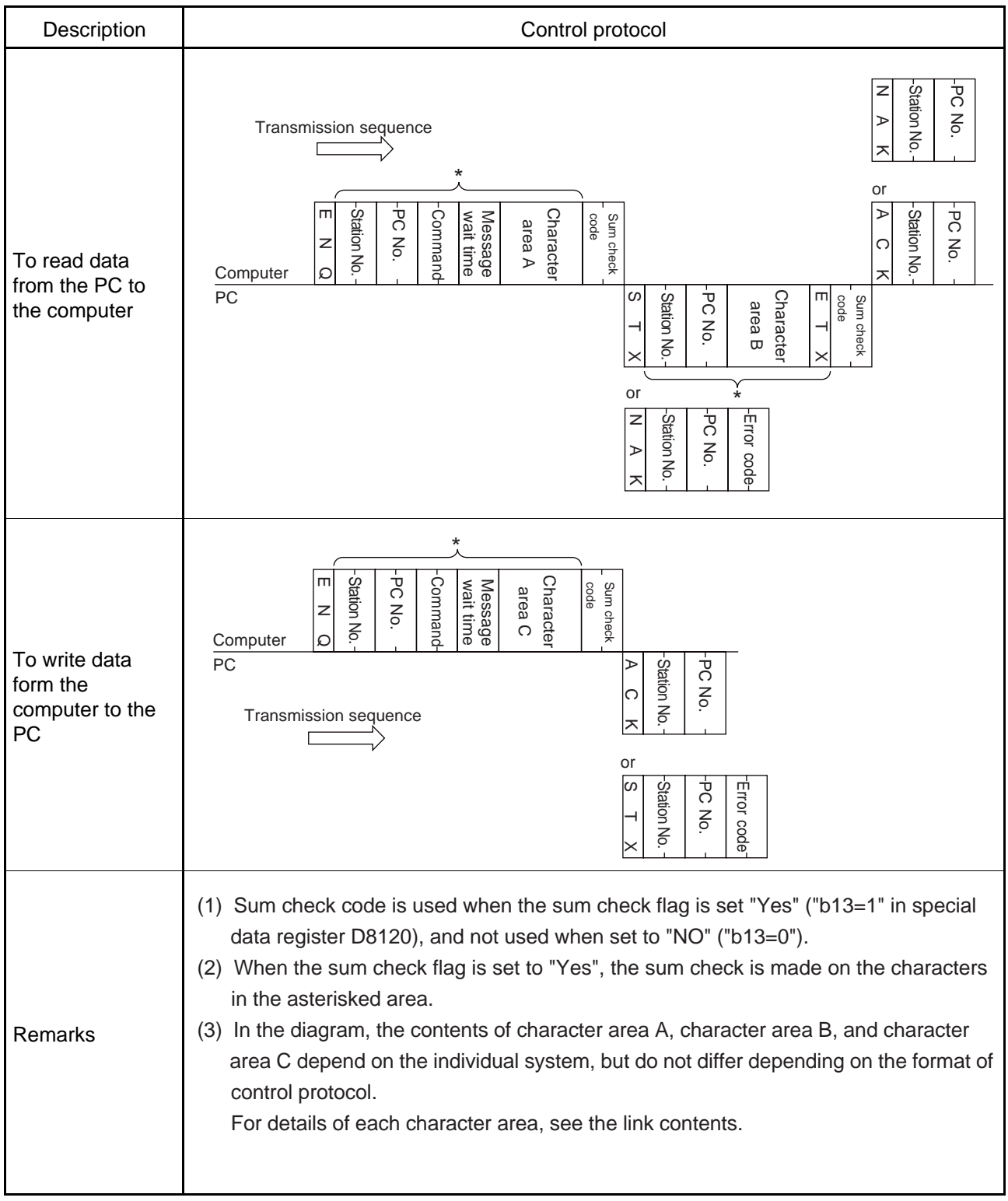

### **4.4.2 Control protocol format 4**

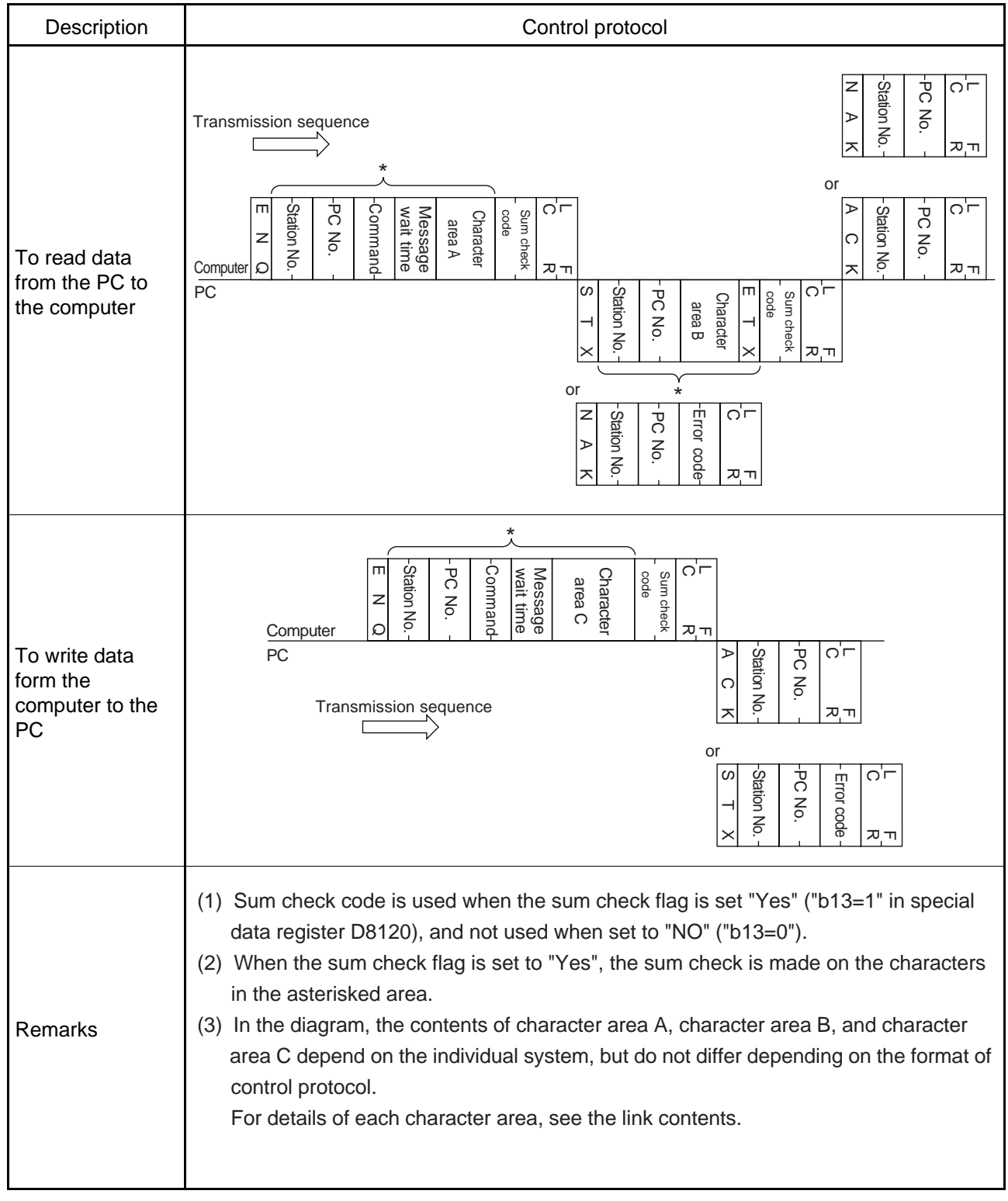

#### **4.4.3 Control Protocol parts explained**

This is to explain the content of data set in each control procedure.

#### (1) Control codes

The control codes are listed below.

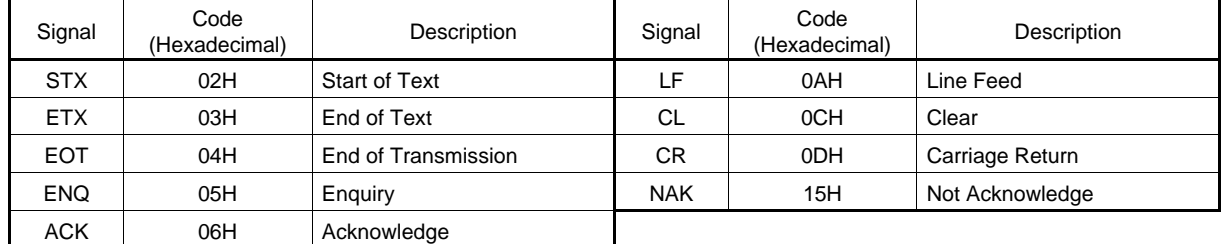

(a) The PC initializes the transmission sequence when receiving any one of ENQ, ACK,NAK, and starts .

(b) When EOT, or CL code is received as follows, the PC initializes the transmission sequence. At this time, no response is made from the PC.

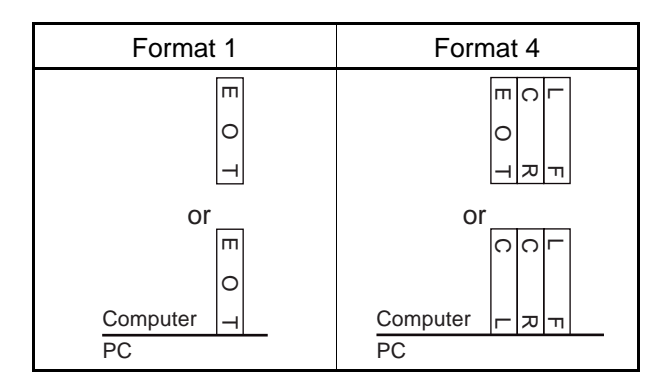

(2) Station number

The station number is the number identifying the PC that the computer accesses. At the PC, the number is set from 0 to 15 (00H to 0FH) in special data register D8121. In a message the number is represented as two ASCII characters; i.e. "00" to "0F" hexadecimal. When using the global function, however, the station number in the message should be "FF".

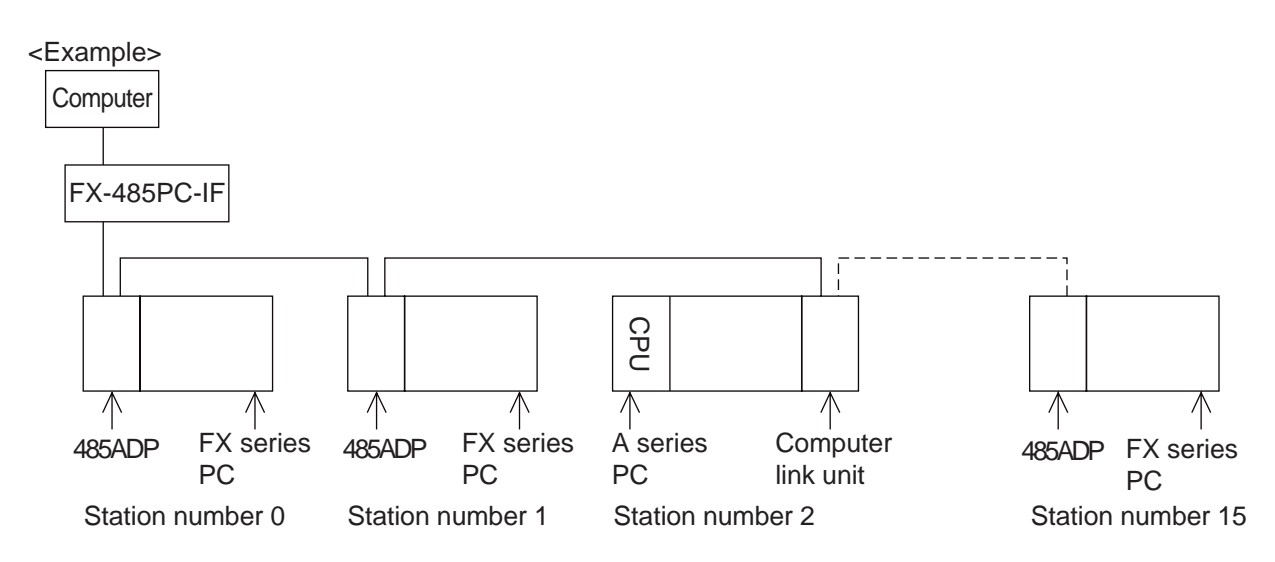

#### (3) PC number

 The PC number is the number identifying the PC CPU on the A series MELSECNET(II) or MELSECNET/B. Accordingly, the PC number for an FX series PC is FFH, and is represented as two ASCII characters; i.e. "FF". When using the on-demand function the PC number is automatically converted to FFH by the PC.

 For the PC number of PC CPU on the MELSECNET (II), MELSECNET/B see the computer link manual for A series PCs.

(4) Command

 Used to specify the operation required, e.g. read, write, etc. Commands are defined using two ASCII characters.

For a description of the available commands, see section 4.7.1.

(5) Message wait

 The is a delay time required by some computers to switch between send and receive states. The message wait time determines the minimum delay before the PC sends data after receiveing a message from the computer. Set the wait time according to the computer specifications. The message wait time may be set between 0 to 150 ms in 10 ms increments. The value is set using

a single ASCII character ("0" to "F") representing 0H to FH (0 to 15).

When using the 485PC-IF in a 1:n system always set the message to be 50 ms or longer (5 or more).

Example: Setting the message wait time

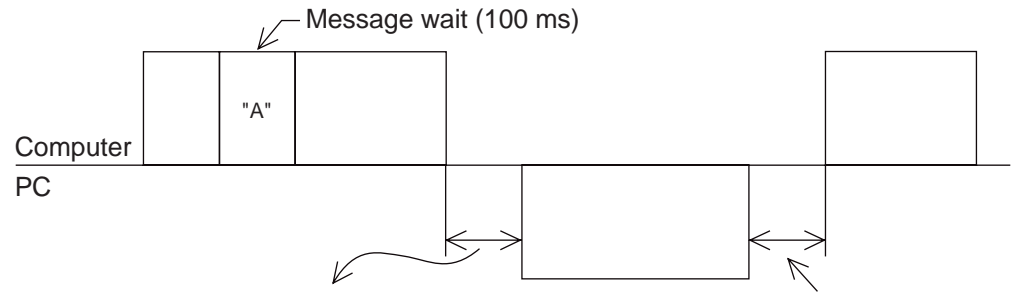

Transmission starts more than 100 ms later. Wait time must be longer than two-scan time.

(6) Sum check code

 The sum check code is used to verify that the data in a message has not been corrupted. It is calculated by adding (summing) the hexadecimal values of the ASCII character codes in the sum check area of a message. The lower two digits (in hexadecimal) of the summed result (the sum check code) are then represented as two ASCII characters at the end of the message. (Note: The sum of the decimal ASCII character codes, converted to hexadecimal, will give the same result).

 Special data register D8120 (communication format) b13, sets whether or not to add the sum check code to the message.

- When "b13=1", the sum check code is automatically added to messages when transmitting, and a new sum check value is calculated from the Receive data and compared with the received sum check value, thereby checking the Receive message.
- When "b13=0", the sum check code is not added, and the Receive data is not checked. An example showing how to calculate the sum check code is given below.

Example: When transmitting station number 0, PC number FF, command BR (device memory batch read), message wait time 30 ms, and data ABCD in format 1, the sum check code is calculated as follows.

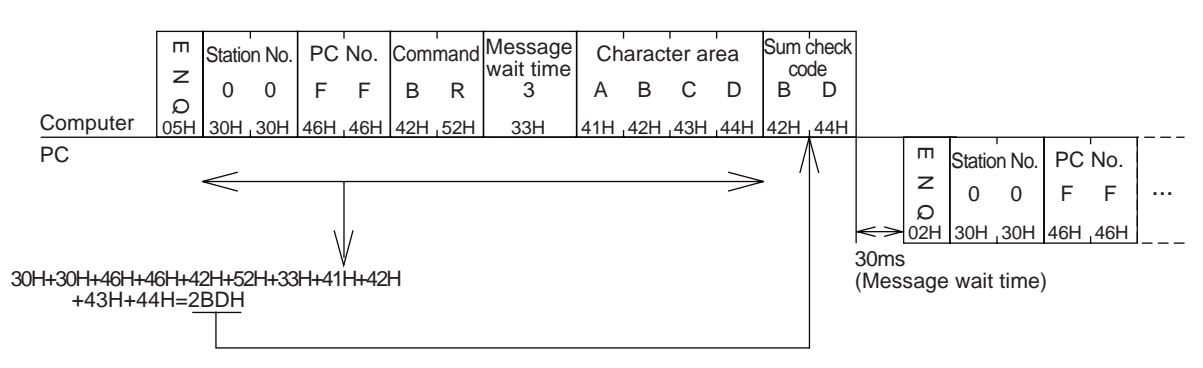

#### **4.4.4 Error code**

The error code is sent following a NAK response to indicate the type of error that occured. It is transmitted as two ASCII characters representing the hexadecimal codes ranging from 00H to FFH. If two or more errors occur simultaneously, the error code with the lowest number is transmitted.

List of error codes

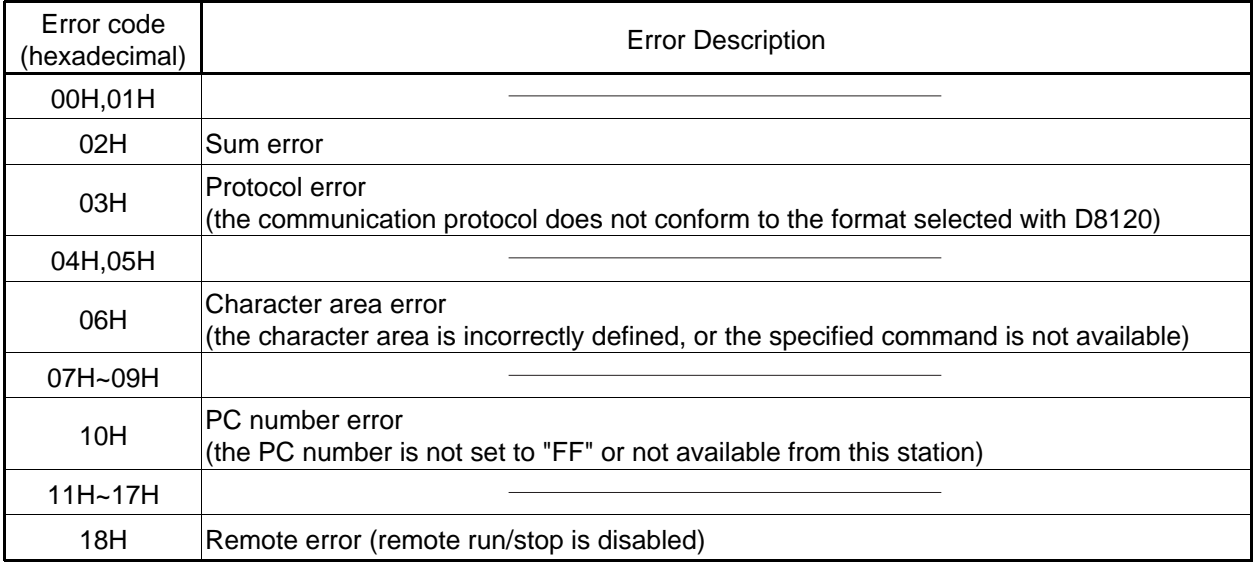

With the FX series PC, the following errors are not transmitted using a NAK, but instead are shown at the PC by switching on special auxiliary relay M8063, and storing the error code in special data register D8063.

List of PC error codes

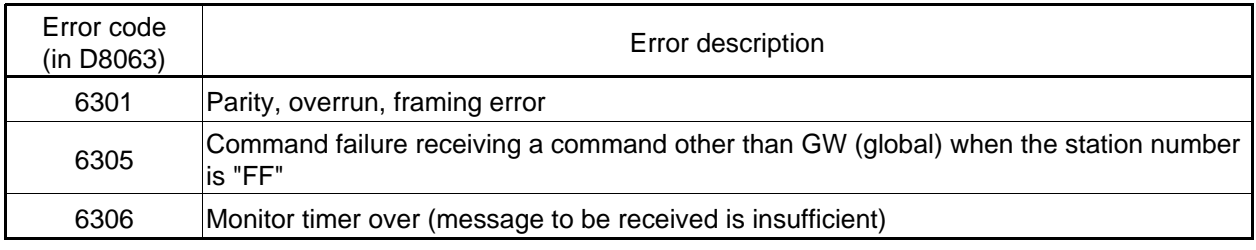

Because these errors are not transmitted it must be programmed at the computer so as to recognize an error by using a watchdog timer or other monitor timer.

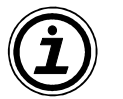

**Notes** 

●

In the event of an error, the basic format of the control protocol is as shown below.

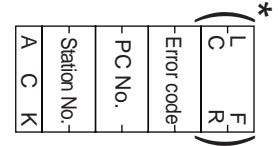

\* Depending on the type of protocol, it can be selected whether or not to add the content in parentheses.

### **4.5 Communication Timing chart**

#### **4.5.1 When reading data from the PC to the computer (with the message wait time set)**

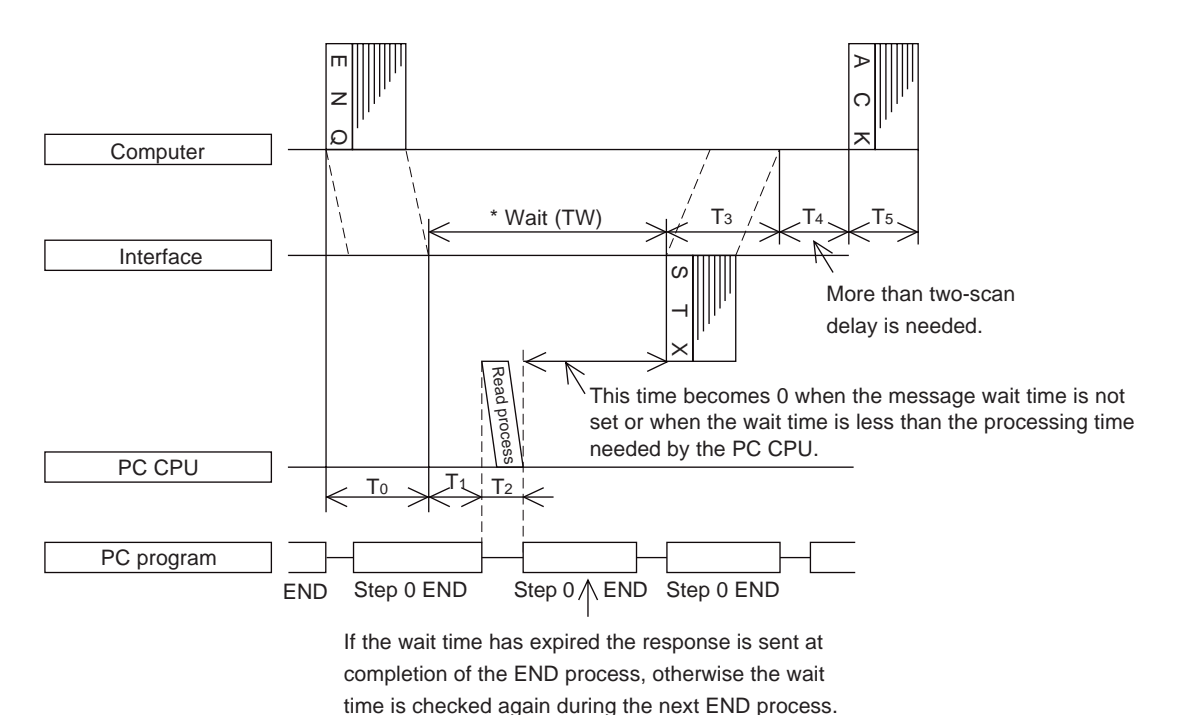

**4.5.2 When writing data from the computer to the PC (with the message wait time set)**

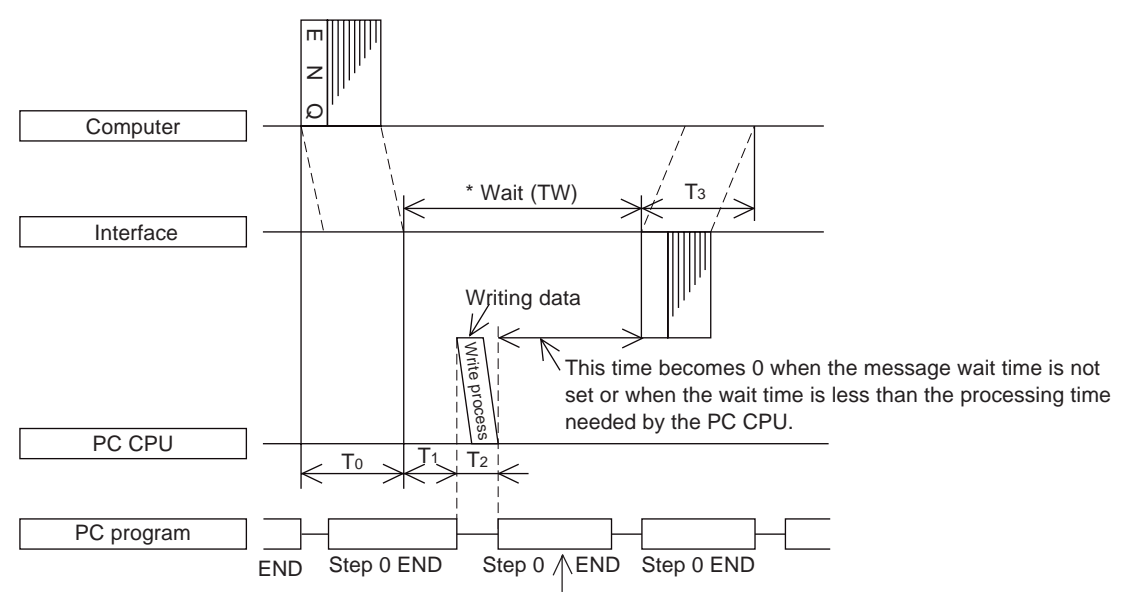

If the wait time has expired the response is sent at completion of the END process, otherwise the wait time is checked again during the next END process.

### **4.5.3 Communication Time**

This is to explain the method of calculating the approximate time until all communication is over.

For the locations of T0 to T4, see the previous page.

(1) When reading data from the PC CPU to the computer

Communication time =  $T0 + (T1+T2$  or TW, whichever is longer) +  $T3 + T4 + T5$ 

T0. T3. T5 = 1/baud rate x number of bits in 1 character  $(1+7(8)+0(1)+1(2))$  x number of characters T1 = max. 1 scan time (during RUN, message processing is done at END processing, a maximum delay of 1 scan could occur depending on message timing; during STOP, T1 is 1 ms) T2 = END process time of PC CPU during data communication  $T4 = A$  delay of at least 2 scans is required TW = set time when message wait is set Data length (7 or 8) Start bit Parity bit (0 or 1) Stop bit (1 or 2)

(2) When writing data from the computer to the PC CPU Communication time = T0 + (T1+T2 or TW, whichever is longer) + T3

T0, T3 = 1/baud rate x number of bits in 1 character  $(1+7(8)+0(1)+1(2))$  x number of characters

Data length (7 or 8) Start bit $\mathcal{P}$ Parity bit (0 or 1)  $\backslash$  Stop bit (1 or 2)

T1 = max. 1 scan time (during RUN, message processing is done at END processing, a maximum delay of 1 scan could occur depending on message timing; during STOP, T1 is 1 ms) T2 = END process time of PC CPU during data communication TW = set time when message wait is set

### **4.6 Character area data transmission**

The data shown in the following examples are samples of the data used in character area B when reading or character area C when writing data. (see section 4.4.1 and 4.4.2)

#### **4.6.1 When reading or writing bit device memory**

Bit device memory is handled in 1 bit units (1 point) or in word unit (16 points).

(1) Bit units (units of 1 point)

When handling bit device memory in bit units, the specified number of devices, in an increasing order from the specified head device, are represented sequentially from the left, as "1" (31H) when ON, and as "0" (30H) when OFF.

Example: When transmitting the on/off status of five points from M10

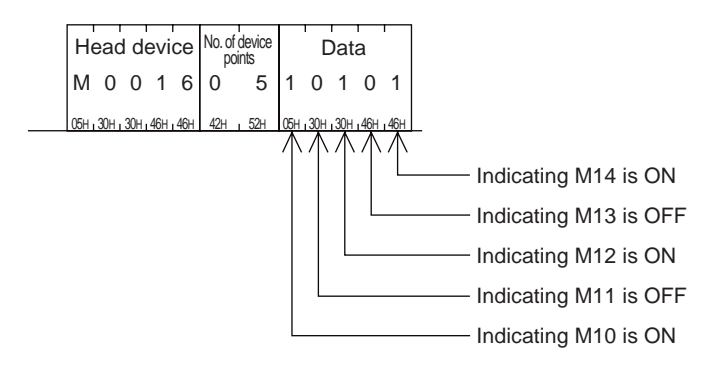

(2) Word units (units of 16 points)

When handling bit device memory in word units, each word (16 bits, highest bit being first) is expressed as 4 hexadecimal digits (each of 4 bits) starting with the higher digit. Each digit being represented by the appropriate ASCII character.

Example: When transmitting the on/off status of 32 points from M16

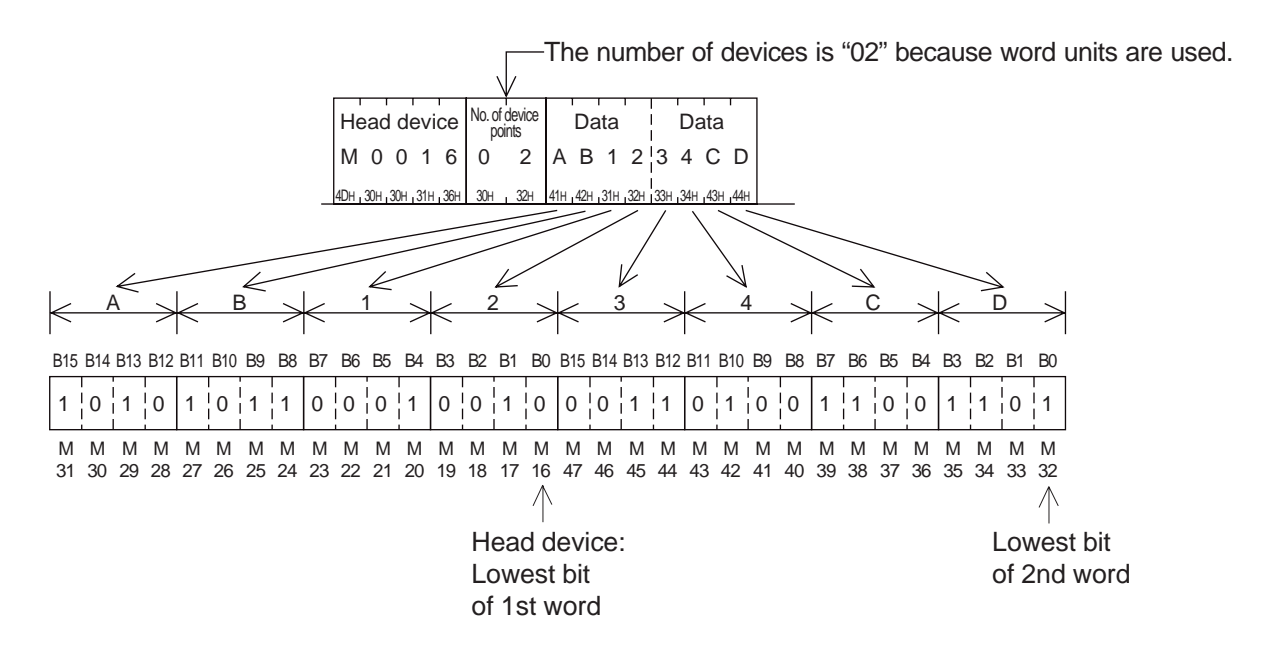

1: Represents ON 0: Represents OFF

#### **4.6.2 When reading or writing word device memory**

When handling word device memory, each word is expressed as 4 hexadecimal digits (each of 4 bits) starting with the higher digit. Each digit being represented by the appropriate ASCII character.

Example 1) When showing the contents of data registers D350, D351

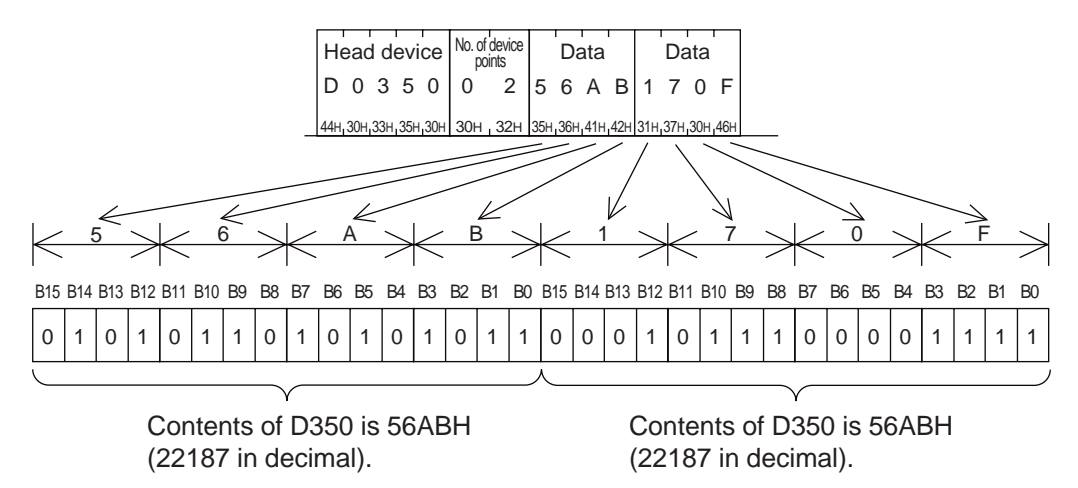

Example 2) When showing the contents of C200\* (32-bit counter)

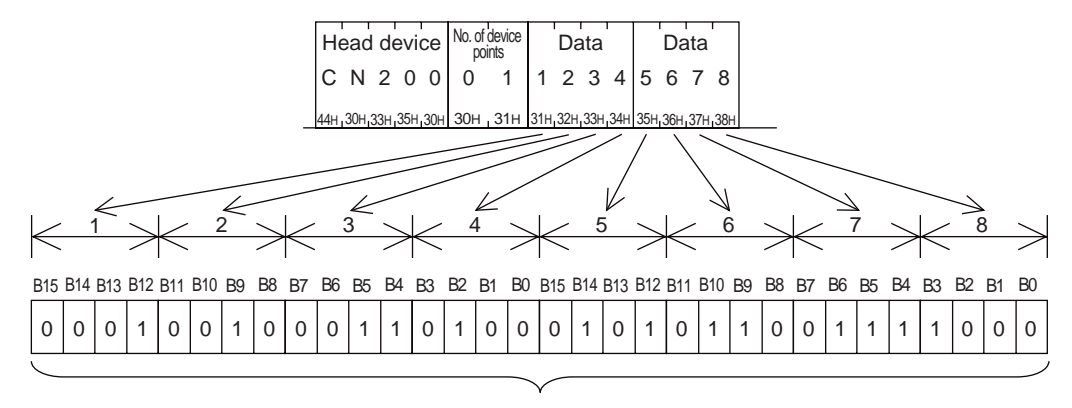

The content of the C200 shows 12345678H (305419896 in decimal notation). \* The device code of C200 is CN200.

## **4.7 Commands and Device ranges**

#### **4.7.1 Commands**

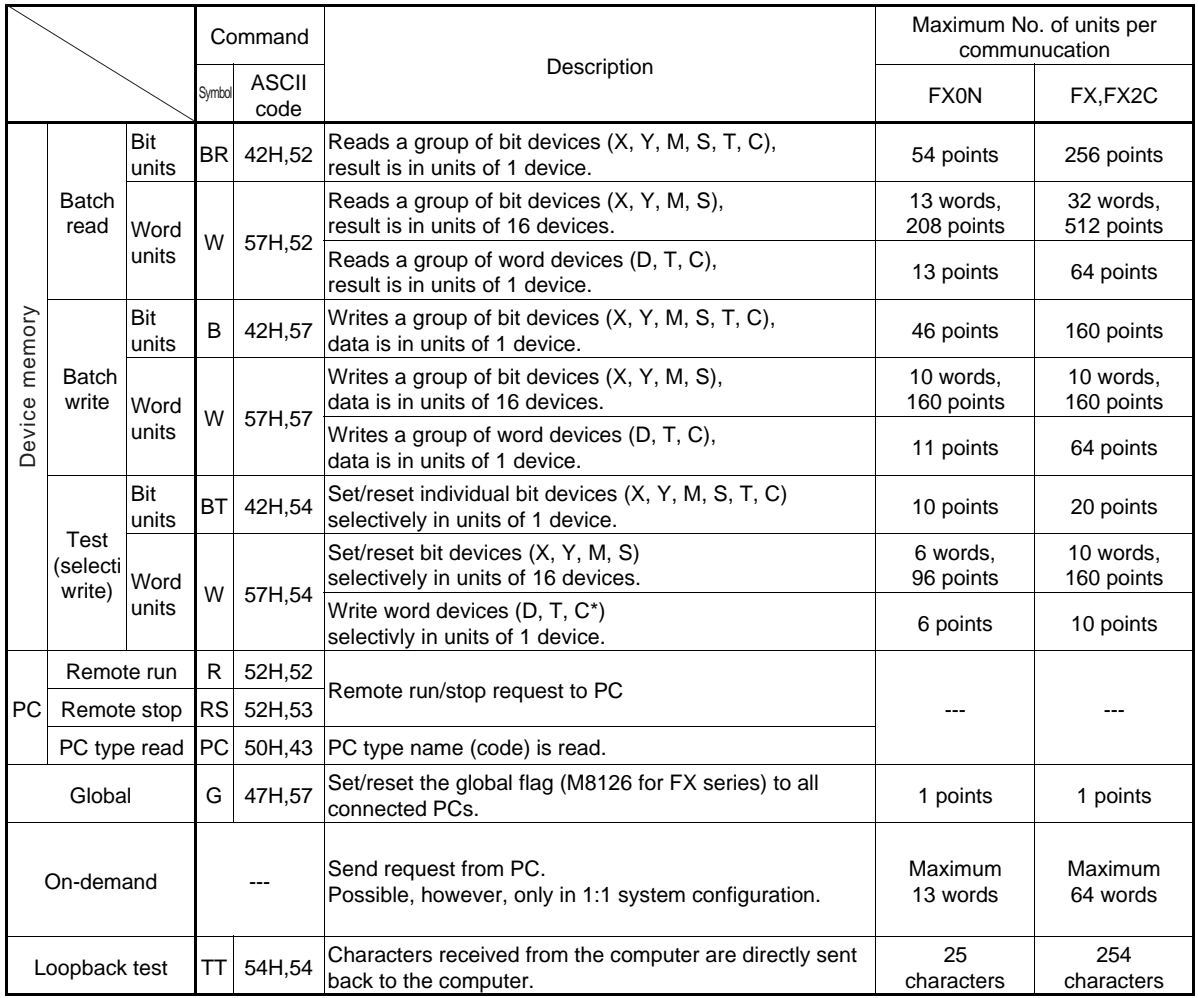

\* Counter except high speed (32-bit) counters C200 to C255.

#### **4.7.2 Device specification ranges**

The following is the device and device number range that can be used in the access of device memory. Each device is composed of five characters.

Device (1 character, 2 characters with timer and counter) + device number (4 characters, 2 characters with timer and counter)  $= 5$  characters

#### (1) Bit devices

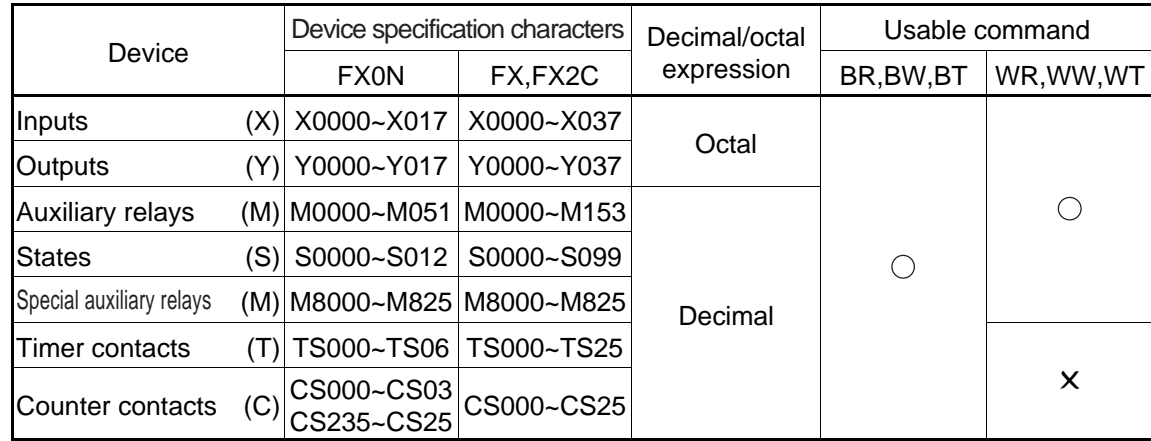

In FX series, the timer coil (TC) and counter coil (CC) are not supported.

#### (2) Word devices

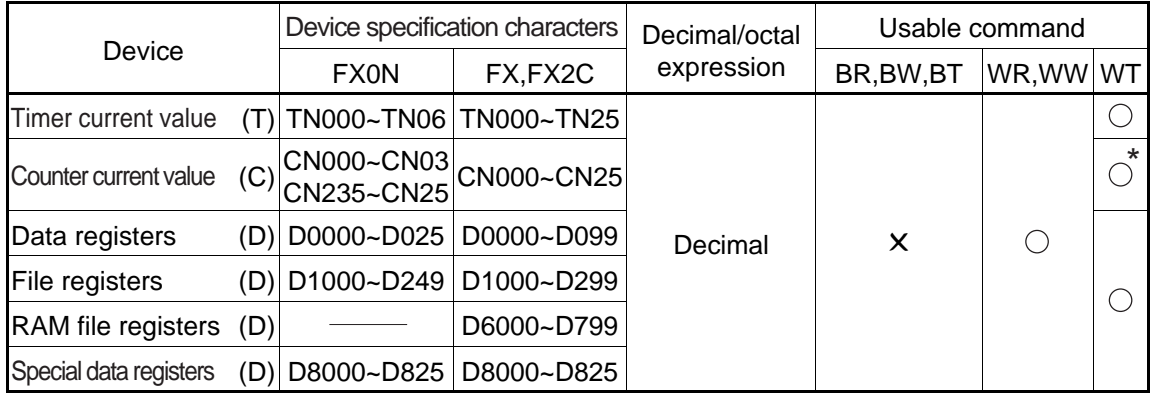

\*Only CN000 to CN199 can be used.

(C200 to C255 of 32 bit counter or high speed counter cannot be used.)

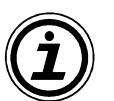

#### **Notes**

- (1) When using bit devices specified in word units (WR, WW, WT), the number of the head device must be a multiple of 8 (or if an octal device end in 0) e.g. X30, M24.
- (2) The special auxiliary relays (M8000 to M8255) and special data registers (D8000 to D8255) can be read only, write only, and reserved for system use. If an attempt is made to write outside the write enable range, an error may occur in the PC. Accordingly, for details of special auxiliary relays and special data registers, see the PC manual.

**1 Outline and system configuration**

**2 Specification**

**3 Settings and produres before operation**

**4 Communication using dedicated protocols**

**5 Commands 6 Diagnostics** 

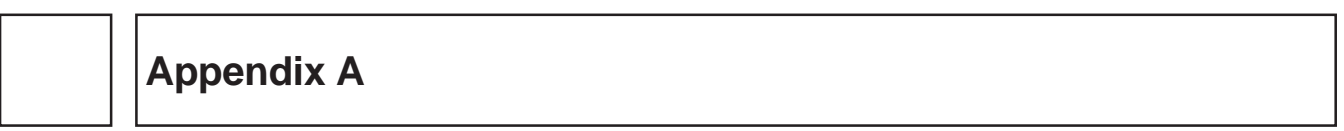

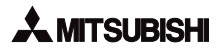

# **5. Commands**

This chapter describes the structure and gives examples for each command of the dedicated protocol. See also Chapter 4 "Communication using Dedicated Protocols"

The reference pages for each command are given below.

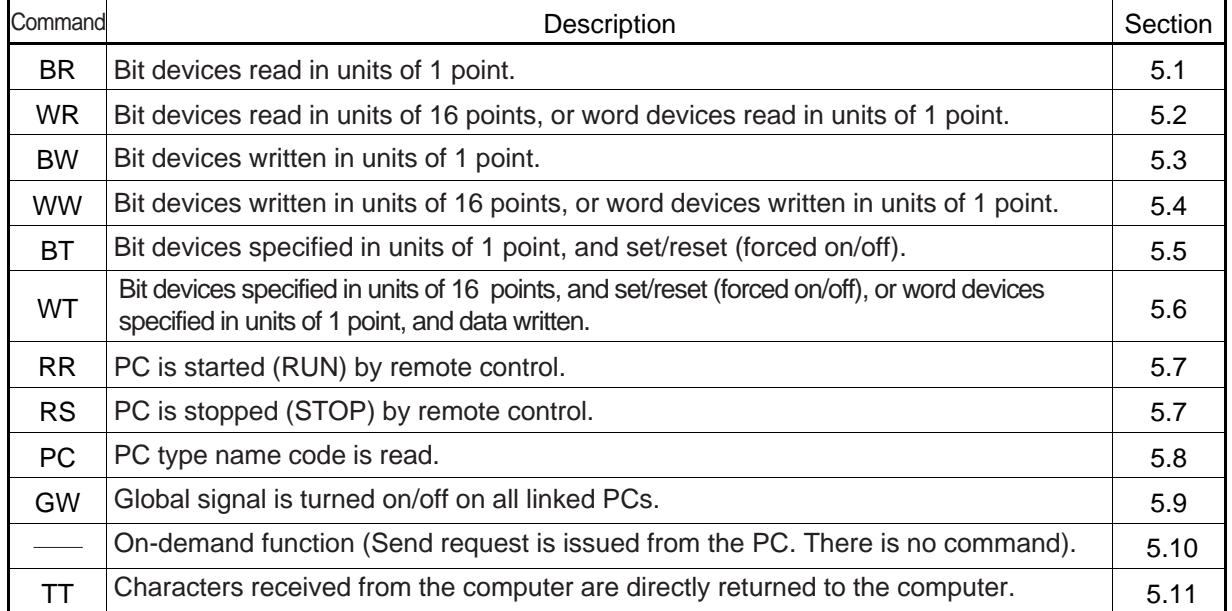

## **5.1 Batch read of device memory, bit units (BR command)**

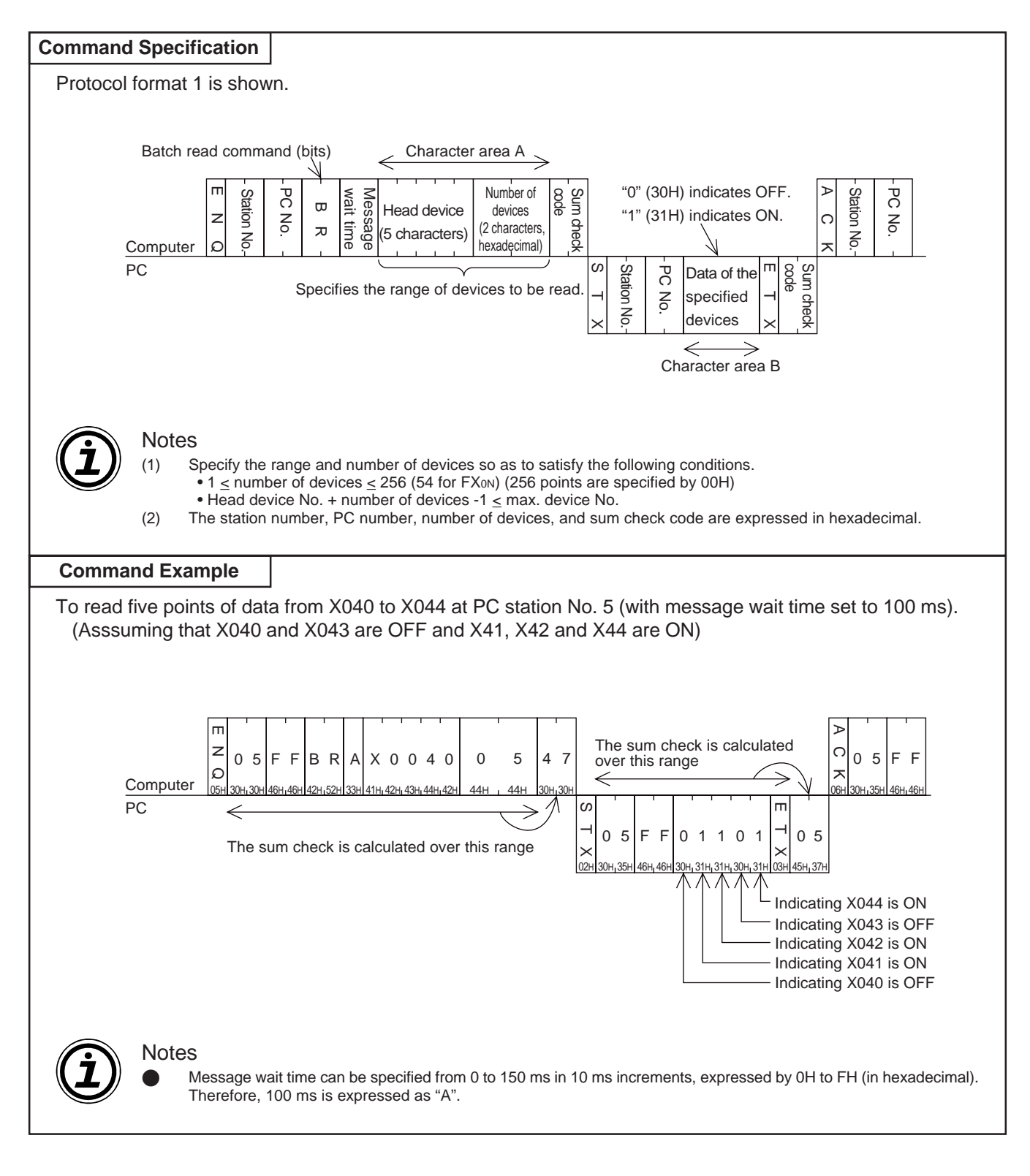

## **5.2 Batch read of device memory, word units (WR command)**

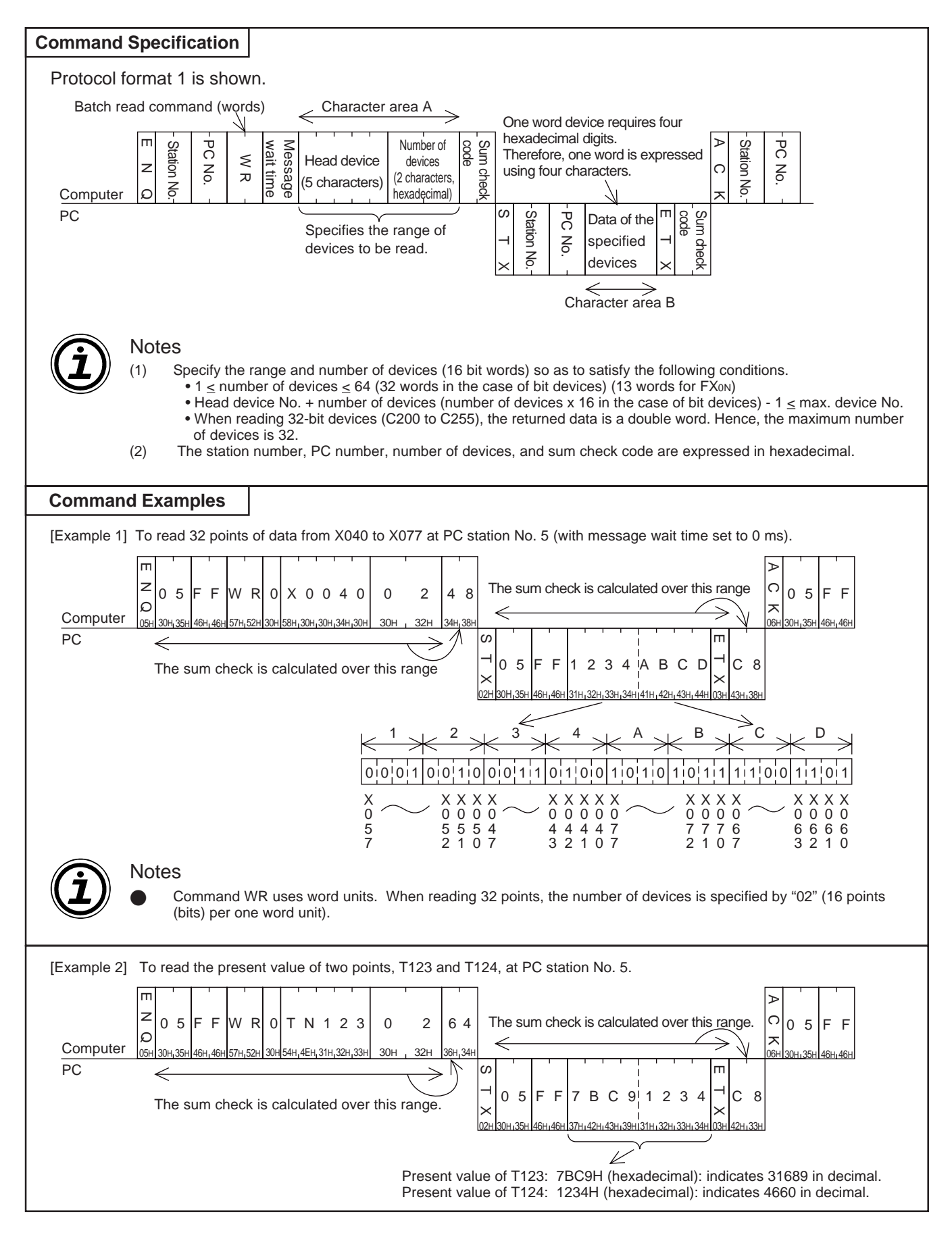

### **5.3 Batch write of device memory, bit units (BW command)**

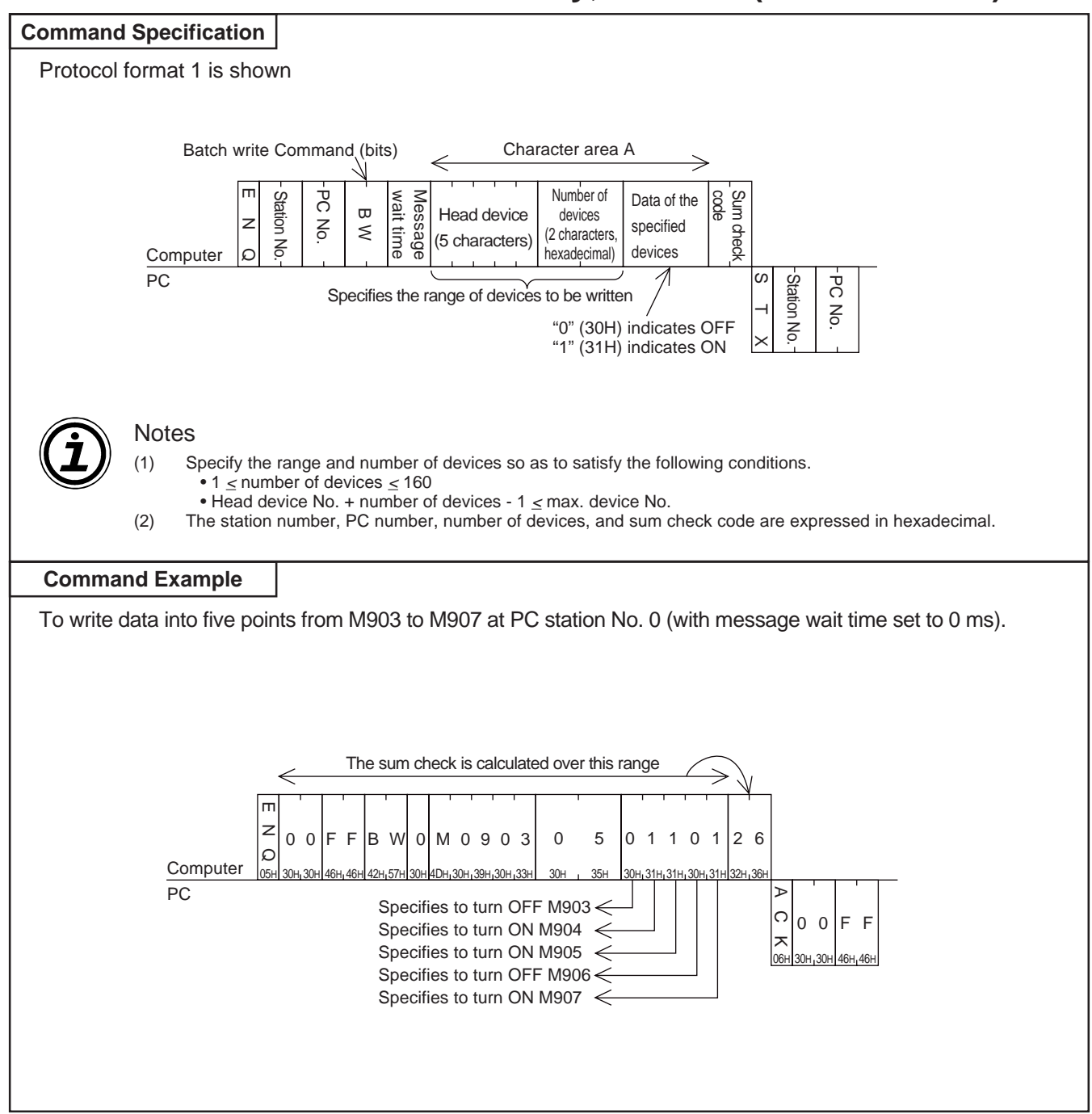

## **5.4 Batch write of device memory, word units (WW command)**

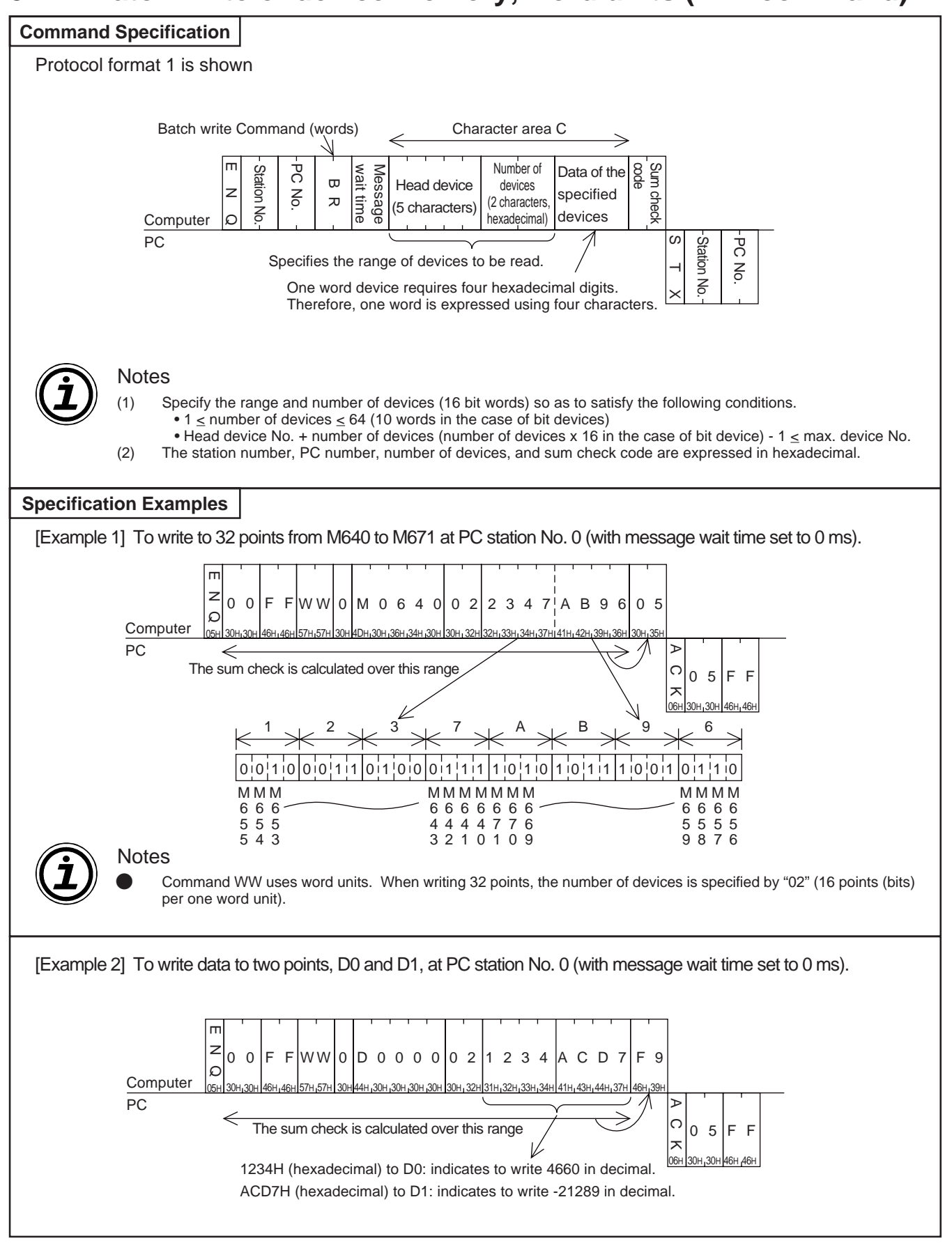

## **5.5 Test of device memory, bit unit (selective write) (BT command)**

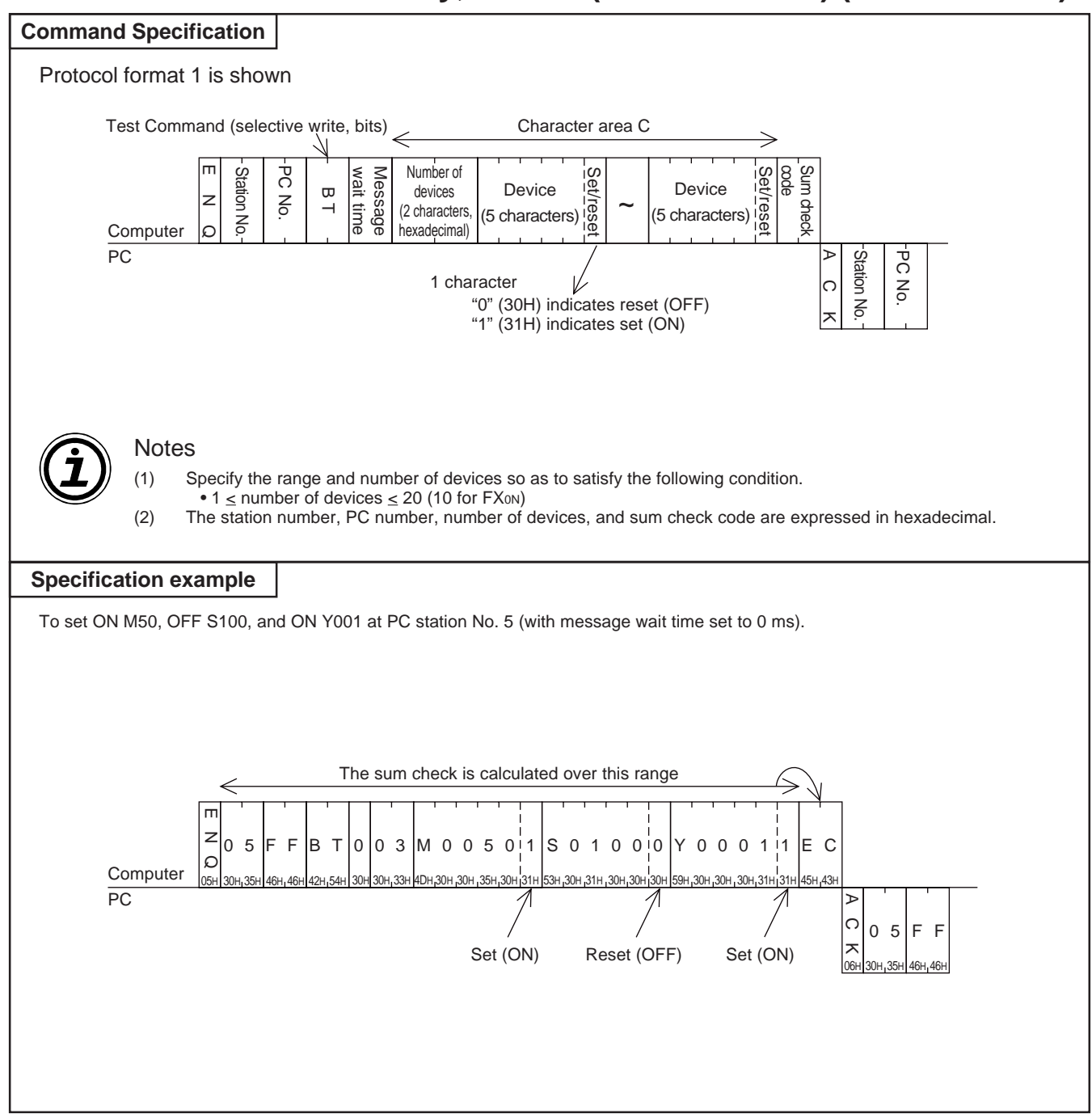

## **5.6 Test of device memory, word units (selective write) (WT command)**

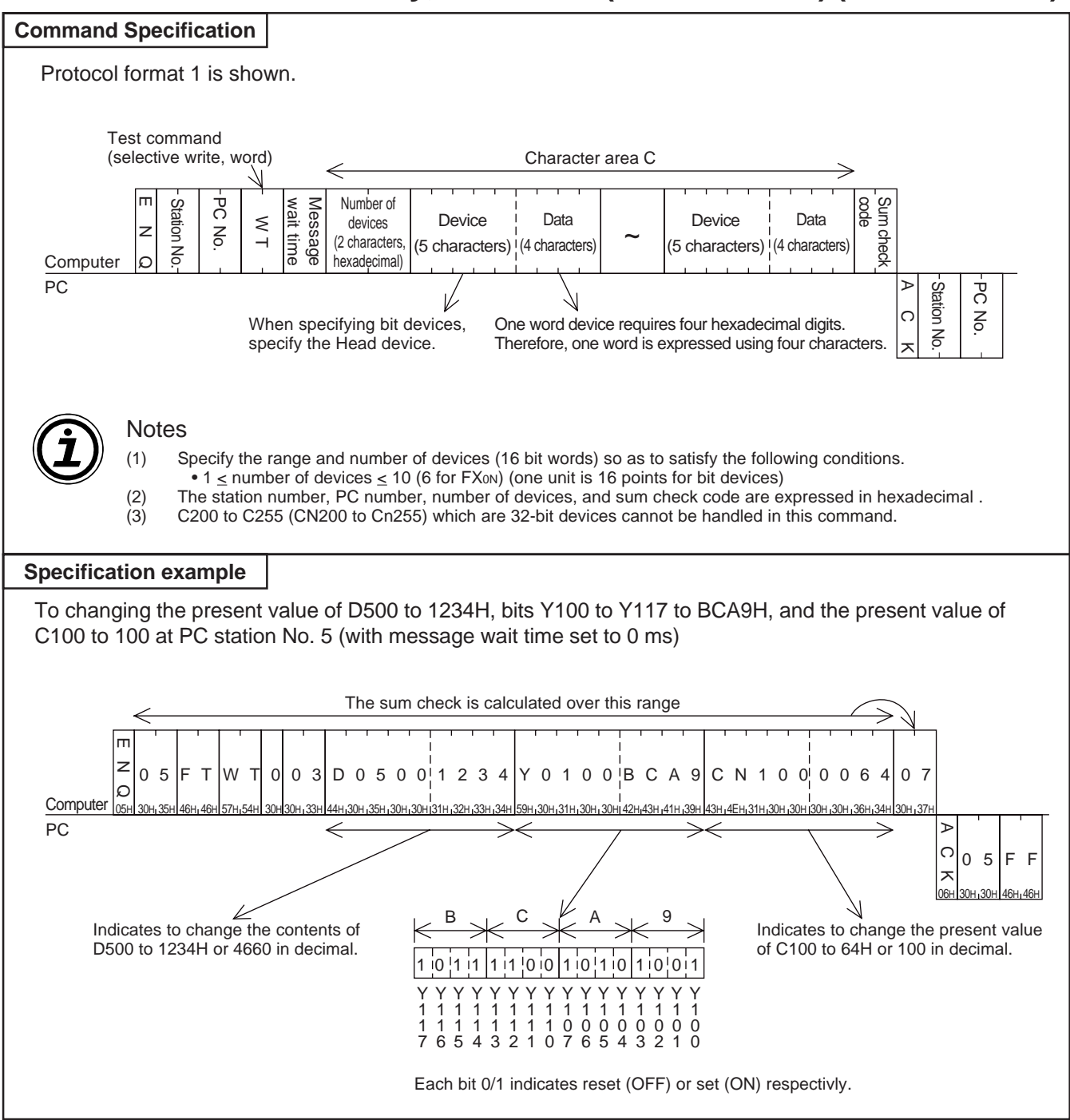

### **5.7 Remote run/stop with PC (RR, RS commands)**

#### **5.7.1 Operation of remote run/stop**

When remote run/stop is requested from the computer, the PC forced run mode, and the special auxiliary relays M8035, M8036, M8037 are controlled as follows.

• Remote run

 When remote run (RR command) is requested, M8035 and M8036 are set ON at the PC, and forced run mode becomes active; the PC switching to RUN.

 However, when remote run is executed while the PC is running (forced or otherwise), the state is not changed, and the remote error code (18H) is returned to the computer.

• Remote stop

 When remote stop (RS command) is requested, M8037 is set ON at the PC. This in turn resets M8035, M8036 and M8037 to OFF and forced run mode is disabled; the PC switching to STOP.

 However, when remote stop is executed while the PC is not in forced run mode, the state is not changed, and the remote error code (18H) is returned to the computer.

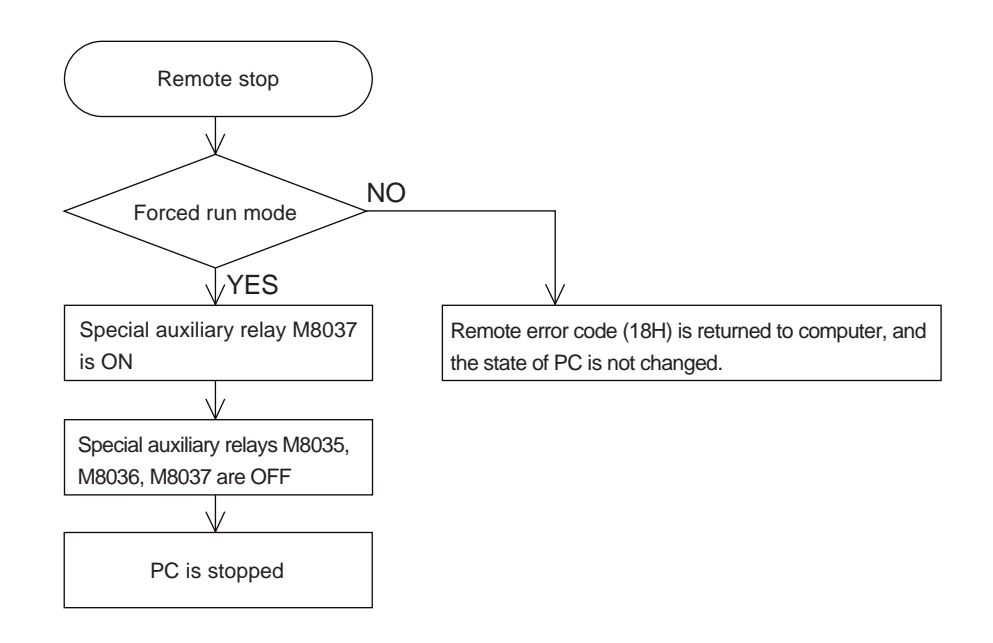

#### **5.7.2 Conditions for valid execution of remote run/stop**

The RUN terminal of the PC is OFF, any built-in run/stop switch is at STOP.

• Remote run

The PC should be stopped.

• Remote stop

The PC should be in forced run mode.

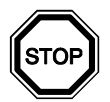

#### **Notes**

Forced run mode is not restored after a power failure. When the PC is in forced run mode, if the power source is turned off and on, the special auxiliary relays M8035, M8036, M8037 are all reset to OFF, and the PC remains in STOP. ●

### **5.7.3 Control specification and examples of remote run/stop**

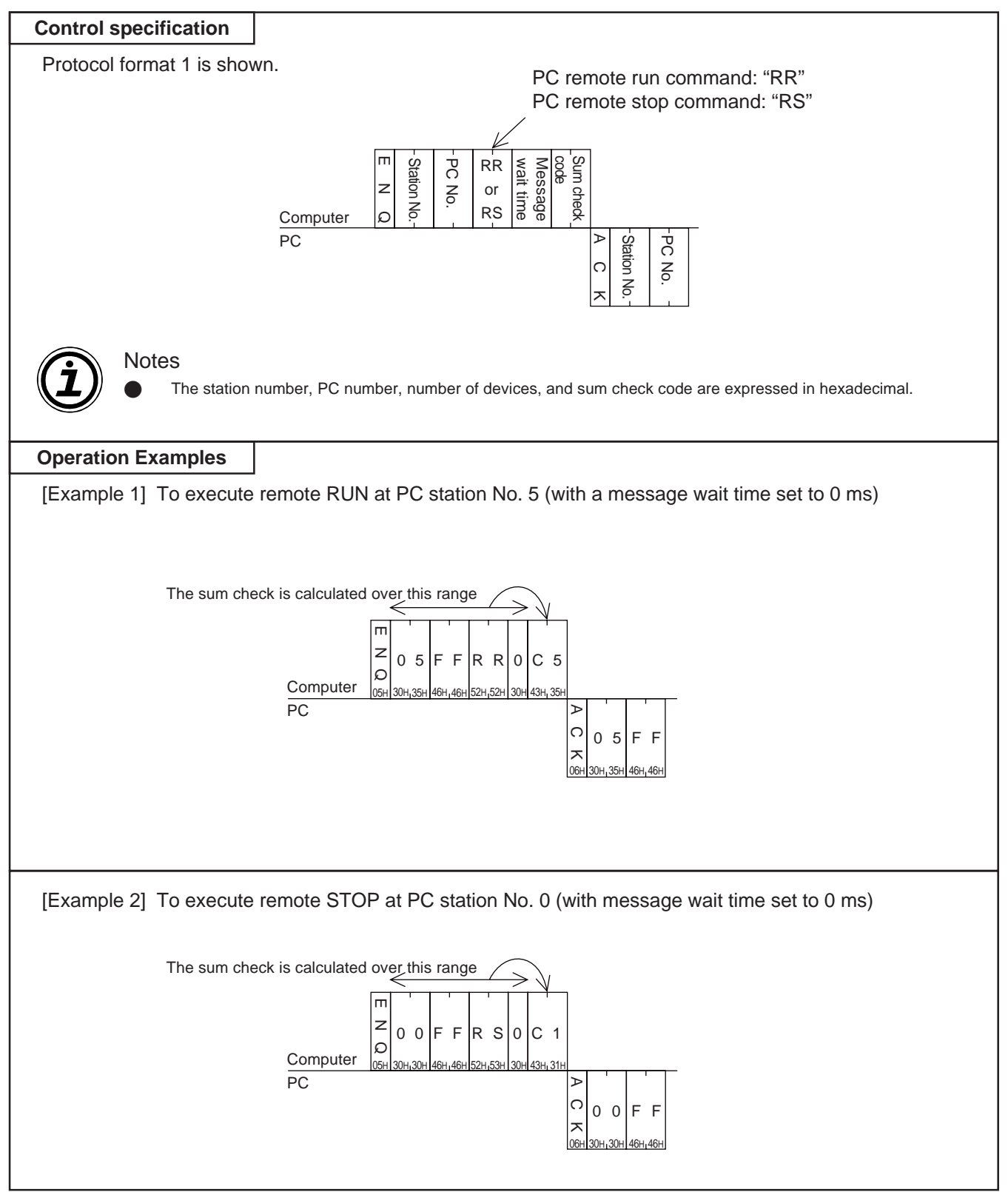

### **5.8 Reading the PC type name (PC command)**

#### **5.8.1 PC type codes**

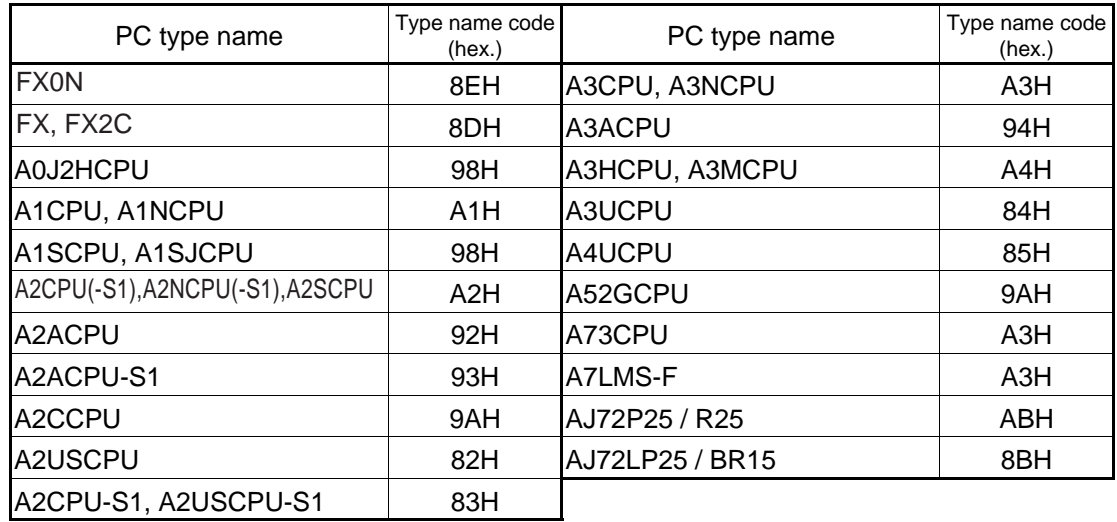

#### **5.8.2 Control specification and example**

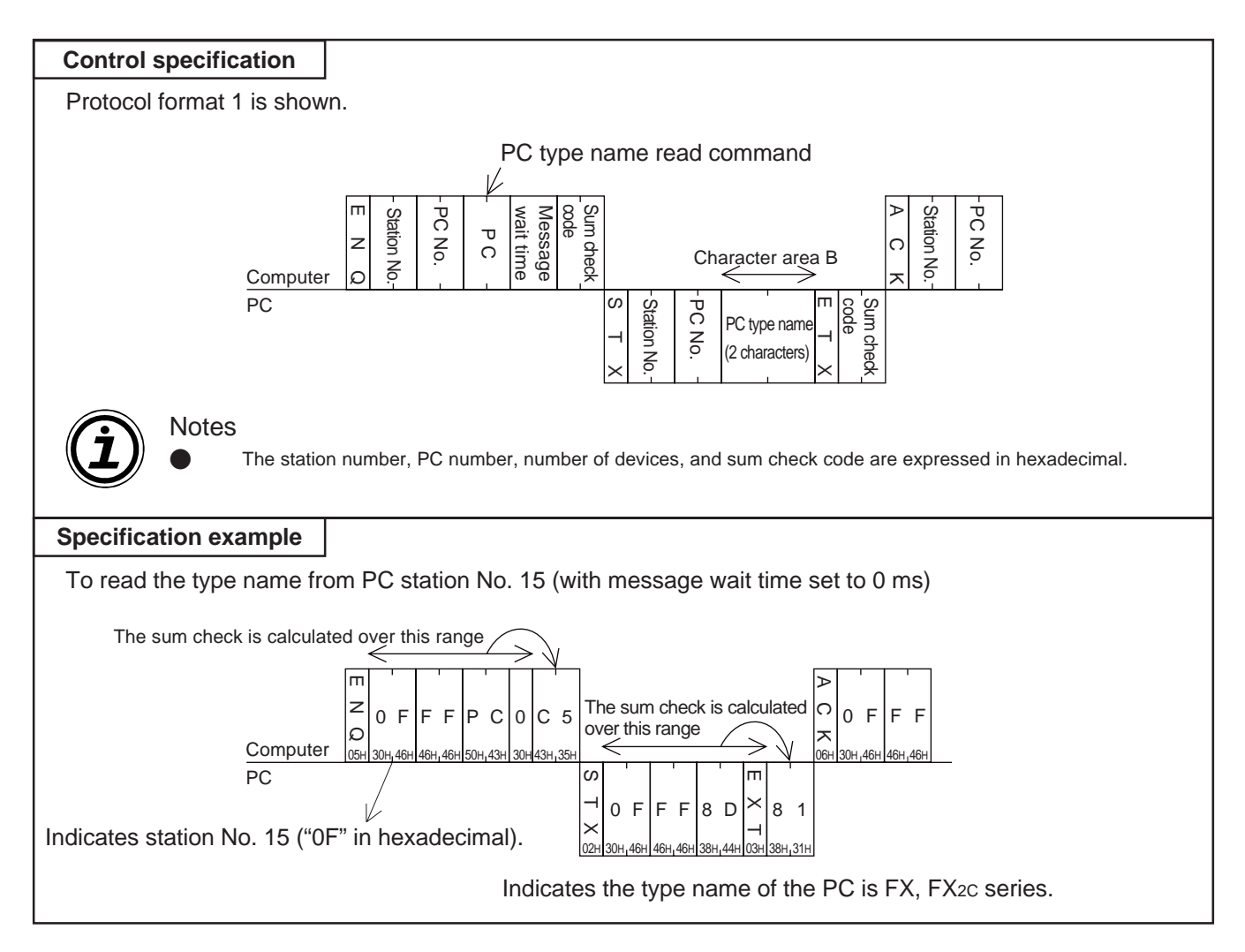

## **5.9 Global function (GW command)**

This function is to turn on and off the global operation flag at all stations in the multidrop link. For an FX series PC this is special auxiliary relay M8126, and for an A series PC, it is Xn2 of the computer link unit.

This function can be used for initialisation, reseting or simultaneous start/stop of all PC stations.

#### **5.9.1 Control specification and example of global function**

The global function is to turn on or off the special auxiliary relay M8126 (global operation flag) at all stations in the multidrop link.

- The station number specified in the control protocol must indicate all stations, and is hence specified as FFH ("FF"). If other than FFH is specified as the station number, the special auxiliary relay M8126 of the specified station is turned on/off.
- No reply is given by the PC to this command.
- If the PC power is turned off, the communication format changed, or the PC is stopped, the special auxiliary relay M8126 of that station is turned off, and the global function operation is cleared.

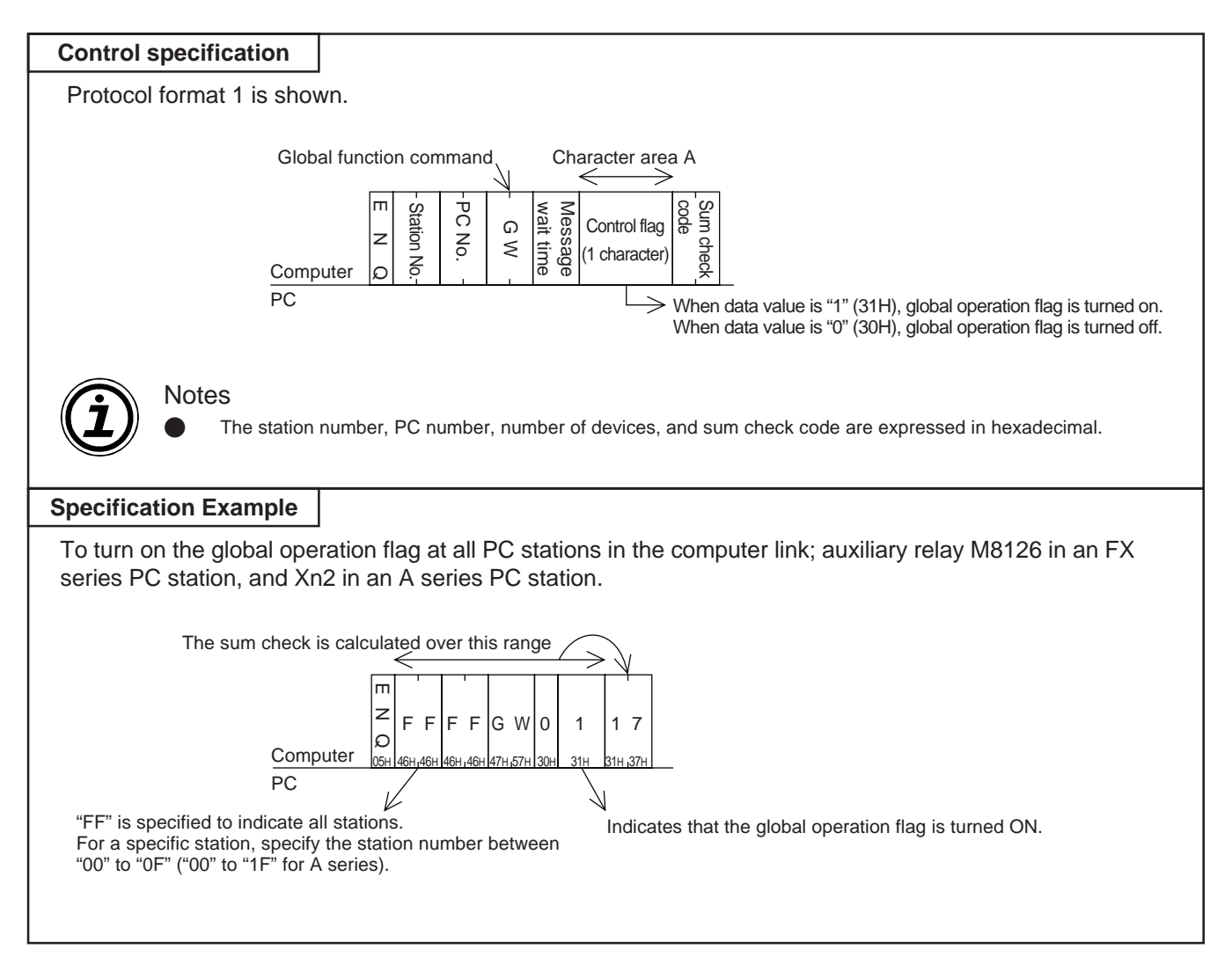

### **5.10 On-demand function**

Data transmission between the computer and the PC is usually initiated by the computer only. The ondemand function is used if there is a need to transmit data from the PC to the computer. The range of data registers containing the data to be sent is specified in special data registers.

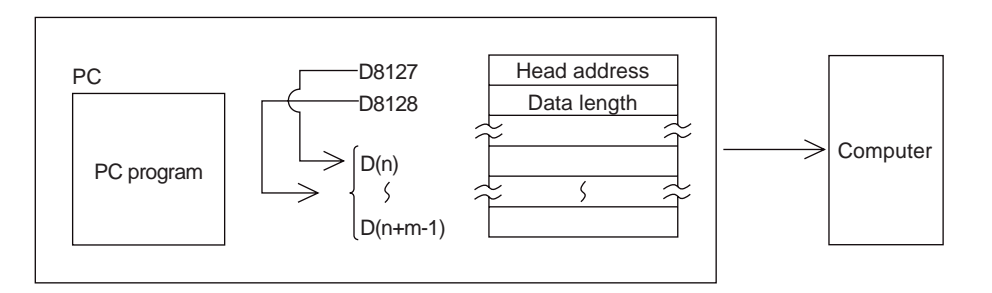

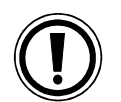

#### **Notes**

This function can only be used when the configuration of the computer and PC CPU is 1:1.

#### **5.10.1 Special devices used in on-demand function**

The special data registers and auxiliary relays used in the on-demand function are explained in the following table.

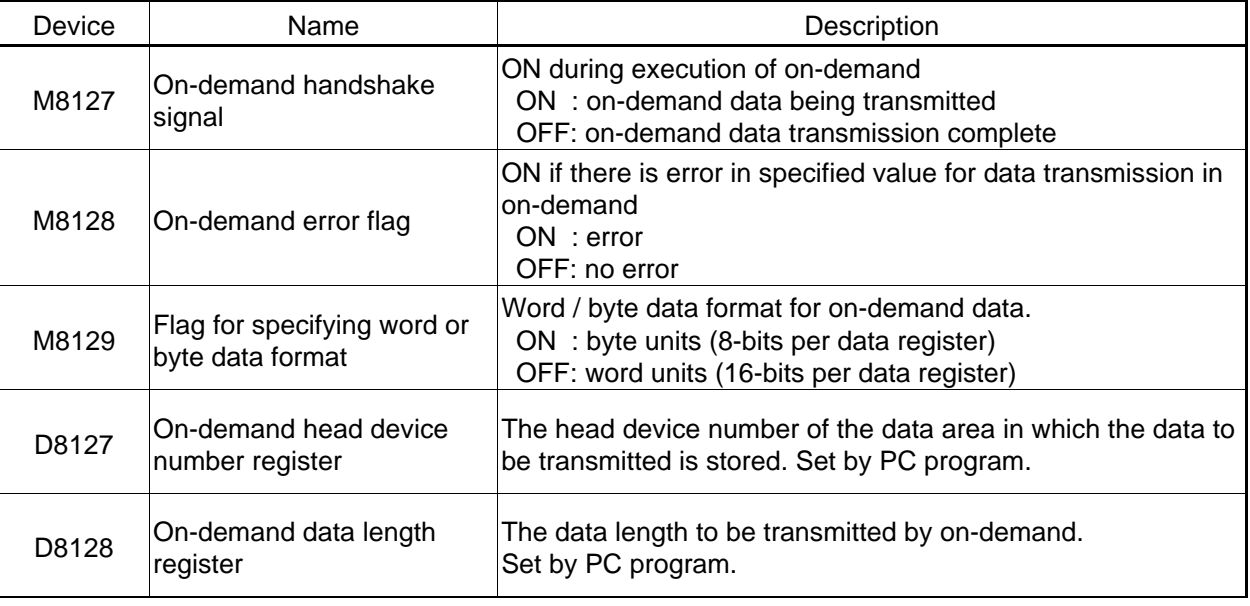

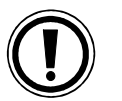

#### **Notes**

●

The on-demand handshake signal is a signal which is turned on when data transmission to the computer is started from the PC, and is turned off when transmission of the specified data is complete. This is used as an interlock so that multiple on-demand requests can not be issued simultaneously.

### **5.10.2 On-demand Control protocol**

(1) Control protocol at PC

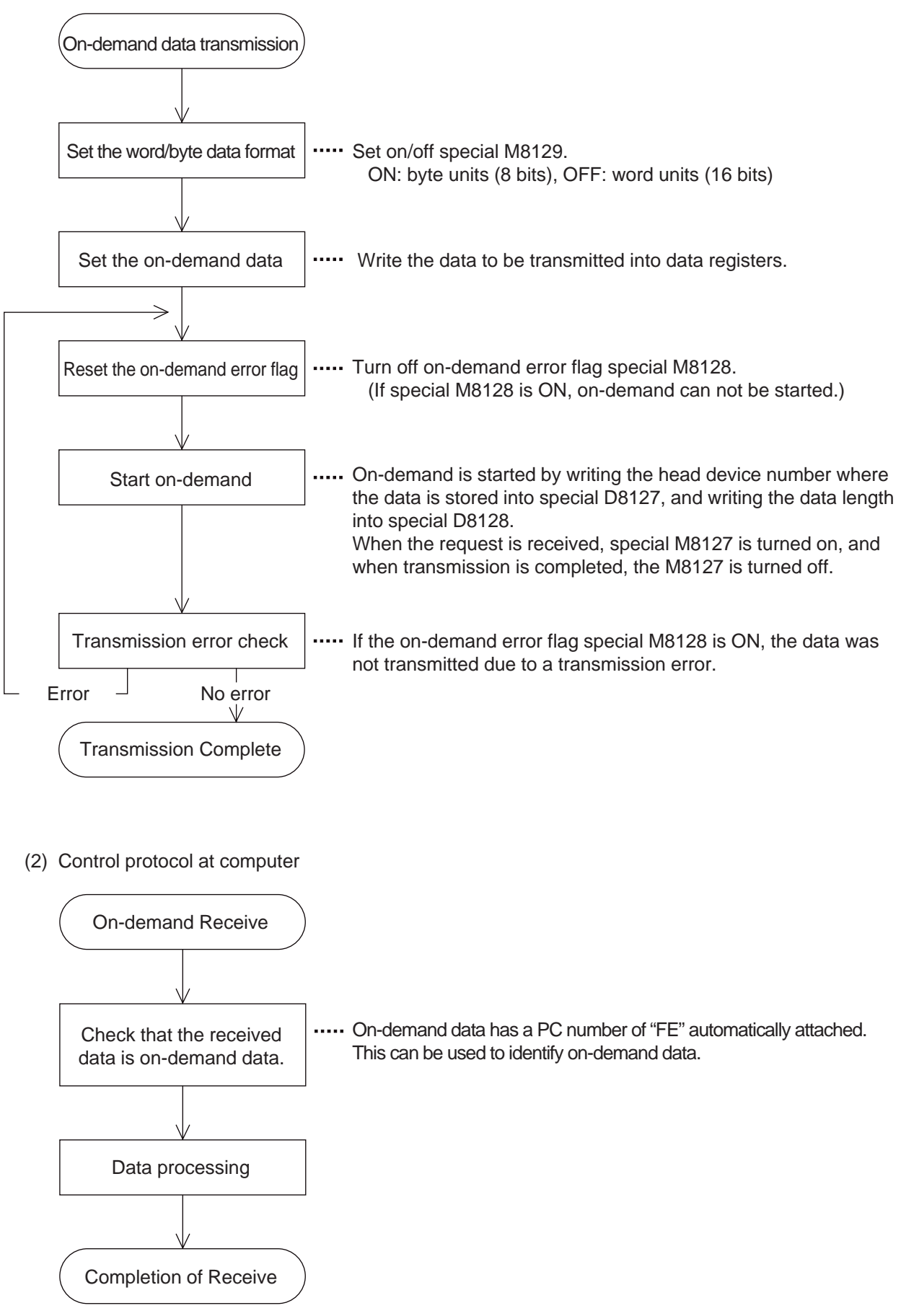

(3) On-demand request time chart.

#### When the computer is transmitting data

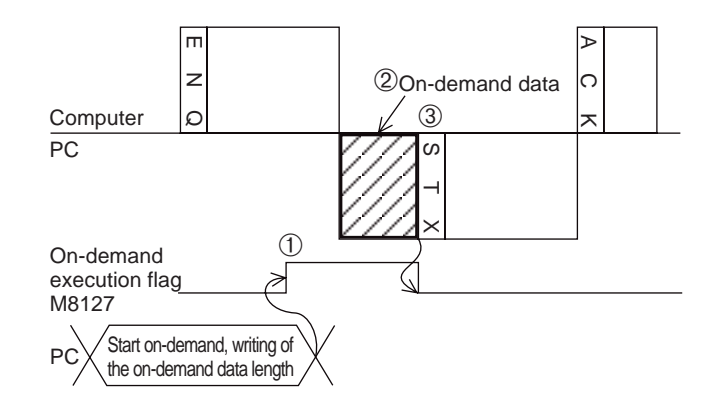

- 1) When on-demand is requested, the on-demand execution signal (special M8127) is immediately turned on.
- 2) Transmission of on-demand data is forced to wait until completion of reception of command data (ENQ-) from the computer.
- 3) Transmission of response data (STX-) to command data (ENQ-) is forced to wait until completion of transmission of on-demand data.

When the computer is receiving data

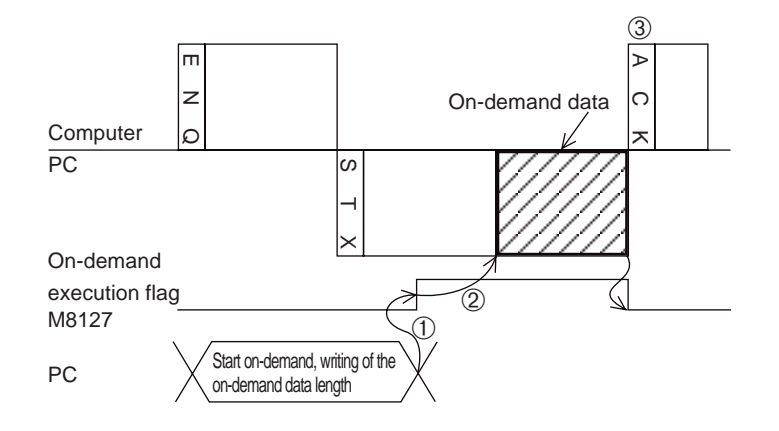

- 1) When on-demand is requested, the on-demand execution signal (special M8127) is immediately turned on.
- 2) Transmission of on-demand data is forced to wait until completion of transmission of response data (STX-) to the command data (ENQ-) from the computer.
- 3) Transmission of response data (ACK-) from the computer to the transmission of response data (STX-) from the PC should be done after completion of reception of on-demand data.

#### **5.10.3 Specification and example of on-demand**

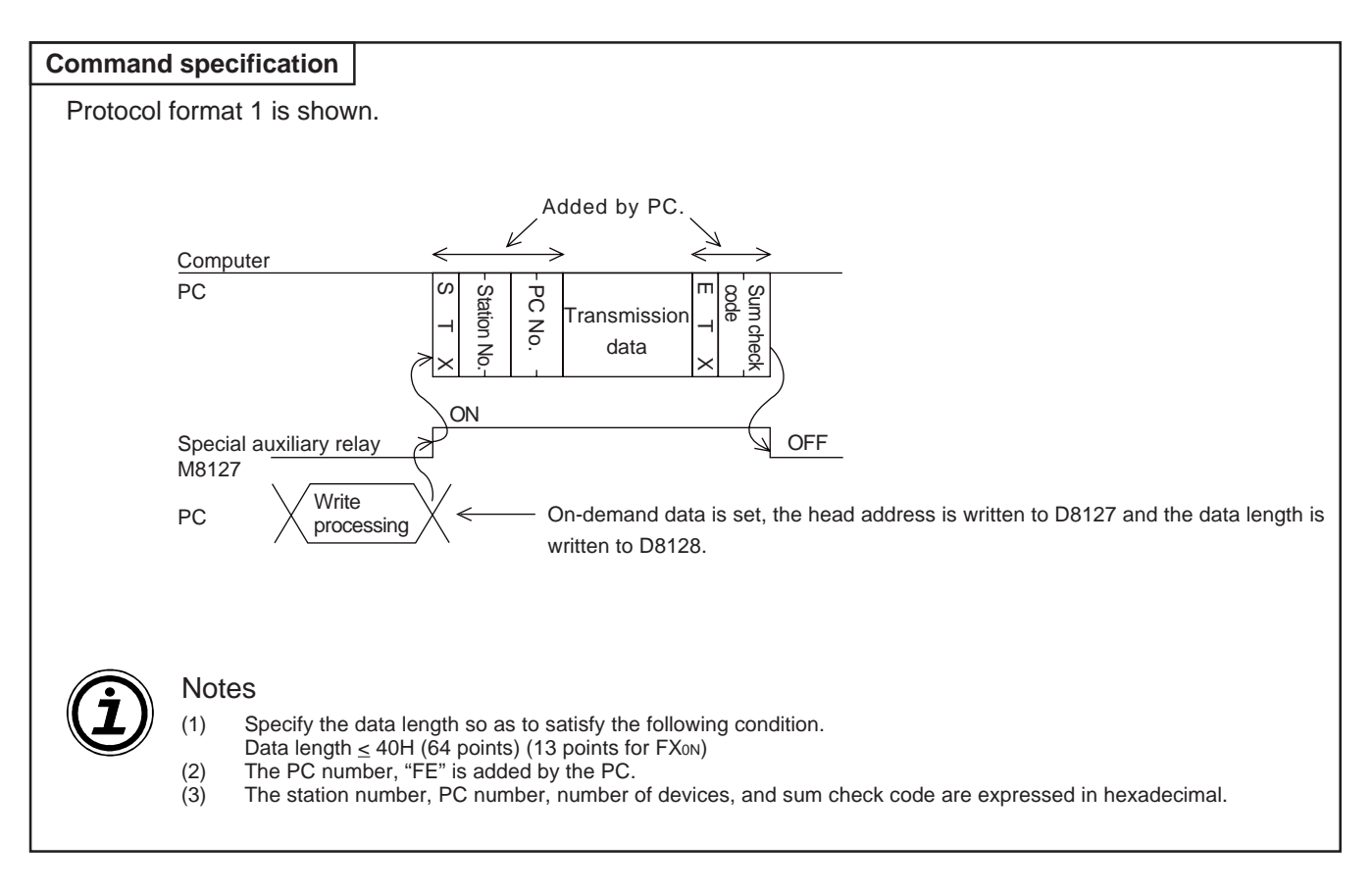

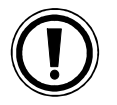

#### Important

●

Don't use the on-demand function unless the system configuration is 1:1.

If the on-demand function is used in a multidrop system in which the computer and the PC CPUs are connected in 1:n configuration, normal communication data in control protocol formats 1 to 4, and ondemand data become confused, and normal data transmission is not possible. ●

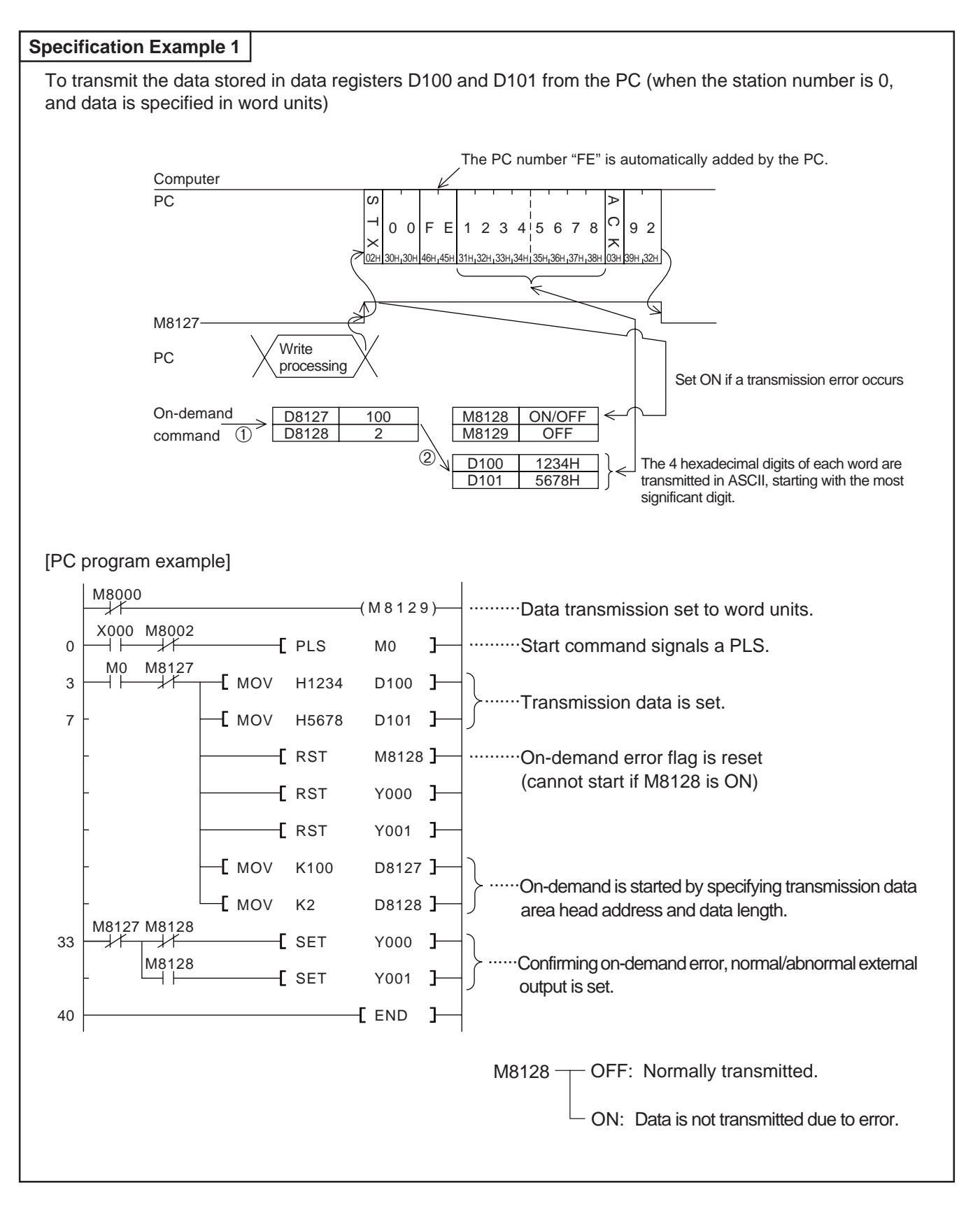

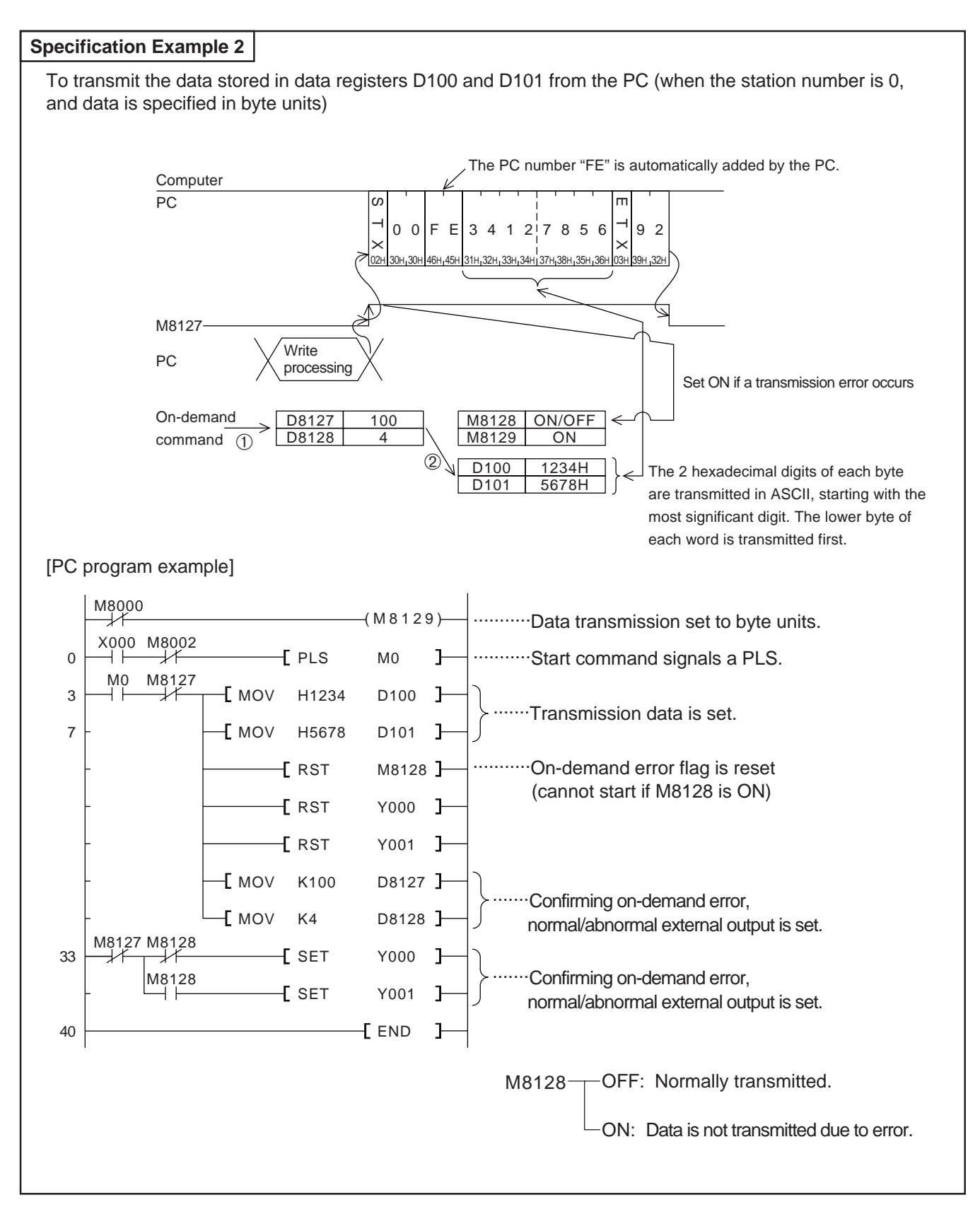

### **5.11 Loopback test**

The Loopback test is the function for testing if communication between the computer and PC is operating as normal or not.

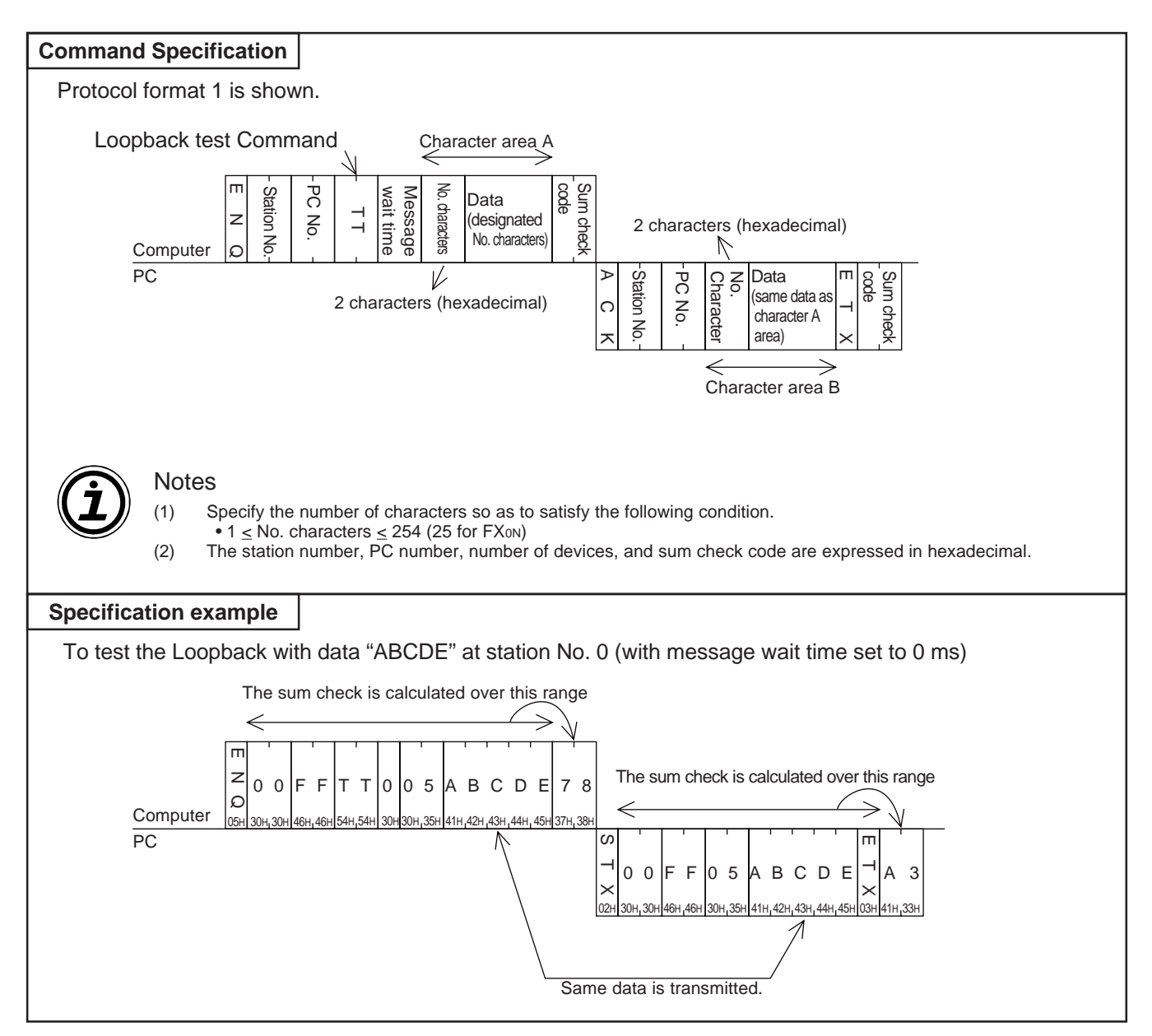

**1 Outline and system configuration**

**2 Specification**

**3 Settings and produres before operation**

**4 Communication using dedicated protocols**

**5 Commands 6 Diagnostics** 

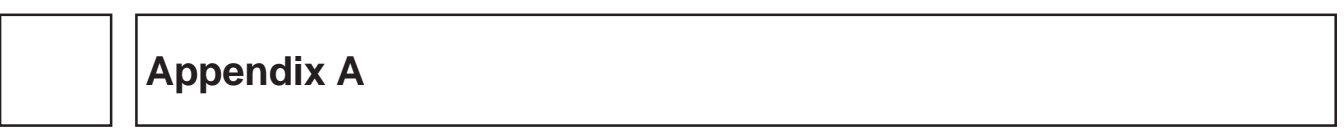

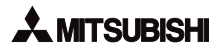

# **6. Diagnostics**

This chapter describes possible errors occurring in the link with the computer and troubleshooting hints. As for error codes and troubleshooting of A series programmable controller, see the manual of the A series programmable controller.

## **6.1 NAK Error codes**

NAK error codes follow a NAK transmitted when an error occurs in comunication between a PC and the computer. They have a value of 00H to FFH transmitted as two ASCII digits. When multiple errors occur simultaneously, the error code with the lowest number is given priority, and this is transmitted. If the following errors should occur, all transmission is initialized.

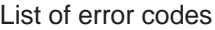

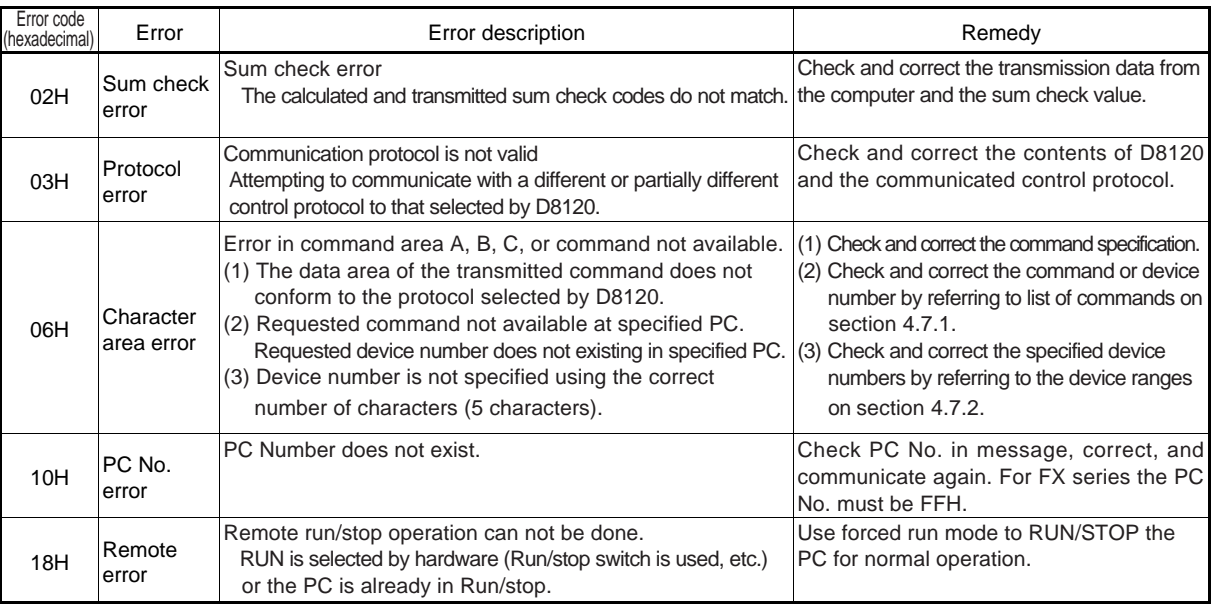

### **6.2 PC Error codes**

Some communication errors give an error code at the PC without transmitting a NAK message to the computer.

When this kind of error occurs, the special auxiliary relay M8063 is turned on, and the error code is stored in the special data register D8063.

Error codes

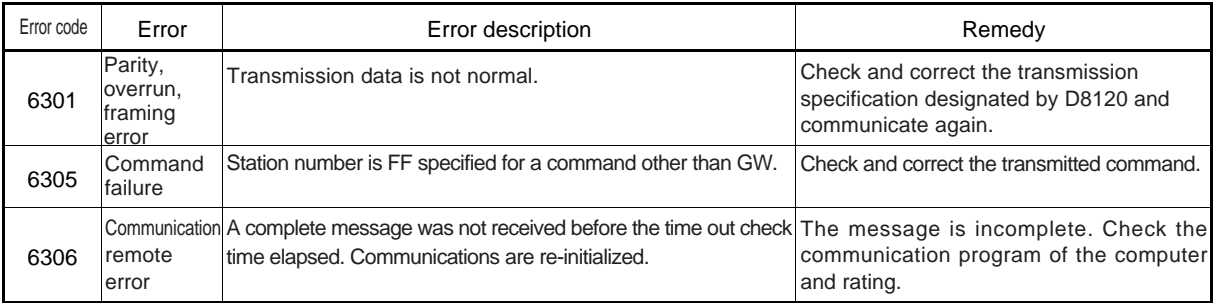

### **6.3 Diangonstics**

This section refers to simple troubleshooting methods for use with the 485PC-IF and 485ADP. For troubles relating to the A series computer link unit or the computer please see the appropriate manual.

#### **6.3.1 Diagnostic Flow Chart**

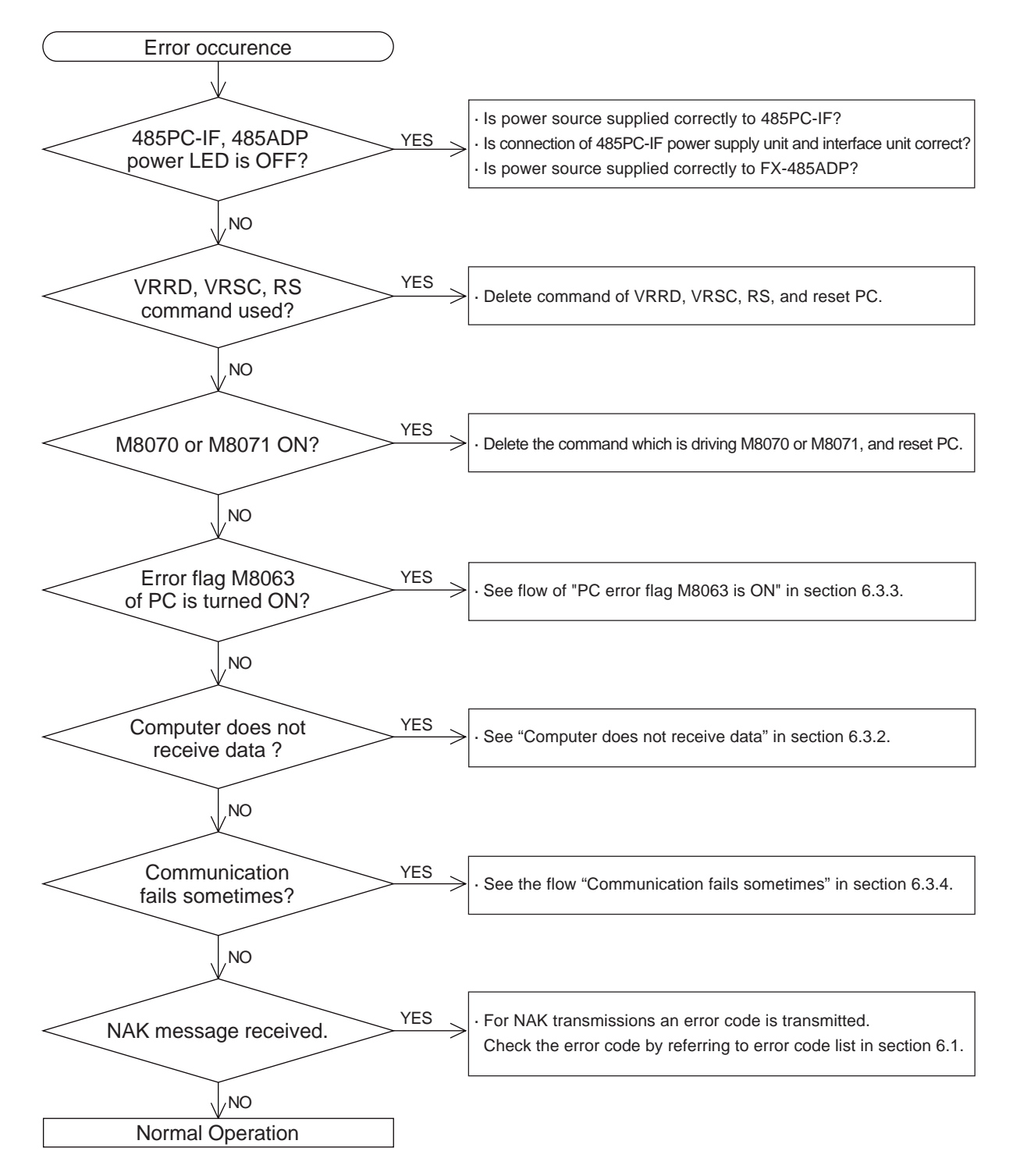
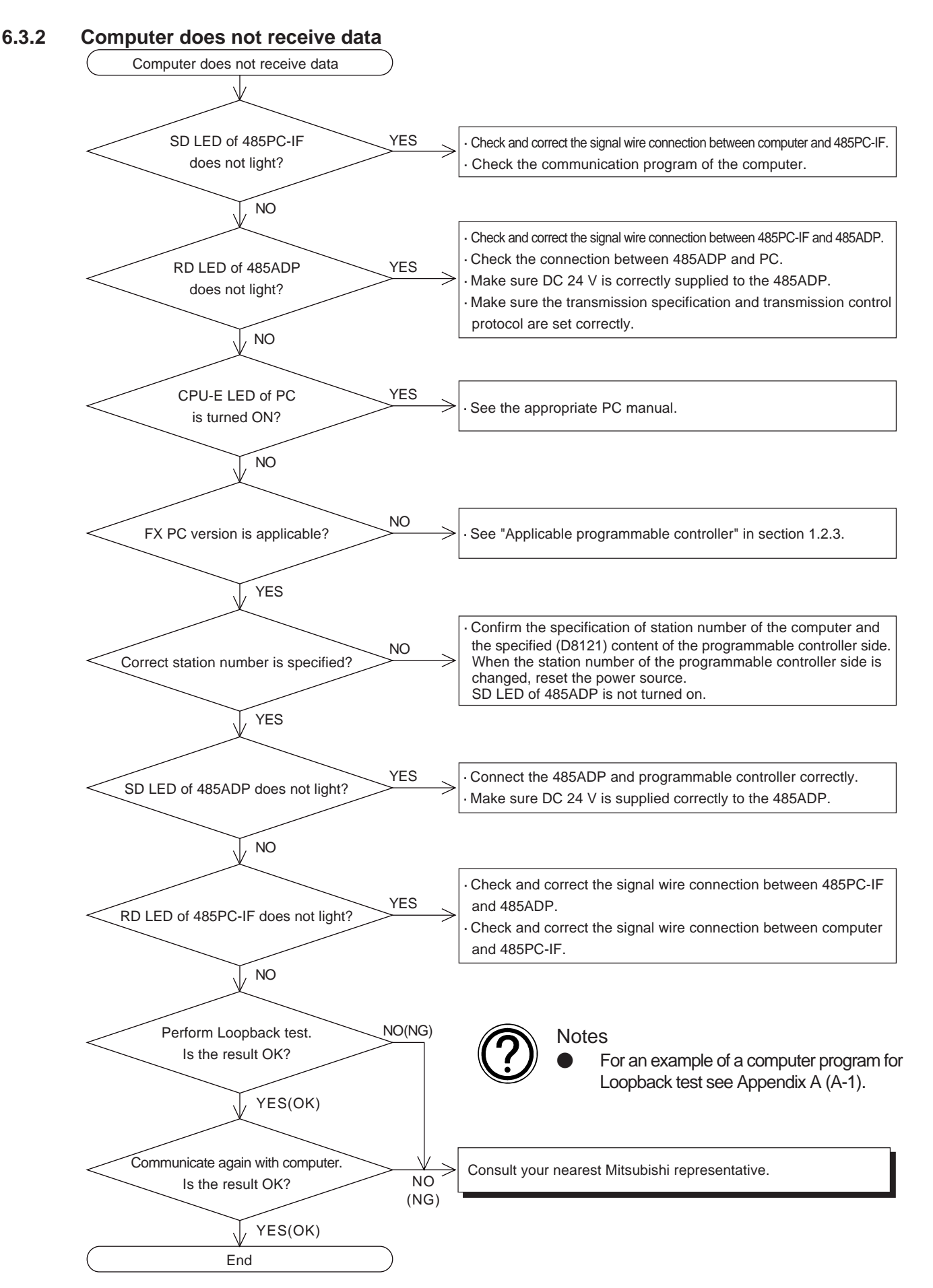

#### **6.3.3 PC error flag M8063 is ON**

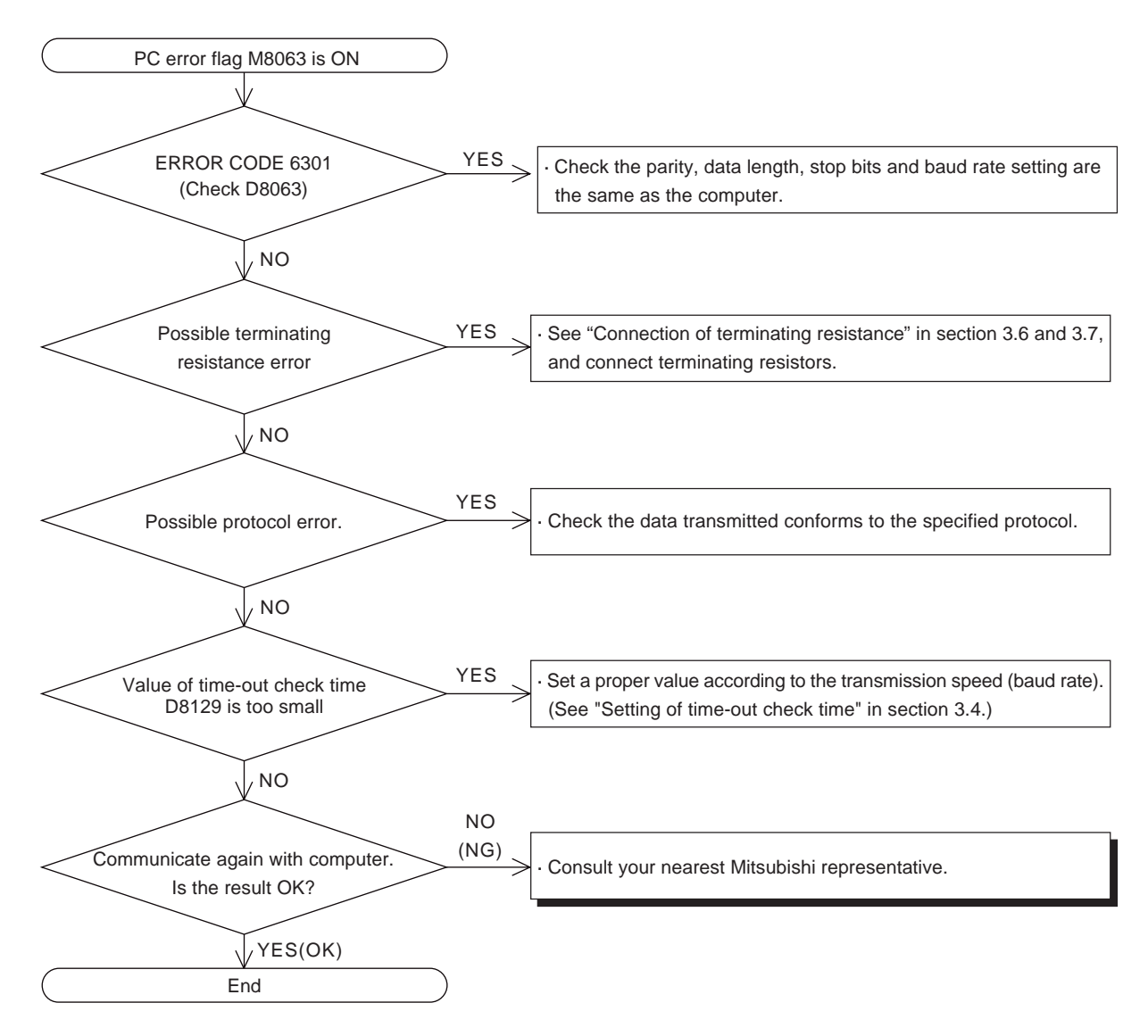

#### **6.3.4 Communication fails sometimes**

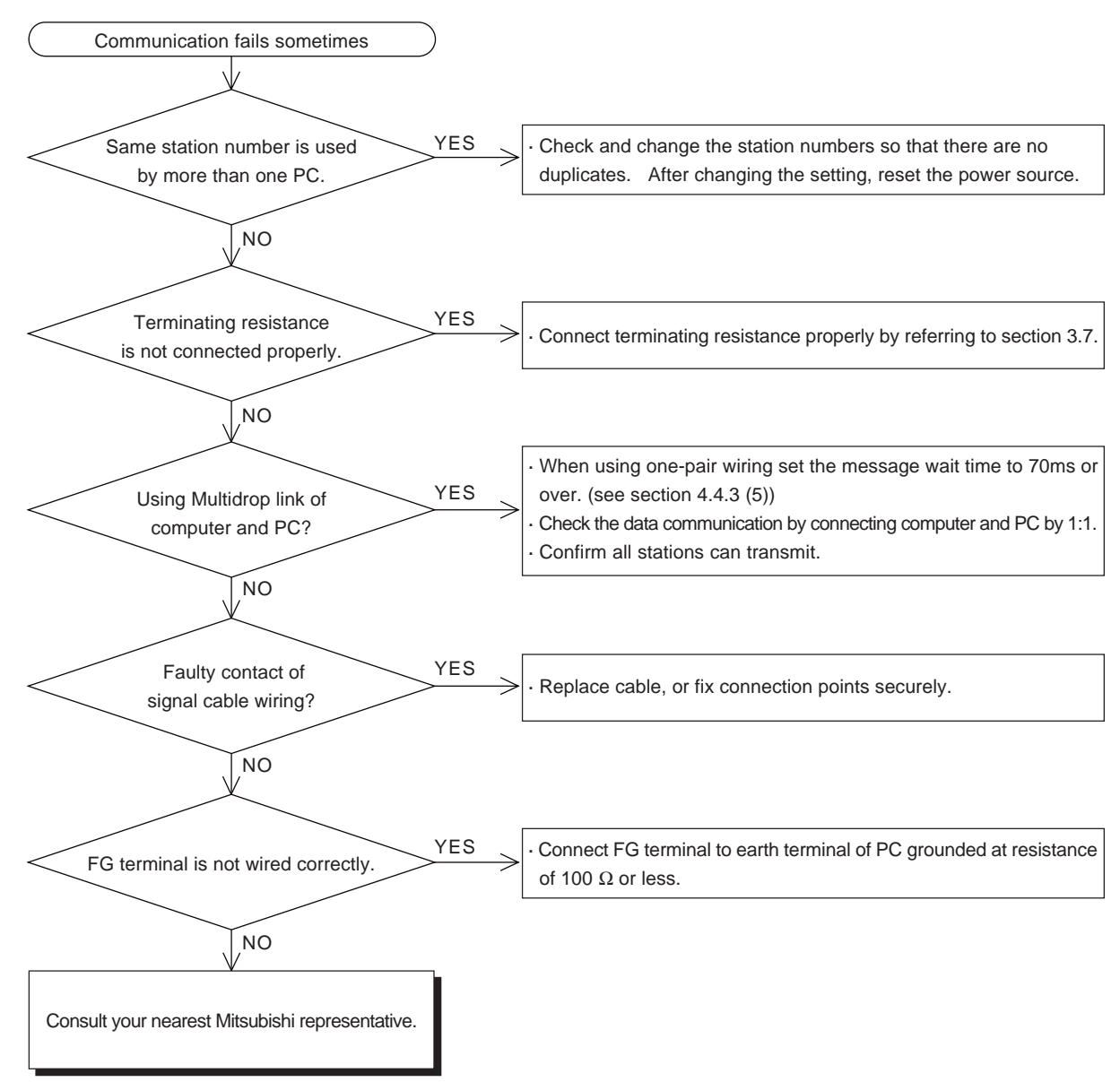

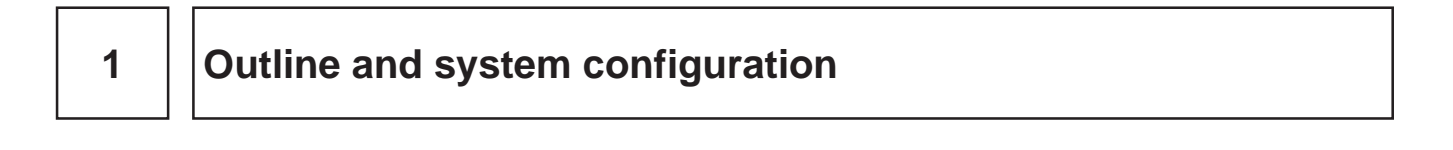

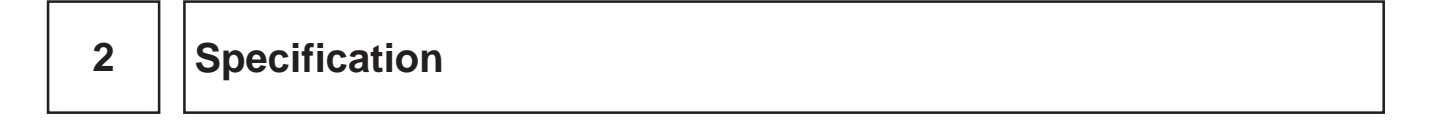

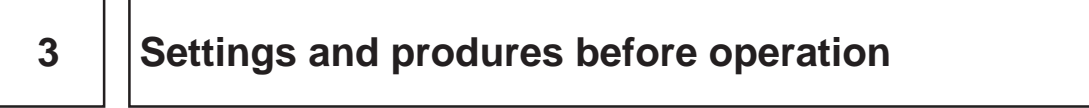

**4 Communication using dedicated protocols**

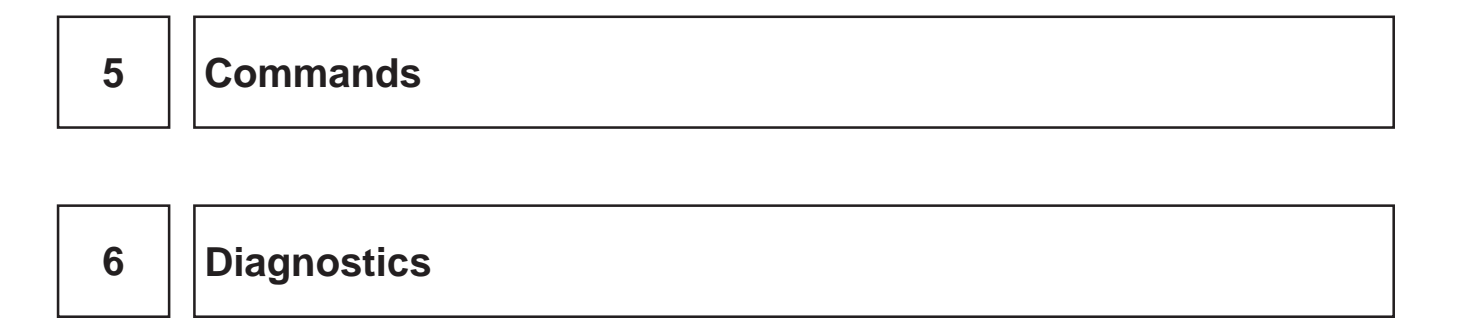

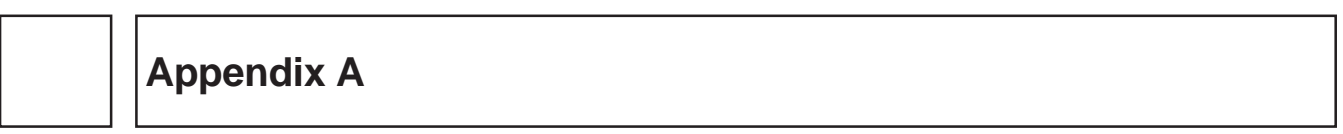

### **AMITSUBISHI**

## **Appendix A**

## **Example computer program for Loopback command**

This is an example of a BASIC program for communication of the computer link using a computer, programmable controller 485PC-IF, and 485ADP. (N88BASIC of Nippon Electric Corporation is used)

(1) Setting of transmission specification

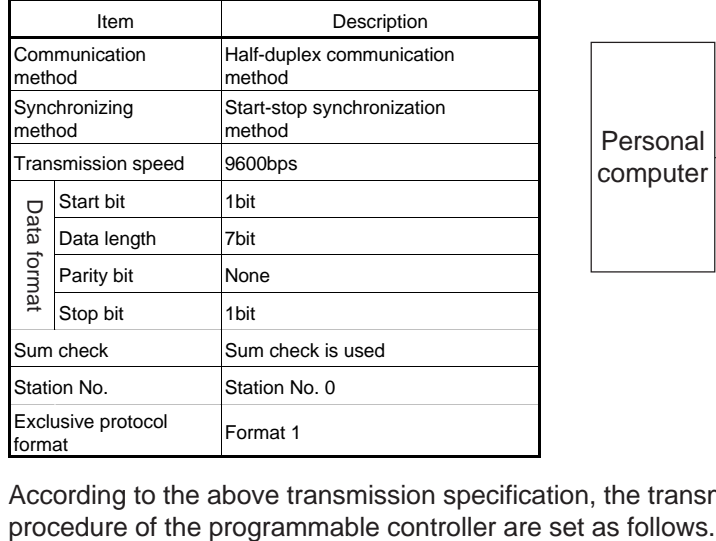

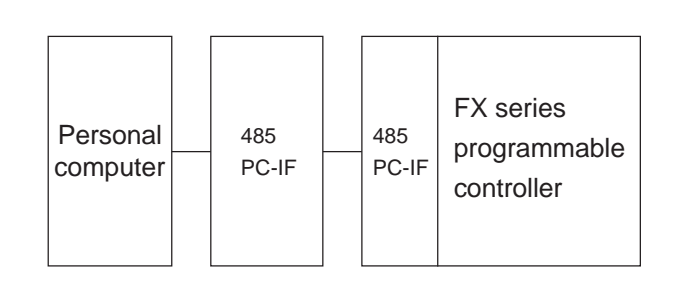

According to the above transmission specification, the transmission specification and transmission

```
D8120=H6080
D8121=H0000
D8129=K0
             For setting and details, see section 3.2 to 3.4.
```
(2) Program example

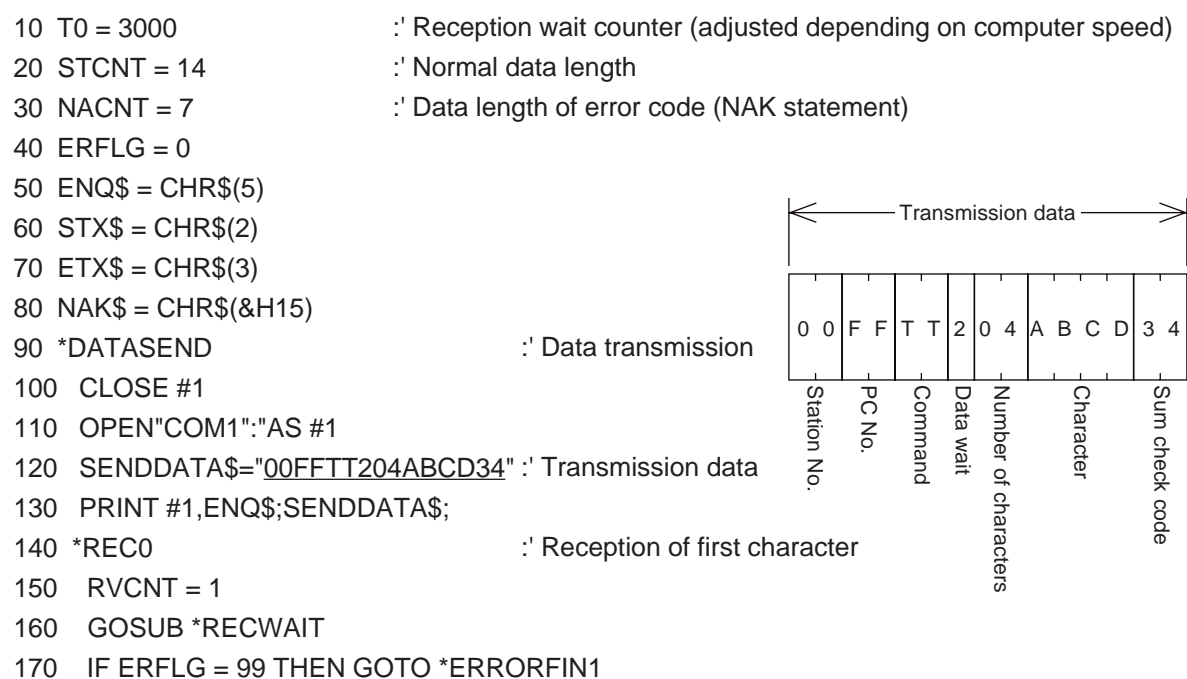

```
180 BUF$ = RCV$
190 HED$ = LEFT$(BUF$.1)
200 IF HED$ = STX$ OR HED$ = NAK$ THEN GOTO *REC1 ELSE GOTO *REC0
210 *REC1 : The Contract Execution of remaining data
220 IF HED$ = STX$ THEN RVCNT = STCNT-1
230 IF HED$ = NAK$ THEN RVCNT = NACNT-1
240 GOSUB *RECWAIT
250 IF ERFLG = 99 THEN GOTO *ERRORFIN1
260 BUF$ = BUF$+RCV$
270 *PRINTRDATA :'Display of received data
280 PRINT "Received data"
290 PRINT "HEX ASCII"
300 FOR I=1 TO LEN(BUF$)
310 PRT1$ = MID$(BUF$,I,1)
320 PRT1$ = HEX$(ASC(PRT1$))
330 IF PRT2$ = "2"THEN PRINT " ";"02";" ";"STX" :GOTO 370
340 IF PRT2$ = "3"THEN PRINT " ";"03";" ";"ETX" :GOTO 370
350 IF PRT2$ = "15"THEN PRINT " ";"15";" ";"NAK" :GOTO 370
360 PRINT " ";PRT2$;" "CHR$(&H22);PRT1$;CHR$(&H22)
370 NEXT I
380 IF HED$ = NAK$ THEN GOTO *ERRORFIN2
390 *DATACHECK :'Check of received data
400 DDATA$ = STX$+"00FF04ABCD"+ETX$+"5D" :'Normal data
410 FOR J=1 TO LEN(BUF$)
420 RDATA$ = MID$(BUF$, J, 1)
430 ODATA$ = MID$(DDATA$, J, 1)
440 IF RDATA$ <> ODATA$ THEN GOTO *ERRORFIN3
450 NEXT J
460 PRINT "Received data is normal"
470 PRINT "Loopback test complete":GOTO *FIN
480 *ERRORFIN1
490 PRINT "Data is not received at all or data content is insufficient."
500 GOTO *FIN
510 *ERRORFIN2
520 ERRORCODE$ = MID$(BUF$,6,2)
530 PRINT "Error code" ;ERRORCODE$; "H is received."
540 GOTO *FIN
550 *ERRORFIN3
560 PRINT "Received data is abnormal. (";J;"-th character)"
570 *FIN
580 CLOSE #1
590 END
600 *RECWAIT :'Wait for receive
610 FOR I=1 TO T0
620 RCV\ = ""
630 IF LOC(1) => RVCNT THEN GOTO *BUFIN
640 NEXT
650 IF RCV$ = "" THEN ERFLG=99
660 RETURN
670 *BUFIN : 'Reading of received data
680 RCV$ = INPUT$(RVCNT,#1)
690 RETURN
```
- (3) Operation
	- 1) Start the computer program.
	- 2) Send four characters "ABCD" from the computer to the FX PC.
	- 3) The FX PC returns the four characters "ABCD" back to the computer.
	- 4) The computer compares the data received from the PC and the original sent data, and displays a result message.

#### (4) List of result messages

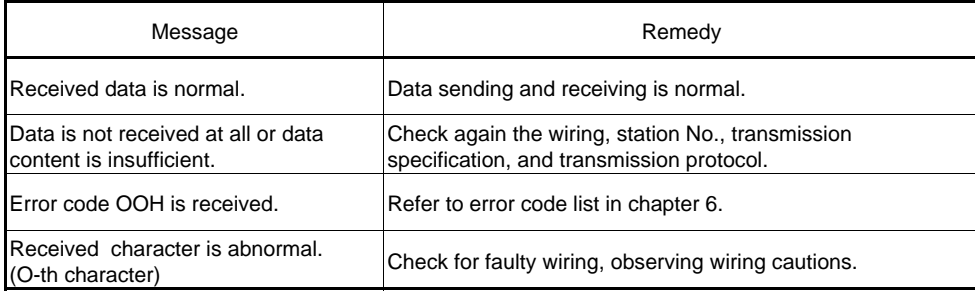

# **MEMO**

# **ERRATA**

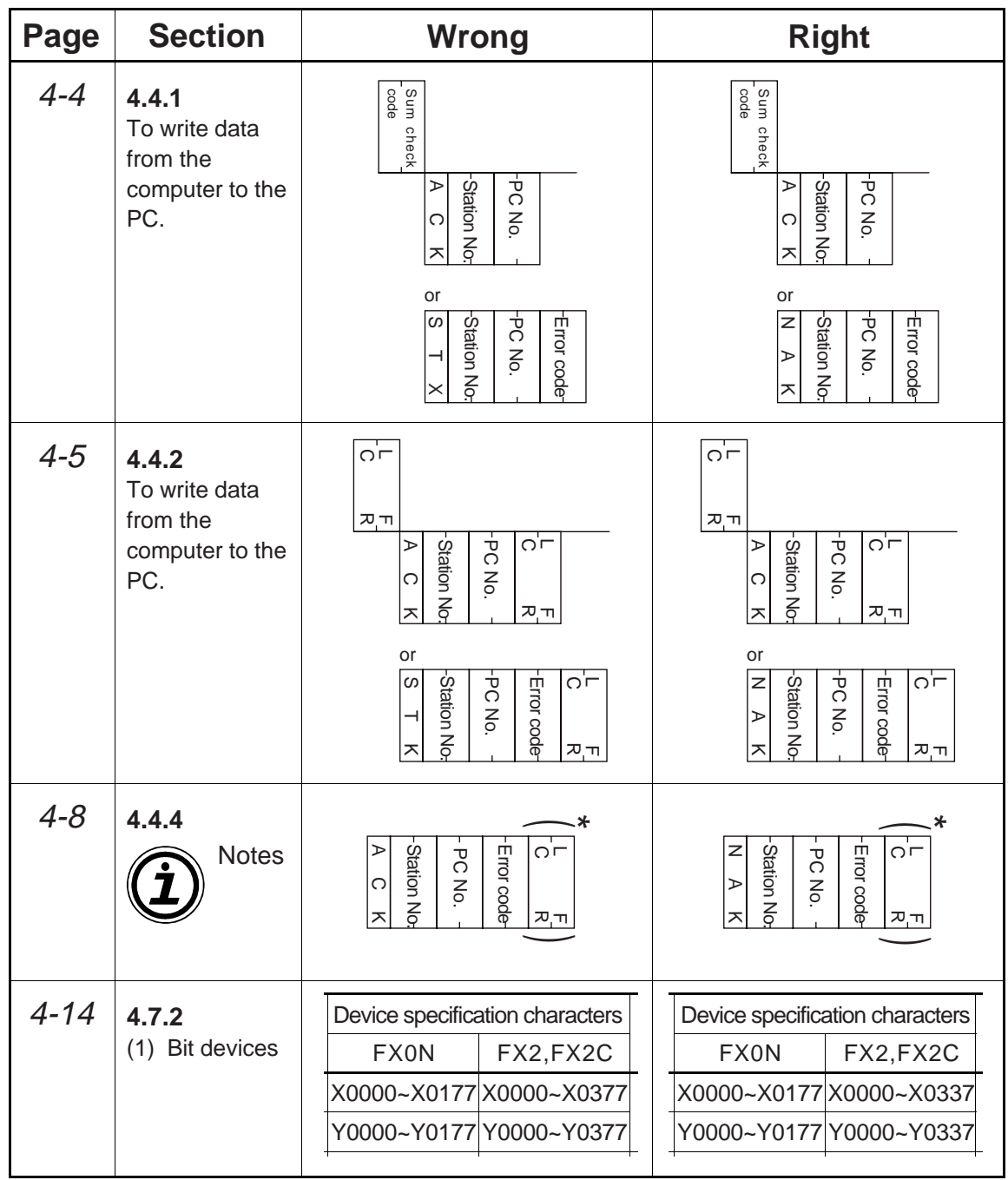

# **MEMO**

#### **Foreword**

- This manual contains text, diagrams and explanations which will guide the reader in the correct installation and operation of the 485PC-IF Interface Unit and should be read and understood before attempting to install or use the unit.
- If in doubt at any stage during the installation of the 485PC-IF Interface Unit always consult a professional electrical engineer who is qualified and trained to the local and national standards. If in doubt about the operation or use of the 485PC-IF Interface Unit please consult the nearest Mitsubishi Electric distributor.
- This manual is subject to change without notice.